# From A to Z

Muhammed CİNDİOĞLU

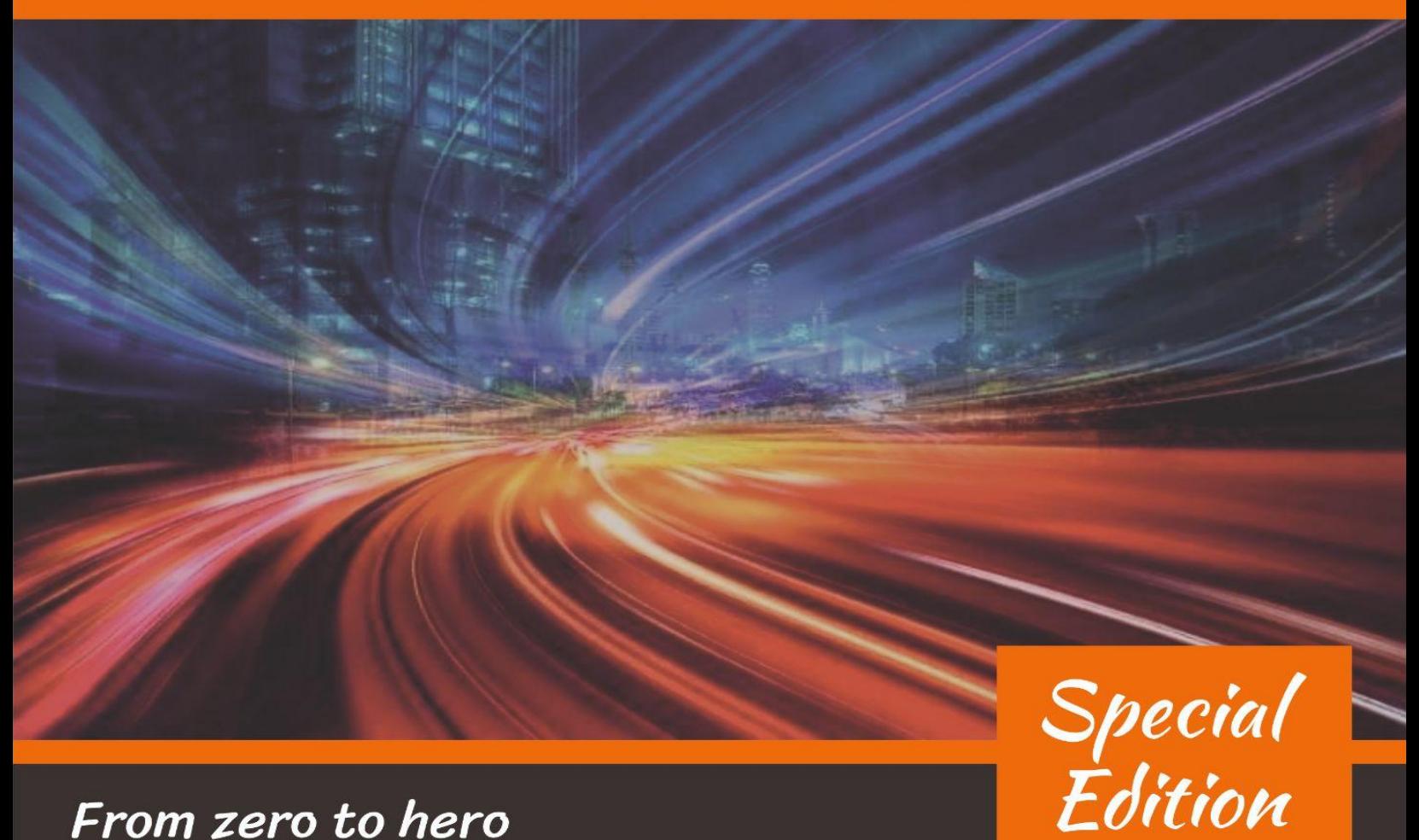

From zero to hero

# **Contents**

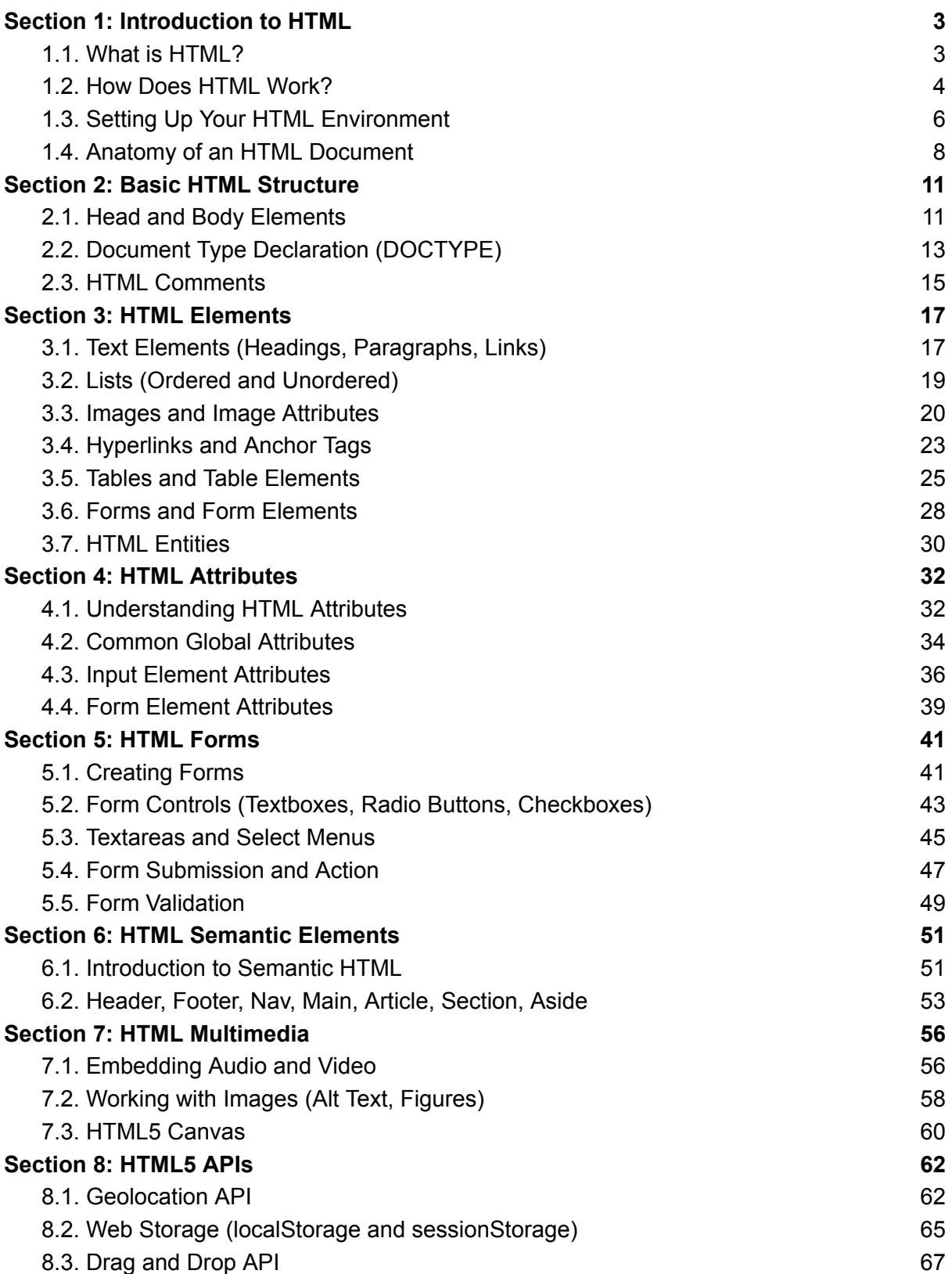

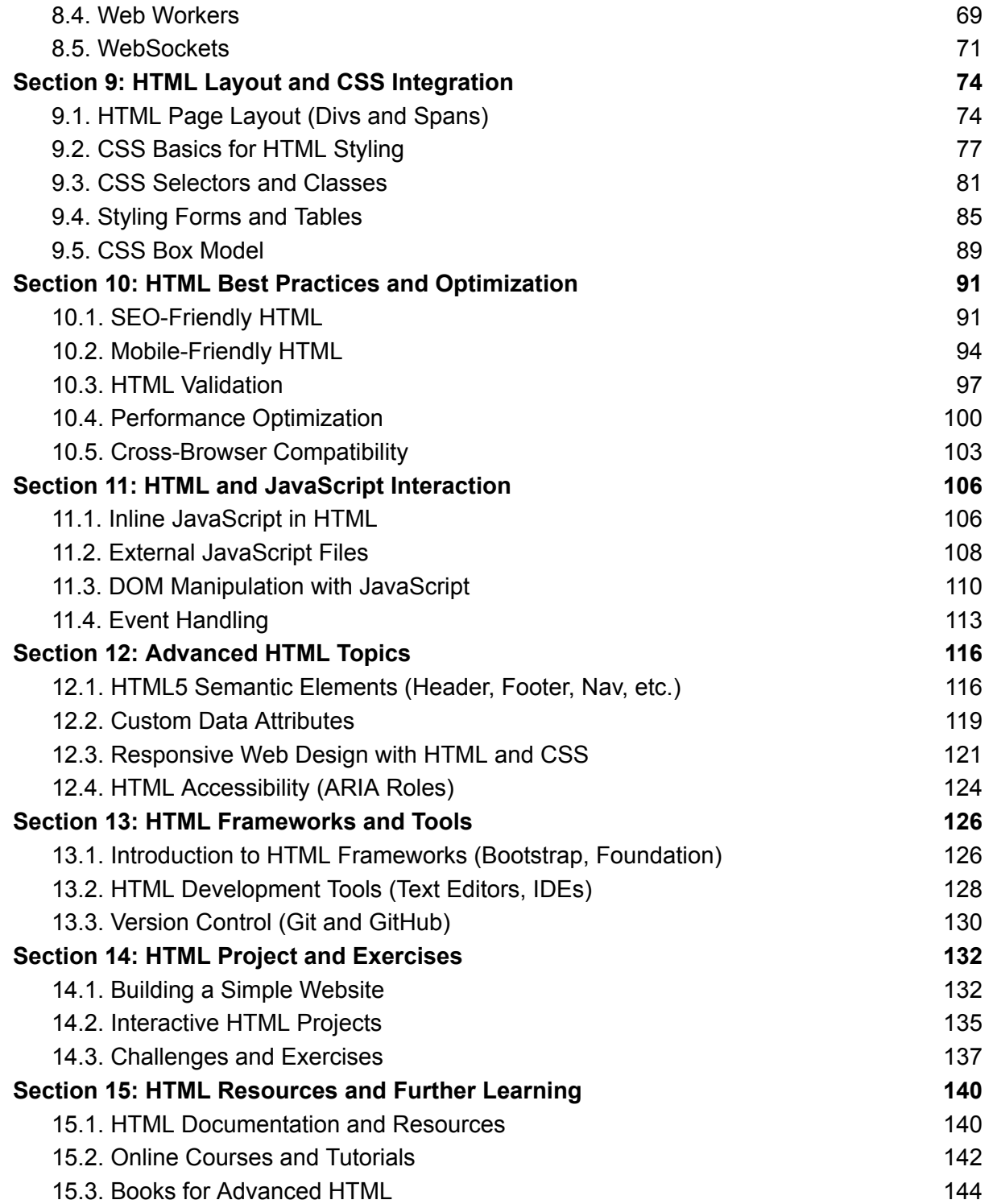

# <span id="page-4-0"></span>**Section 1: Introduction to HTML**

# <span id="page-4-1"></span>**1.1. What is HTML?**

HTML, which stands for Hypertext Markup Language, is the standard markup language used to create web pages. It is the foundation of web development and is essential for structuring the content on the World Wide Web. HTML uses a system of markup tags to format text, embed multimedia, create links, and define the structure of a web page.

Here are some key points about HTML:

- 1. **Markup Language:** HTML is a markup language, not a programming language. It is used to define the structure and layout of web content.
- 2. **Text-Based:** HTML documents are text-based and can be created using any plain text editor. Common extensions for HTML files include .html and .htm.
- 3. **Tags:** HTML uses a set of tags, which are enclosed in angle brackets (< >), to define elements on a web page. Tags often come in pairs, with an opening tag and a closing tag. For example,  $\langle p \rangle$  is the opening tag for a paragraph, and  $\langle p \rangle$  is the closing tag.
- 4. **Structure:** HTML provides a way to structure content, including headings, paragraphs, lists, tables, and more. It defines the hierarchy and organization of the content.
- 5. **Hyperlinks:** HTML allows the creation of hyperlinks using anchor tags <a>, enabling users to navigate between web pages.
- 6. **Images and Media:** HTML supports embedding images and multimedia content like videos and audio.
- 7. **Forms:** HTML includes form elements like text fields, checkboxes, radio buttons, and submit buttons for collecting user input.
- 8. **Semantic HTML:** HTML5 introduced semantic elements like <header>, <nav>, <main>, <article>, and <footer> to provide better structure and meaning to web content.
- 9. **Accessibility:** HTML is designed to be accessible, with features like alt text for images and ARIA roles to enhance the experience for users with disabilities.
- 10. **Cross-Browser Compatibility:** HTML is supported by all modern web browsers, ensuring that web pages are viewable on a wide range of devices and platforms.
- 11. **Versioning:** HTML has evolved over the years, with HTML5 being the latest version. New versions introduce enhanced features and capabilities.

HTML is the backbone of web development, and it is often used in conjunction with other technologies like CSS (Cascading Style Sheets) for styling and JavaScript for interactivity. Together, these technologies enable the creation of rich and interactive web experiences.

# <span id="page-5-0"></span>**1.2. How Does HTML Work?**

HTML, which stands for Hypertext Markup Language, works by structuring and formatting the content of a web page. It provides a set of markup tags that are used to define various elements on a web page, such as text, images, links, and multimedia. Here's how HTML works:

- 1. **Text-Based:** HTML documents are text-based files with a .html or .htm extension. These files contain plain text that includes HTML tags, which are used to describe the structure and content of the web page.
- 2. **Tags and Elements:** HTML uses a system of markup tags to define elements on a web page. Tags are enclosed in angle brackets < >, and they often come in pairs, with an opening tag and a closing tag. For example, <p> is the opening tag for a paragraph, and  $<$ /p $>$  is the closing tag. The content to be formatted or structured is placed between these tags.
- 3. **Document Structure:** HTML documents have a specific structure. They typically start with a <!DOCTYPE> declaration, which defines the document type and version of HTML being used. This is followed by an <html> element, which contains two main sections: the <head> and the <body>.

The <head> section contains metadata about the web page, such as the title, character encoding, and links to external resources like stylesheets and scripts.

The <body> section contains the visible content of the web page, including text, images, links, forms, and more.

- 4. **Hierarchy and Nesting:** HTML tags can be nested within other tags to create a hierarchical structure. For example, you can have a <div> element (used for grouping content) that contains multiple paragraphs (<p> elements) and within each paragraph, you can have inline elements like <a> for links and <strong> for bold text.
- 5. **Attributes:** HTML tags can have attributes that provide additional information about the element. For example, the  $\leq$ img> tag may have an src attribute to specify the image source, and the  $\leq a$  tag may have an href attribute to specify the link destination.
- 6. **Rendering:** When a web browser encounters an HTML document, it parses the document, interpreting the markup tags and their attributes. Based on this interpretation, the browser renders the web page on the user's screen, displaying the content as intended by the HTML structure and styling applied through CSS (Cascading Style Sheets).
- 7. **Hyperlinks:** HTML includes tags like <a> (anchor) that create hyperlinks to other web pages or resources. Users can click on these links to navigate to other pages on the web.
- 8. **Multimedia:** HTML allows you to embed multimedia elements such as images, videos, and audio using tags like <img>, <video>, and <audio>.
- 9. **Forms:** HTML provides form elements like <form>, <input>, <textarea>, and <br/>sbutton> for creating interactive forms that users can fill out and submit.
- 10. **Accessibility:** HTML includes features like alt text for images and semantic elements (e.g., <nav>, <header>) to enhance web page accessibility, making it more inclusive for users with disabilities.
- 11. **Cross-Browser Compatibility:** HTML is supported by all modern web browsers, ensuring that web pages are viewable on a wide range of devices and platforms.

In summary, HTML works as a markup language that defines the structure and content of web pages. It provides a standardized way to create and present information on the World Wide Web, enabling web browsers to render content in a readable and interactive format for users.

# <span id="page-7-0"></span>**1.3. Setting Up Your HTML Environment**

Setting up your HTML development environment is the first step to creating web pages. Here's a step-by-step guide to help you set up a basic HTML environment:

- **1. Text Editor:** Choose a text editor for writing your HTML code. Popular options include Visual Studio Code, Sublime Text, Atom, Notepad++, and Brackets. These editors offer features like syntax highlighting and code completion.
- **2. Web Browser:** You'll need a web browser to preview and test your HTML pages. Common browsers like Google Chrome, Mozilla Firefox, Microsoft Edge, or Safari are suitable choices. Make sure your browser is up to date.
- **3. File Structure:** Organize your project by creating a dedicated folder for your HTML files. You can name this folder anything you like. Inside this folder, you can create subfolders for images, stylesheets, and other assets.
- **4. Creating an HTML File:** In your text editor, create a new file with the **.html** extension. You can name it something like "index.html" if it's the main page of your website.
- **5. Basic HTML Structure:**
- Start your HTML document with the following basic structure

# html

```
<!DOCTYPE html>
<html>
<head>
   <meta charset="UTF-8">
   <title>Your Page Title</title>
</head>
<body>
    <!-- Your content goes here -->
</body>
</html>
```
- This structure includes the **<!DOCTYPE html>** declaration, the **<html>** element, a **<head>** section for metadata, and a **<br/>body>** section for your page content.
- **6.** Add Content: Within the **<body>** section, you can start adding your HTML content. For example:

### html

# <h1>Welcome to My Website</h1> <p>This is a simple HTML page.</p>

- **7. Preview in Browser:** Save your HTML file and open it in your web browser. You can do this by right-clicking the file and selecting "Open with" and choosing your browser.
- **8. Make Changes and Iterate:** As you make changes to your HTML code, save the file and refresh the browser to see the updated page. This iterative process allows you to build and test your web page.
- **9. Optional: CSS and JavaScript:** If you plan to style your web page with CSS or add interactivity with JavaScript, you can create separate files for these languages and link them to your HTML file using **<link>** and **<script>** tags in the **<head>** section.
- **10. Version Control (Optional):** Consider using version control tools like Git to keep track of changes in your HTML files. Platforms like GitHub and GitLab provide hosting and collaboration features for your projects.

With these steps, you have set up a basic HTML development environment. You can now start creating web pages by writing HTML code in your chosen text editor, previewing them in your web browser, and refining your content and design as needed.

# <span id="page-9-0"></span>**1.4. Anatomy of an HTML Document**

An HTML document has a structured layout with specific elements that define its content, metadata, and relationships with external resources. Here's an explanation of the anatomy of an HTML document:

# **1. Document Type Declaration (DOCTYPE):**

**-** The **<!DOCTYPE>** declaration is the very first line in an HTML document. It tells the browser which version of HTML the document is using. For modern HTML5 documents, the declaration is simply:

html

<!DOCTYPE html>

# **2. HTML Element:**

**-** The **<html>** element is the root element of an HTML document. All other elements are nested within it. It is the container for all the content on the page.

# **3. Head Section:**

**-** The **<head>** section contains meta-information about the document, such as the document title, character encoding, and links to external resources. It does not contain visible content.

**- <meta>** tags provide metadata about the document, including the character encoding. For example:

html

```
<head>
    <meta charset="UTF-8">
    <title>Page Title</title>
</head>
```
**-** External resources like stylesheets and JavaScript files are linked or included in the **<head>** section.

# **4. Title:**

**-** The **<title>** element inside the **<head>** section defines the title of the web page, which appears in the browser's title bar or tab.

# **5. Body Section:**

**-** The **<body>** section contains the visible content of the web page. This is where you place text, images, links, forms, and other elements that users will see and interact with.

# **6. Heading Elements:**

**-** Heading elements **<h1>**, **<h2>**, **<h3>**, **<h4>**, **<h5>**, and **<h6>** are used to define headings and subheadings on the page. They provide structure and hierarchy to your content.

# **7. Paragraphs:**

**-** The **<p>** element represents paragraphs of text. It's used to separate and format blocks of text.

# **8. Lists:**

**-** HTML supports both ordered **<ol>** (numbered) and unordered **<ul>** (bulleted) lists. List items are defined with <li> tags.

# **9. Links:**

**-** Hyperlinks are created using the **<a>** (anchor) element. The href attribute specifies the URL of the linked page or resource.

# **10. Images:**

**-** Images are displayed using the **<img>** element. The src attribute specifies the image source (URL). The alt attribute provides alternative text for accessibility.

# **11. Forms:**

**-** Forms are created with the **<form>** element and contain input elements like **<input>**, **<textarea>**, and **<button>** for user interaction.

# **12. Comments:**

**-** HTML allows you to add comments to your code for documentation or notes. Comments are enclosed in **<!--** and **-->**.

Here's a simplified example of a complete HTML document:

# html

```
<!DOCTYPE html>
<html>
<head>
   <meta charset="UTF-8">
   <title>My Web Page</title>
   <link rel="stylesheet" href="styles.css">
   <script src="script.js"></script>
</head>
<body>
   <h1>Welcome to My Web Page</h1>
   <p>This is a sample HTML document.</p>
   <a href="https://www.example.com">Visit Example.com</a>
```

```
<img src="image.jpg" alt="Sample Image">
    <ul>
        \langleli>Item 1\langleli>
        <li>Item 2</li>
    \langle \text{u1} \rangle<form action="submit.php" method="post">
        <input type="text" name="name" placeholder="Your Name">
        <button type="submit">Submit</button>
    </form>
    <!-- This is a comment -->
</body>
</html>
```
This is a basic representation of the key components found in an HTML document. HTML documents can become much more complex as you add styling with CSS, interactivity with JavaScript, and more advanced content structure.

# <span id="page-12-0"></span>**Section 2: Basic HTML Structure**

# <span id="page-12-1"></span>**2.1. Head and Body Elements**

In the previous section, we introduced the basic anatomy of an HTML document. Now, let's dive deeper into the structure of an HTML document by exploring the **<head>** and **<body>** elements.

# **Head Element (<head>):**

The **<head>** element is an essential part of an HTML document, and it is located within the **<html>** element but before the **<body>** element. It contains metadata and information about the document itself, including instructions for browsers and search engines. Here are some common elements found within the **<head>** section:

● **<title>:**

The <title> element defines the title of the web page, which appears in the browser's title bar or tab. It's also used by search engines for indexing.

- **<meta charset="UTF-8">:** This meta tag specifies the character encoding for the document. UTF-8 is a widely used character encoding that supports a broad range of characters and symbols.
- **<meta name="description" content="A brief description of the page">:** This meta tag provides a brief description of the web page's content. It's often used by search engines to display snippets in search results.
- **<meta name="keywords" content="keywords, for, SEO">:** While less commonly used today, this meta tag used to specify keywords related to the content of the page. It's now of limited importance for SEO.
- **<link rel="stylesheet" href="styles.css">:** This tag is used to link an external CSS (Cascading Style Sheets) file to the HTML document, allowing you to apply styles to your page.
- **<script src="script.js"></script>:** Similar to CSS, this tag links an external JavaScript file to the HTML document, enabling you to add interactivity and functionality.

# **Body Element (<body>):**

The <body> element contains the visible content of the web page that users see when they visit your site. This content can include text, headings, paragraphs, images, links, forms, and more. Here are some common elements that you can place within the <br/>body> element:

- **Headings (<h1>, <h2>, <h3>, etc.):** Headings are used to define the structure and hierarchy of your content. **<h1>** is the highest level, and subsequent levels (**<h2>**, **<h3>**, etc.) represent subheadings.
- **Paragraphs (<p>):** Paragraphs are used to group and format blocks of text.

● **Lists (<ul> for unordered lists and <ol> for ordered lists):**

Lists are used to present information in a structured format, with list items (**<li>**) representing individual items in the list.

# ● **Hyperlinks (<a>):**

The **<a>** (anchor) element is used to create hyperlinks to other web pages or resources, allowing users to navigate your site and the web.

# ● **Images (<img>):**

The **<img>** element is used to display images on your web page. The src attribute specifies the image source, and the alt attribute provides alternative text for accessibility.

# ● **Forms (<form>):**

Forms are used for collecting user input. They can contain input fields, text areas, checkboxes, radio buttons, and buttons for submission.

By understanding the structure of the **<head>** and **<body>** elements and how they work together, you can create well-organized and informative web pages. In the next sections, we'll explore these elements further and learn how to use them effectively in web development.

# <span id="page-14-0"></span>**2.2. Document Type Declaration (DOCTYPE)**

The Document Type Declaration, often referred to as **<!DOCTYPE>**, is an essential declaration at the beginning of an HTML document that specifies the type and version of HTML being used. It informs the web browser how to interpret and render the content of the document. Here's a closer look at the Document Type Declaration in HTML:

# **Purpose of the Document Type Declaration (DOCTYPE):**

- 1. **Version Identification:** The **<!DOCTYPE>** declaration indicates the HTML version in use. This is important because different versions of HTML may have varying rules and features. Modern web pages typically use HTML5, which is declared as **<!DOCTYPE html>**.
- 2. **Browser Rendering Mode:** The **<!DOCTYPE>** declaration also influences the browser's rendering mode. It helps browsers determine whether to use the "quirks mode" (for older, non-standard HTML) or the "standards mode" (for modern, standards-compliant HTML) when rendering the page.

# **HTML5 Document Type Declaration:**

For HTML5 documents, the Document Type Declaration is simplified and looks like this:

html

<!DOCTYPE html>

This declaration is concise and is compatible with all modern web browsers. It signifies that the document is written in HTML5, the latest version of HTML.

# **Declaring Older HTML Versions:**

In the past, HTML versions had more complex **<!DOCTYPE>** declarations. For example, the declaration for HTML 4.01 Transitional looked like this:

html

```
<!DOCTYPE HTML PUBLIC "-//W3C//DTD HTML 4.01 Transitional//EN"
"http://www.w3.org/TR/html4/loose.dtd">
```
However, it's important to note that HTML5 has become the standard for modern web development, and you should use the HTML5 **<!DOCTYPE>** declaration for new projects.

# **Placement of the Document Type Declaration:**

The **<!DOCTYPE>** declaration is typically placed at the very beginning of an HTML document, before the **<html>** element. Here's an example of a complete HTML document with the **<!DOCTYPE>** declaration:

```
html
<!DOCTYPE html>
<html>
 <head>
    <meta charset="UTF-8">
    <title>My Web Page</title>
 </head>
 <body>
    <!-- Content goes here -->
 </body>
 </html>
```
In summary, the Document Type Declaration (**<!DOCTYPE>**) is a crucial part of an HTML document that specifies the HTML version and helps browsers interpret and render the content correctly. For modern web development, the HTML5 **<!DOCTYPE html>** declaration is the standard choice.

# <span id="page-16-0"></span>**2.3. HTML Comments**

HTML comments allow you to add annotations or notes within your HTML code that are not displayed when the web page is rendered in a web browser. Comments are useful for providing explanations, documenting your code, or temporarily disabling portions of your HTML. Here's how to create HTML comments:

# 1. **Single-Line Comments:**

To create a single-line comment in HTML, you can use the following syntax:

html

*<!-- This is a single-line comment -->*

Anything you write between `**<!--**` and `**-->**` will be treated as a comment and will not be visible on the web page. For example, you can use comments to describe the purpose of a particular section of code:

html

```
<h1>Welcome to My Website</h1>
<!-- The following paragraph contains important information -->
<p>This is a sample HTML document.</p>
```
# 2. **Multi-Line Comments:**

While HTML itself does not have a built-in syntax for multi-line comments, you can achieve the same effect by adding single-line comments consecutively. For example:

html

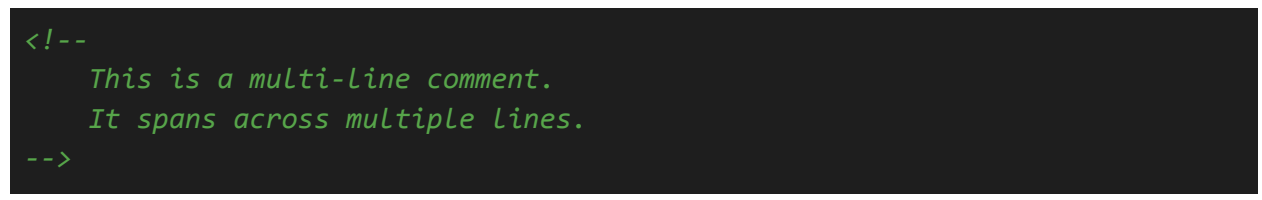

The opening `**<!--**` and closing `**-->**` tags are repeated for each line of the comment block.

# 3. **Commenting Out Code:**

Comments are also useful for temporarily disabling or "commenting out" sections of HTML code. For example, if you want to remove a portion of your code without deleting it entirely, you can wrap it in comments. Here's an example:

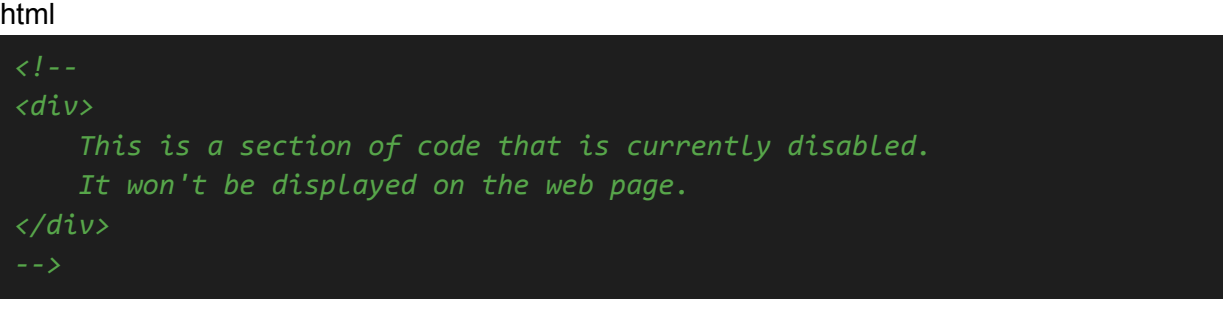

In the above code, the entire **`<div>** and its contents are commented out, so they won't be rendered by the browser.

# 4. **Comment Best Practices:**

- Use comments to explain complex code, provide context, or document your HTML.

- Avoid over-commenting; comments should be meaningful and add value.

- Remember that comments are visible in the page's source code, so avoid adding sensitive information or proprietary details in comments.

HTML comments are a valuable tool for maintaining and documenting your web pages. They help you and others understand your code and make it easier to collaborate on web development projects.

# <span id="page-18-0"></span>**Section 3: HTML Elements**

# <span id="page-18-1"></span>**3.1. Text Elements (Headings, Paragraphs, Links)**

Text elements are fundamental to creating content on a web page. In this section, we'll explore three essential text elements: headings, paragraphs, and links.

# **Headings (<h1>, <h2>, <h3>, <h4>, <h5>, <h6>):**

Headings are used to define the structure and hierarchy of your content. HTML provides six levels of headings, with <h1> being the highest level and <h6> the lowest. Here's how to use headings:

# html

<h1>This is a Heading 1</h1> <h2>This is a Heading 2</h2> <h3>This is a Heading 3</h3> <h4>This is a Heading 4</h4> <h5>This is a Heading 5</h5> <h6>This is a Heading 6</h6>

**<h1>:** Represents the main heading of the page and should be used once per page.

**<h2> to <h6>:** Represent subheadings with decreasing levels of importance. Use them to organize content hierarchically.

# **Paragraphs (<p>):**

The **<p>** element is used to group and format blocks of text into paragraphs. It's one of the most commonly used elements for structuring text content on a web page.

# **Example:**

html

```
<p>This is a paragraph of text. It can contain multiple sentences and is
used to group related content together.</p>
<p>Another paragraph goes here.</p>
```
# **Links (<a>):**

The **<a>** (anchor) element is used to create hyperlinks, allowing users to navigate to other web pages or resources. It requires the href attribute to specify the URL of the linked page or resource.

html

```
<a href="https://www.example.com">Visit Example.com</a>
```
In the above example, clicking on the "website" link will take the user to the specified URL.

# **Attributes for Links (<a>):**

- **href:** Specifies the destination URL. This is the most important attribute for creating links.
- **target:** Specifies how the linked page should be displayed. Common values include \_blank (opens in a new tab or window) and \_self (opens in the same tab or window).
- **title:** Provides additional information about the link that is displayed as a tooltip when the user hovers over it.

These are the basic text elements you'll use frequently when creating content for your web pages. Headings provide structure and hierarchy, paragraphs group text, and links enable navigation to other web pages or resources. In the next sections, we'll explore additional HTML elements for lists, images, forms, and more.

# <span id="page-20-0"></span>**3.2. Lists (Ordered and Unordered)**

HTML provides two main types of lists: ordered lists (**<ol>**) and unordered lists (**<ul>**). Lists are used to group and display related items or content in a structured manner. In this section, we'll explore how to create both types of lists and how to define list items (**<li>**).

# **Ordered Lists (<ol>):**

Ordered lists are used to present items in a specific sequence or order, typically with numbers or letters as markers. Here's an example of how to create an ordered list:

html

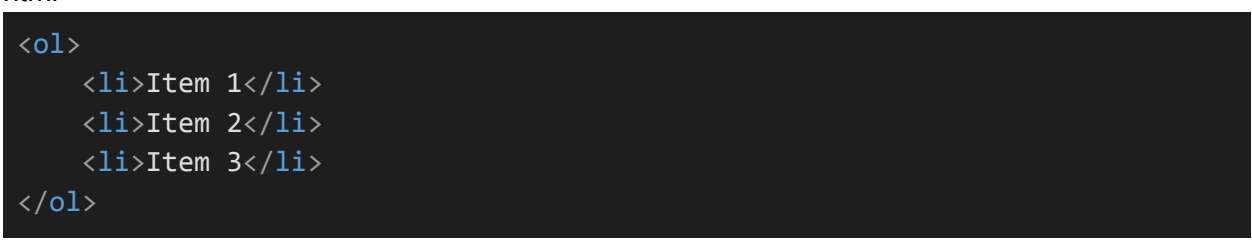

In this example, the <ol> element is used to define the ordered list, and each list item is enclosed within <li> tags. By default, ordered lists are numbered (1, 2, 3, etc.), but you can change the type of numbering using the type attribute. For example, you can use Roman numerals:

html

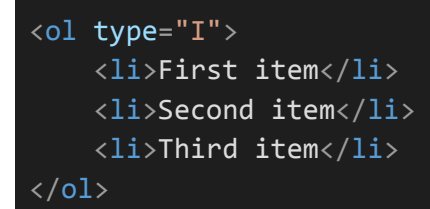

# **Unordered Lists (<ul>):**

Unordered lists are used to present items in no specific order and are typically displayed with bullet points as markers. Here's an example of how to create an unordered list:

html

```
<ul>
    <li>Item A</li>
    <li>Item B</li>
    <li>Item C</li>
\langle/ul>
```
In this example, the **<ul>** element is used to define the unordered list, and each list item is enclosed within <li> tags. By default, unordered lists are displayed with bullet points, but you can change the marker style using CSS.

# **Nested Lists:**

You can also nest lists within other lists to create hierarchical structures. For example, you can have an ordered list with nested unordered lists:

html

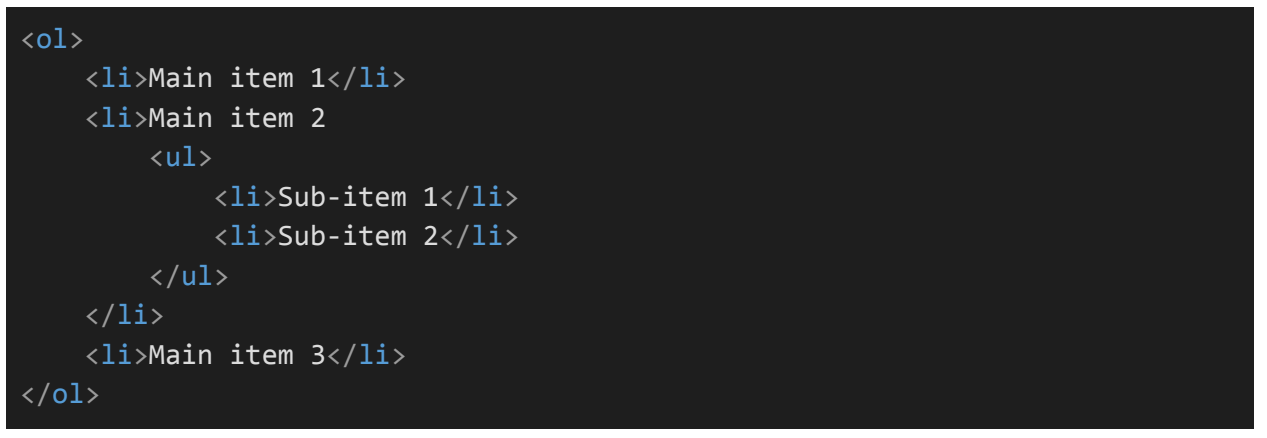

In this example, "Main item 2" contains a nested unordered list with its own list items.

# **Attributes for Lists (<ol> and <ul>):**

- **type:** Specifies the type of numbering or marker style for ordered and unordered lists. Common values for the type attribute of **<ol>** include **"1"** (numeric), **"A"** (uppercase letters), and **"a"** (lowercase letters).
- **start:** Allows you to specify the starting number for an ordered list. For example, you can start an ordered list with **"3"** instead of **"1"**.
- **reversed:** For ordered lists, when this attribute is present, the numbering order is reversed, counting down from a specified value.

HTML lists are useful for structuring content such as navigation menus, itemized lists, and more. Understanding how to use ordered and unordered lists effectively can improve the organization and readability of your web pages.

# <span id="page-21-0"></span>**3.3. Images and Image Attributes**

Images are essential elements in web design, allowing you to include graphics, illustrations, and photos on your web pages. In this section, we'll explore how to embed images in HTML using the **<img>** element and discuss common attributes for controlling image display.

# **Image Element (<img>):**

The **<img>** element is used to embed images in an HTML document. It is an empty, self-closing tag, meaning it doesn't have a closing **</img>** tag. Instead, you provide attributes to specify details about the image.

Here's the basic structure of an **<img>** tag:

```
html
```

```
<img src="image.jpg" alt="Description of the image">
```
- **src (Source):** The src attribute specifies the source URL (file path or web address) of the image. This is required for the image to be displayed.
- **alt (Alternate Text):** The alt attribute provides alternative text for the image. It is displayed if the image cannot be loaded or by screen readers for accessibility. Always include meaningful alt text.

# **Example:**

html

<img src="example.jpg" alt="A beautiful landscape">

# **Image Attributes:**

In addition to **src** and **alt**, there are other attributes that you can use to control the display and behavior of images:

● **width** and **height:** These attributes specify the width and height of the image in pixels. It is recommended to set these attributes to maintain the aspect ratio of the image.

html

<img src="image.jpg" alt="Description" width="300" height="200">

● **title:** The **title** attribute provides a tooltip when the user hovers the mouse over the image. It is not a replacement for alt text but can be used for supplementary information.

html

<img src="image.jpg" alt="Description" title="Click to enlarge">

● **border:** The border attribute can be used to specify the width of a border around the image. It is rarely used in modern web design, as styling is typically handled with CSS.

### html

<img src="image.jpg" alt="Description" border="1">

# **Responsive Images:**

To make images responsive and adapt to different screen sizes, you can set the width to a percentage of the containing element's width rather than a fixed pixel value. This allows images to scale proportionally.

html

```
<img src="image.jpg" alt="Responsive Image" width="100%">
```
Additionally, you can use CSS to further control the appearance and behavior of images, such as controlling their alignment, adding borders, and creating image galleries.

Images are a powerful way to enhance the visual appeal and content of your web pages. When using images, it's essential to optimize them for the web by reducing file sizes and ensuring accessibility through meaningful **alt** text.

# <span id="page-24-0"></span>**3.4. Hyperlinks and Anchor Tags**

Hyperlinks, created using the **<a>** (anchor) element, are a fundamental part of web navigation, allowing users to move between web pages and resources. In this section, we'll explore how to create hyperlinks and discuss the various attributes and options available with anchor tags.

# **Anchor Element (<a>):**

The **<a>** element is used to create hyperlinks, which are clickable links that navigate to other web pages, resources, or specific parts of a page. Here's the basic structure of an <a> tag:

html

<a href="https://www.example.com">Visit Example.com</a>

● **href (Hypertext Reference):** The href attribute specifies the destination URL to which the link points. It can be an absolute URL (starting with "http://" or "https://") or a relative URL within your own website.

# **Basic Example:**

Creating a simple text hyperlink:

html

<a href="https://www.example.com">Visit Example.com</a>

# **Linking to Email Addresses:**

You can also use the **<a>** element to create email links by specifying an email address as the href. For example:

html

<a href="mailto:info@example.com">Send us an email</a>

This creates a clickable email link that opens the user's default email client with the specified email address.

# **Linking Within a Page (Anchor Links):**

You can use anchor tags to create links within the same web page, allowing users to jump to specific sections. To do this, you create an anchor point using the id attribute on an HTML element, and then you create a link to that anchor using a # followed by the id value.

# **Creating an Anchor Point:**

html

```
<h2 id="section1">Section 1</h2>
\langle p\rangleThis is the content of Section 1.\langle p\rangle
```
# **Linking to the Anchor:**

html

```
<a href="#section1">Jump to Section 1</a>
```
When users click the **"Jump to Section 1"** link, the page will scroll to the anchor point defined by the id attribute.

# **Additional Attributes for Anchor Tags (<a>):**

- **target:** The **target** attribute specifies how the link should open. Common values include:
	- **\_blank:** Opens the link in a new tab or window.
	- **\_self:** Opens the link in the same tab or window.
	- **\_parent:** Opens the link in the parent frame or window.
	- **\_top:** Opens the link in the top-level frame or window.
- **rel**: The **rel** attribute specifies the relationship between the linked page and the current page. Common values include "nofollow" (tells search engines not to follow the link) and "noopener" (enhances security when opening links in new tabs).
- **title**: The **title** attribute provides a tooltip when the user hovers over the link. It can be used to provide additional information about the link.

# **Example with Target and Title Attributes:**

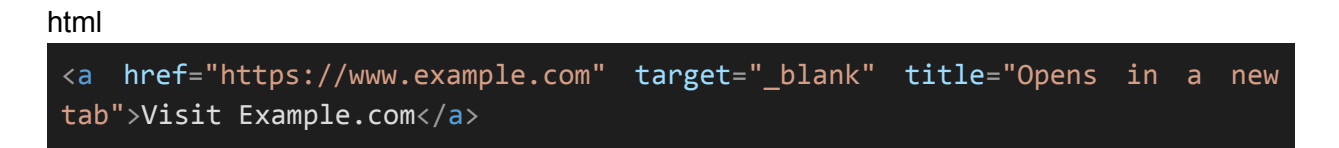

Hyperlinks are an essential part of web navigation and user interaction. By understanding how to create and customize anchor tags, you can effectively connect your web pages and provide a seamless browsing experience for your users.

# <span id="page-26-0"></span>**3.5. Tables and Table Elements**

Tables are HTML elements used for organizing and displaying data in rows and columns. They are essential for presenting structured information, such as data sets, schedules, or comparison charts. In this section, we'll explore how to create tables and discuss the various table-related elements and attributes.

# **Basic Table Structure:**

The fundamental elements for creating tables are **<table>**, **<tr>**, **<th>**, and **<td>**. Here's an example of a basic table structure:

html

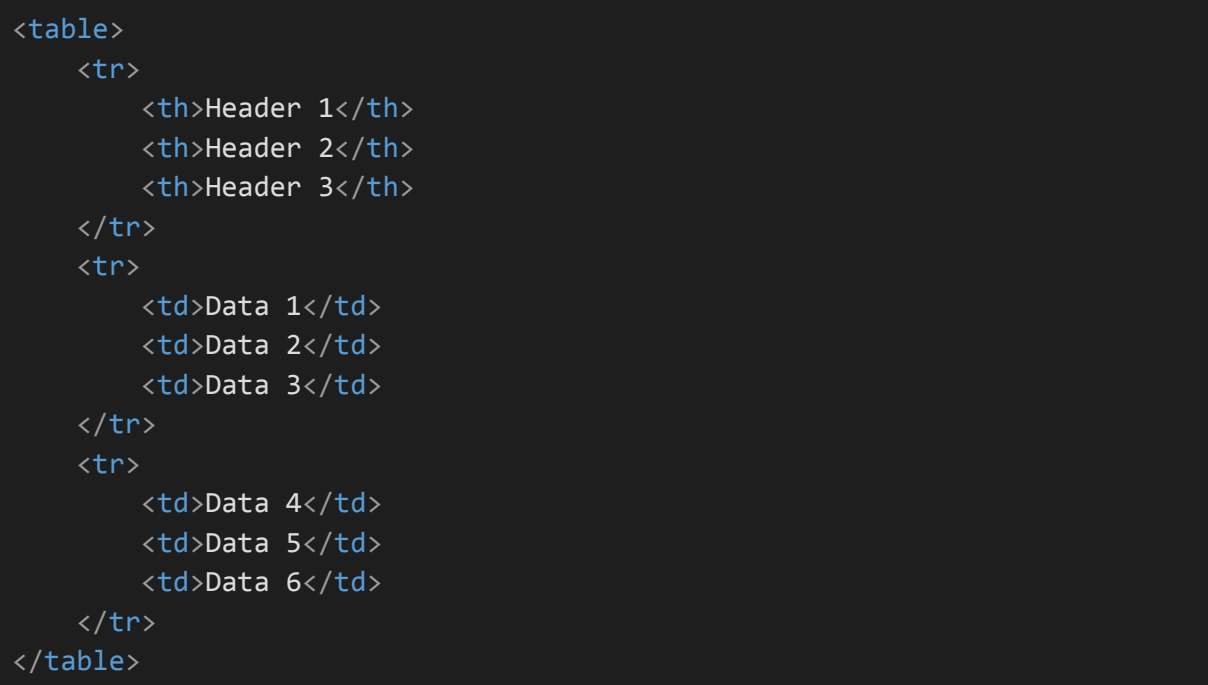

- **<table>:** The **<table>** element defines the entire table.
- **<tr>:** The **<tr>** (table row) element defines a row within the table.
- **<th>:** The **<th>** (table header) element is used to define header cells within a table row. Header cells are typically displayed in bold and centered by default.
- **<td>:** The **<td>** (table data) element is used to define standard data cells within a table row.

Example Table:

### html

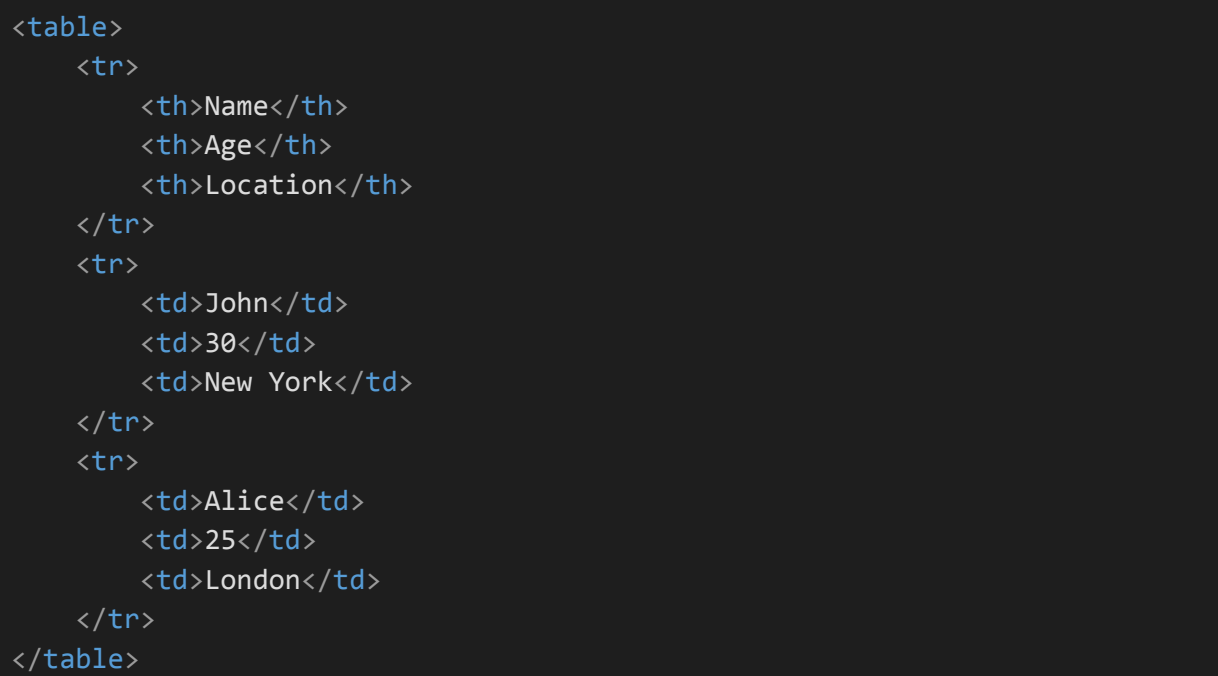

# **Attributes for Table Elements:**

border: The border attribute specifies the width of the border around the table. It's rarely used in modern web design, as styling is typically handled with CSS. For example: **<table border="1">**.

- **cellpadding:** The cellpadding attribute specifies the space between the cell content and the cell border.
- **cellspacing:** The cellspacing attribute specifies the space between table cells.

# **Table Headings (<thead>), Table Body (<tbody>), and Table Footer (<tfoot>):**

For larger tables, it's common to use the **<thead>**, **<tbody>**, and **<tfoot>** elements to group table rows and improve table semantics:

- <thead>: The <thead> element contains header rows (usually containing <th> elements). It helps identify the headers of the table.
- **<tbody>:** The <tbody> element contains the main content of the table, including data rows (<tr> elements).
- <tfoot>: The <tfoot> element contains footer rows, typically used for summaries or totals.

# html

```
<table>
    <thead>
        <tr>
             <th>Header 1</th>
             <th>Header 2</th>
        \langle/tr>
    </thead>
    <tbody>
        <tr>
             <td>Data 1</td>
             <td>Data 2</td>
        \langle/tr>
        <tr>
             <td>Data 3</td>
             <td>Data 4</td>
        \langle/tr>
    </tbody>
    <tfoot>
        <tr>
             <td>Total 1</td>
             <td>Total 2</td>
        \langle/tr>
    </tfoot>
</table>
```
HTML tables are versatile and can be customized further with CSS for styling and responsive design. When using tables for data presentation, ensure that the table structure is semantically meaningful and that header cells are appropriately labeled for accessibility.

# <span id="page-29-0"></span>**3.6. Forms and Form Elements**

HTML forms are a crucial part of web interaction, allowing users to input and submit data to web servers. Forms are used for various purposes, such as user registration, login, search, and data collection. In this section, we'll explore how to create forms and discuss common form elements and attributes.

# **Basic Form Structure:**

The **<form>** element is used to create a form in HTML. Here's a basic form structure:

html

```
<form action="process.php" method="post">
    <!-- Form elements go here -->
    <input type="text" name="username" placeholder="Username">
    <input type="password" name="password" placeholder="Password">
    <input type="submit" value="Submit">
</form>
```
**•** <form>: The <form> element defines the entire form. It includes two essential attributes: action (specifying the URL to which the form data is sent) and method (specifying the HTTP method for sending data, typically "post" or "get").

# **Form Elements:**

There are various form elements that can be placed inside a **<form>** to collect different types of data from users:

- <input>: The <input> element is used to create text fields, password fields, checkboxes, radio buttons, and more. The type attribute specifies the type of input element.
- **<textarea>:** The <textarea> element creates a multi-line text input field, suitable for longer text entries or comments.
- **<select> and <option>:** The <select> element creates a dropdown menu, while <option> elements define the available options within the menu.
- **<button>:** The <button> element creates clickable buttons that can be used for form submission or other actions.

# **Attributes for Form Elements:**

- **name:** The name attribute specifies a unique name for the form element. It is used to identify the input when the form is submitted.
- **type:** For **<input>** elements, the type attribute determines the type of input, such as "**text**," "**password**," "**checkbox**," "**radio**," etc.
- **value:** The value attribute sets the initial value for an input element.
- **placeholder:** The placeholder attribute provides a hint or example text that appears in the input field before the user enters data.
- **required:** The required attribute indicates that a field must be filled out before the form can be submitted.

# **Example Form Elements:**

Here are some examples of form elements and their usage:

```
html
```

```
<form action="submit.php" method="post">
    <label for="username">Username:</label>
    <input type="text" id="username" name="username" required>
    <label for="password">Password:</label>
    <input type="password" id="password" name="password" required>
   <label for="gender">Gender:</label>
    <input type="radio" id="male" name="gender" value="male">
   <label for="male">Male</label>
    <input type="radio" id="female" name="gender" value="female">
    <label for="female">Female</label>
    <label for="comments">Comments:</label>
        <textarea id="comments" name="comments" placeholder="Enter your
comments here"></textarea>
   <label for="country">Country:</label>
   <select id="country" name="country">
        <option value="us">United States</option>
        <option value="ca">Canada</option>
        <option value="uk">United Kingdom</option>
   </select>
    <button type="submit">Submit</button>
</form>
```
Forms are a powerful way to collect user input and interact with your website's visitors. Be sure to include appropriate labels and validation to create user-friendly and accessible forms. Additionally, server-side processing is necessary to handle form submissions securely.

# <span id="page-31-0"></span>**3.7. HTML Entities**

HTML entities are special codes used to represent reserved characters, symbols, and other entities that have a specific meaning or may not display correctly in HTML. These codes allow you to display or encode characters that would otherwise be interpreted as HTML markup. In this section, we'll explore how to use HTML entities.

# **Basic Usage:**

HTML entities are typically written using an ampersand **(&)** followed by a code or name and then a semicolon **(;)**. Here are a few common HTML entities:

- &It; represents the less-than sign <.
- **>** represents the greater-than sign **>**.
- **&** represents the ampersand **&**.
- **"** represents the double quotation mark **"**.

For example, to display the text "**5 < 10**," you would use the following HTML:

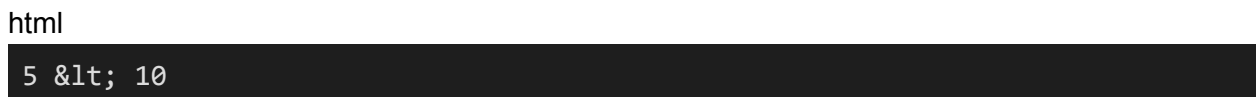

This ensures that the **<** symbol is displayed as text and not treated as HTML markup.

### **Common HTML Entities:**

Here are some common HTML entities and their corresponding characters:

- & **& It**; represents <
- > represents >
- **&** represents **&**
- **"** represents **"**
- & apos; represents ' (single quotation mark)
- represents a non-breaking space (used for spacing)
- & **Copy**; represents © (copyright symbol)
- **®** represents **®** (registered trademark symbol)
- ™ represents ™ (trademark symbol)

### **Numeric Character References:**

In addition to named entities, you can also use numeric character references to represent characters by their Unicode code points. Numeric character references start with **&#** followed by a decimal or hexadecimal code, and end with a semicolon.

For example, to represent the copyright symbol (©), you can use either of these:

- **&copy**; (named entity)
- **©** (numeric character reference)

# **Using HTML Entities in Attributes:**

HTML entities are commonly used in element attributes, especially when displaying reserved characters within attribute values. For example, when setting the value attribute of an input element:

html

```
<input type="text" value="5 &lt; 10">
```
This ensures that the **<** symbol is displayed correctly within the input's default value.

HTML entities are a valuable tool for displaying reserved characters and symbols in HTML documents. They help ensure proper rendering of text and prevent unintended interpretation of characters as HTML markup. When working with specific characters or symbols, consult the HTML entity reference for the appropriate code or name to use.

# <span id="page-33-0"></span>**Section 4: HTML Attributes**

# <span id="page-33-1"></span>**4.1. Understanding HTML Attributes**

HTML attributes provide additional information about HTML elements and define their characteristics. Attributes are always specified in the opening tag of an element and consist of a name and a value, separated by an equals sign (=). In this section, we'll explore the concept of HTML attributes and how they are used.

# **Basic Attribute Syntax:**

Here's the basic syntax for specifying attributes in HTML:

### html

<tagname attribute="value">

- **<tagname>:** This is the name of the HTML element to which the attribute is being applied.
- **attribute:** This is the name of the attribute itself.
- **"value":** This is the value assigned to the attribute. The value is enclosed in double or single quotes.

# **Example:**

### html

```
<img src="image.jpg" alt="Description">
<a href="https://www.example.com">Visit Example.com</a>
<input type="text" id="username" name="username" placeholder="Enter your
username">
```
In the examples above:

- **src**, **alt**, **href**, **type**, **id**, **name**, and **placeholder** are attribute names.
- "**image.jpg**", "**Description**", "**https://www.example.com**", "**text**", "**username**", and "**Enter your username**" are attribute values.

# **Common HTML Attributes:**

HTML offers a wide range of attributes that can be used with various elements to control their behavior, appearance, or interactions. Here are some common HTML attributes and their purposes:

- **id:** Specifies a unique identifier for an element. It is often used for JavaScript and CSS styling.
- **class:** Assigns one or more class names to an element, allowing it to be styled using CSS.
- **src:** Specifies the source URL of an element, such as an image or script.
- **href:** Specifies the destination URL for anchor (<a>) elements.
- **alt:** Provides alternative text for elements, such as images, for accessibility and when the element cannot be displayed.
- **width and height:** Define the width and height of elements like images and iframes.
- **type:** Used with form input elements (<input>) to specify the input type (e.g., text, password, checkbox).
- **value:** Sets the default value for form input elements.
- **disabled:** Disables user interaction with an element, such as form controls.
- **placeholder:** Provides a hint or example text for form input elements.

# **Custom Data Attributes:**

You can also create custom data attributes prefixed with data- to store additional data associated with an element. These custom data attributes are commonly used for JavaScript interactions.

### html

<div data-id="123" data-category="tech">Article Title</div>

In this example, **data-id** and **data-category** are custom data attributes.

# **Boolean Attributes:**

Some attributes, like **disabled** or **checked**, are boolean attributes. They don't require a value; their mere presence indicates "true." For example:

### html

```
<input type="checkbox" checked>
<button disabled>Click Me</button>
```
Understanding HTML attributes is fundamental to creating web pages with rich functionality and styling. Attributes help define how elements behave, interact with users, and appear on the web page. Familiarize yourself with the specific attributes relevant to the elements you use and how they affect your web development tasks.

# <span id="page-35-0"></span>**4.2. Common Global Attributes**

Common global attributes are attributes that can be applied to nearly all HTML elements, regardless of their type or purpose. These attributes provide general information about elements and are available for use across various HTML elements. In this section, we'll explore some of the most commonly used global attributes.

# **Common Global Attributes:**

1. **id:** Specifies a unique identifier for an element. The id attribute is used to uniquely identify an element and is often used for JavaScript scripting and CSS styling.

html

<div id="uniqueID">This is a div element.</div>

2. **class:** Assigns one or more class names to an element, allowing it to be styled using CSS. Multiple classes can be separated by spaces.

html

<p class="important text">This is an important paragraph.</p>

3. **style:** Defines inline CSS styles for an element. The style attribute allows you to apply CSS rules directly to the element.

### html

<span style="color: blue; font-size: 16px;">Styled text.</span>

4. **title:** Provides additional information about an element when the user hovers the mouse over it. The title attribute is often used to create tooltips.

html

<a href="#" title="Click me">Hover over me</a>

5. **data-\* attributes:** Custom data attributes that can be used to store additional data associated with an element. These attributes are often used for JavaScript interactions and can be named according to your needs.

html

<div data-id="123" data-category="tech">Article Title</div>
6. **lang:** Specifies the language of the element's content. It can help screen readers and search engines understand the language of the content.

html

 $\langle p \rangle$  lang="en">This is an English text. $\langle p \rangle$ 

7. **dir:** Defines the text direction of the element's content. It can be set to values like "ltr" (left-to-right) or "rtl" (right-to-left).

html

<div dir="rtl">This text is right-to-left.</div>

8. **accesskey:** Assigns an access key to an element, allowing users to activate it using a keyboard shortcut. The accesskey value is a single character.

html

<button accesskey="s">Save</button>

9. **tabindex:** Specifies the element's position in the tabbing order. It determines the order in which elements receive focus when the user navigates using the keyboard's Tab key.

html

<input type="text" tabindex="1"> <input type="text" tabindex="2">

10. **contenteditable:** Indicates whether the element's content can be edited by the user. It can be set to "true" or "false."

html

#### <div contenteditable="true">Editable content.</div>

These common global attributes provide a wide range of options for customizing and enhancing HTML elements. They are essential for adding interactivity and styling to web pages and can be used in combination with specific element attributes to achieve desired behavior and appearance.

# **4.3. Input Element Attributes**

The **<input>** element is a fundamental form element in HTML that allows users to enter data or make selections. Input elements have various attributes that control their behavior, appearance, and validation. In this section, we'll explore the most commonly used attributes for the **<input>** element.

#### **Common Input Element Attributes:**

1. **type:** Specifies the type of input element. The **type** attribute determines the data that the input can accept.

Common types include:

- **text:** A single-line text input.
- **password:** A password input where the entered text is masked.
- **checkbox:** A checkbox for selecting multiple options.
- **radio:** A radio button for selecting a single option from a group.
- **submit:** A button for submitting a form.
- **reset:** A button for resetting form fields to their default values.
- **file:** An input for uploading files.
- **email:** An input for email addresses.
- **number:** An input for numerical values.
- **date:** An input for date values.

html

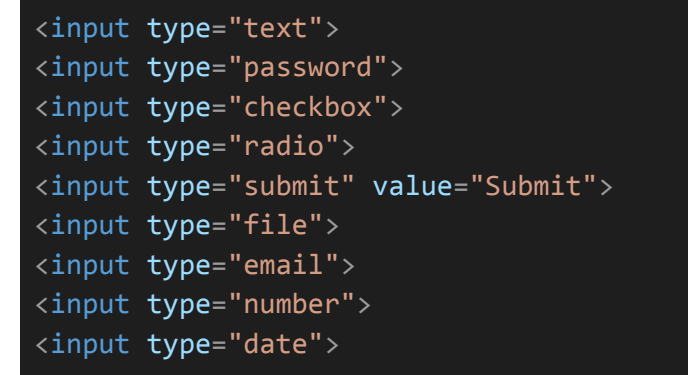

2. **name:** Provides a name for the input element. The **name** attribute is used to identify the input when the form is submitted, especially when multiple input elements share the same **name** within a form.

html

<input type="text" name="username">

3. **value:** Sets the initial value of the input element. For text inputs, this attribute sets the default text. For radio buttons and checkboxes, it determines whether the input is initially checked.

html

```
<input type="text" value="Default Text">
<input type="checkbox" value="yes" checked>
```
4. **placeholder:** Provides a hint or example text that is displayed in the input field before the user enters data. It helps convey the expected input format.

html

<input type="text" placeholder="Enter your name">

5. **disabled:** When present, this attribute disabled the input element, preventing user interaction with it. Disabled inputs cannot be edited or selected

html

<input type="text" disabled>

6. **readonly:** This attribute makes the input element read-only, allowing users to view the content but not edit it. Unlike **disabled**, the value can still be submitted.

html

<input type="text" value="Read-only text" readonly>

7. **required:** When added, this attribute specifies that the input field must be filled out before the form can be submitted. It's commonly used for mandatory fields.

html

<input type="text" required>

8. **min and max:** These attributes are used with **number**, **date**, and similar input types to specify the minimum and maximum allowable values. They enforce input restrictions.

html

<input type="number" min="0" max="100">

9. **pattern:** Allows you to specify a regular expression pattern for input validation. The input value must match the pattern to be considered valid.

# html

# <input type="text" pattern="[A-Za-z]{3}">

These are some of the common attributes you can use with the **<input>** element to customize its behavior and appearance. Depending on the input type and your requirements, you may use additional attributes or JavaScript for further control and validation of input data.

# **4.4. Form Element Attributes**

HTML forms are created using the **<form>** element, and they allow users to input and submit data to web servers. Form elements, like **<input>**, **<select>**, and **<textarea>**, can have attributes that control their behavior within the form. In this section, we'll explore the most commonly used attributes for the **<form>** element and related form elements.

#### **Common Form Element Attributes:**

1. **action:** Specifies the URL to which the form data is sent when the user submits the form. It determines the server-side script or endpoint that processes the form data.

#### html

<form action="process.php" method="post">

2. **method:** Defines the HTTP method used to submit the form data. Common values are "post" and "get." "Post" sends data in the request body, while "get" appends data to the URL.

#### html

#### <form action="process.php" method="post">

3. **name:** Provides a name for the form element. The **name** attribute can be useful when working with JavaScript to access form elements or when processing form data on the server.

#### html

<form name="registrationForm">

4. **target:** Specifies where the response from the form submission should be displayed. Common values include "**\_blank**" (opens a new window/tab) and "**\_self**" (loads in the same window/tab).

#### html

<form action="process.php" method="post" target="\_blank">

5. **enctype:** Defines the encoding type for form data when the form contains file uploads. The value should typically be set to "multipart/form-data."

html

<form action="upload.php" method="post" enctype="multipart/form-data">

6. **autocomplete:** Controls whether the browser should provide autocomplete suggestions for form inputs. Setting it to "off" disables autocomplete.

#### html

<form action="login.php" method="post" autocomplete="off">

#### **Common Form Control Attributes:**

Attributes for form control elements (**<input>**, **<select>**, **<textarea>**) were covered in a previous section. However, they are worth reiterating, as they are essential for form functionality:

- **name:** Provides a name for the form control to identify it when the form is submitted.
- **value:** Sets the default value for the form control.
- **placeholder:** Provides a hint or example text for the form control.
- **disabled:** Disables user interaction with the form control.
- **readonly:** Makes the form control read-only, allowing users to view but not edit the content.
- **required:** Specifies that the form control must be filled out before submitting the form.
- **min and max:** Set the minimum and maximum allowable values for numerical and date inputs.
- **pattern:** Defines a regular expression pattern for input validation.

These attributes collectively control the behavior, appearance, and validation of form elements within an HTML form. Depending on your specific form requirements, you may use additional attributes or JavaScript for enhanced functionality and validation.

# **Section 5: HTML Forms**

# **5.1. Creating Forms**

HTML forms are a fundamental part of web interaction, enabling users to input and submit data to web servers. To create a form in HTML, you use the **<form>** element. In this section, we'll cover the basics of creating HTML forms and including form controls within them.

## **Basic Form Structure:**

The **<form>** element is used to create a form. It has two essential attributes:

- **action:** Specifies the URL to which the form data should be sent when the user submits the form. This URL typically points to a server-side script that processes the form data.
- **method:** Defines the HTTP method used to send the form data to the server. The two most common methods are "post" (sends data in the request body) and "get" (appends data to the URL).

Here's a basic form structure:

```
html
 <form action="process.php" method="post">
     <!-- Form controls go here -->
     <input type="text" name="username" placeholder="Username">
     <input type="password" name="password" placeholder="Password">
     <input type="submit" value="Submit">
 </form>
```
In this example:

The **action** attribute points to "process.php," indicating that form data will be sent to that script for processing.

The **method** attribute is set to "post," indicating that the form data will be sent as part of the HTTP request body.

Three form controls are included: a text input for the username, a password input for the password, and a submit button to submit the form.

# **Form Controls:**

Form controls are elements within the **<form>** element that allow users to input data. Common form controls include:

- **<input>:** For various types of input, such as text, passwords, checkboxes, and radio buttons.
- **<textarea>:** For multi-line text input, suitable for longer text entries or comments.
- <select> and <option>: For creating dropdown menus and select lists.
- <button>: For clickable buttons that can trigger form submission or other actions.

Here are examples of these form controls:

#### html

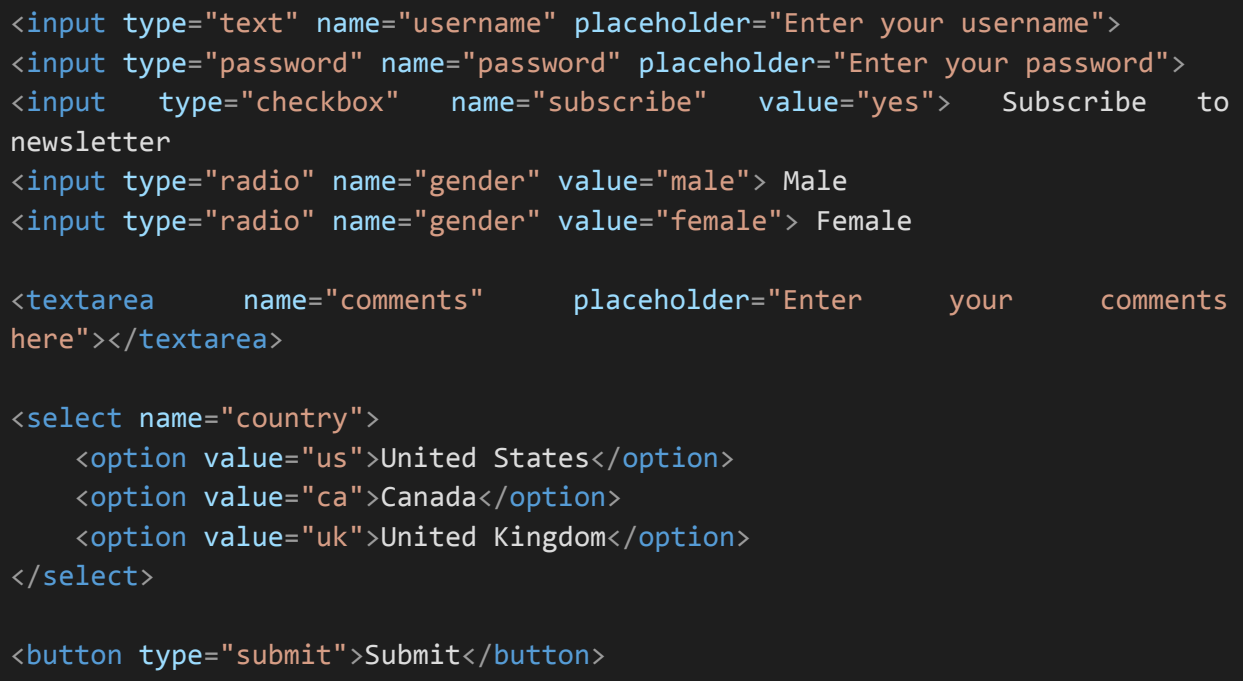

By combining these form controls within the **<form>** element, you can create interactive and data-collecting web forms. Users can enter information, make selections, and submit the form data for further processing on the server side. Be sure to include appropriate labels, validation, and error handling for a user-friendly experience.

# **5.2. Form Controls (Textboxes, Radio Buttons, Checkboxes)**

HTML forms offer various form controls that allow users to input and interact with data. In this section, we'll explore three common types of form controls: textboxes, radio buttons, and checkboxes.

## **1. Textboxes (<input type="text">):**

Textboxes, created using the **<input>** element with the **type** attribute set to "text," allow users to input single-line text data. They are commonly used for fields like usernames, email addresses, and search queries.

html

```
<label for="username">Username:</label>
<input type="text" id="username" name="username" placeholder="Enter your
username">
```
- **label:** Provides a label for the input field, enhancing accessibility and user experience.
- **id:** Matches the **for** attribute of the label, associating the label with the input field.
- **name:** Specifies the name of the input field, which is used to identify the field when the form is submitted.
- **placeholder:** Gives a hint or example text that appears in the input field before the user enters data.

#### 2. **Radio Buttons (<input type="radio">):**

Radio buttons, created using the **<input>** element with the **type** attribute set to "radio," allow users to select a single option from a set of mutually exclusive options. Radio buttons with the same **name** attribute form a group, and only one option can be selected from the group.

html

```
<label>Gender:</label>
<input type="radio" id="male" name="gender" value="male">
<label for="male">Male</label>
<input type="radio" id="female" name="gender" value="female">
<label for="female">Female</label>
```
- Radio buttons should be accompanied by **<label>** elements for each option, with the for attribute matching the radio button's id.
- All radio buttons belonging to the same group should have the same **name** attribute.

# **3. Checkboxes (<input type="checkbox">):**

Checkboxes, created using the **<input>** element with the **type** attribute set to "checkbox," allow users to select multiple options independently. Each checkbox is a separate input element.

html

```
<input type="checkbox" id="subscribe" name="subscribe" value="yes">
<label for="subscribe">Subscribe to newsletter</label>
<input type="checkbox" id="agreement" name="agreement" value="yes">
<label for="agreement">I agree to the terms and conditions</label>
```
- Checkbox inputs are typically associated with **<label>** elements, enhancing usability.
- Each checkbox has its own **name** and **value**, allowing multiple checkboxes to be selected and their values submitted together.

These are fundamental form controls used in web development to collect user input. When designing forms, consider usability and accessibility by providing clear labels and appropriate input types. Additionally, you can use JavaScript and CSS to enhance the user experience and style form controls to match your website's design.

# **5.3. Textareas and Select Menus**

In addition to textboxes, radio buttons, and checkboxes, HTML forms offer other form controls like textareas and select menus. These controls allow users to input and select data in different ways. In this section, we'll explore textareas and select menus.

# **1. Textareas (<textarea>):**

Textareas are used when you want to collect multi-line text input from users, such as comments or messages. The **<textarea>** element defines the textarea control.

html

```
<label for="comments">Comments:</label>
<textarea id="comments" name="comments" rows="4" cols="50"
placeholder="Enter your comments here"></textarea>
```
- **label:** Provides a label for the textarea, improving accessibility and user experience.
- **id:** Matches the for attribute of the label, associating the label with the textarea.
- **name:** Specifies the name of the textarea, which is used to identify it when the form is submitted.
- **rows and cols:** Determine the number of rows and columns displayed in the textarea. These attributes control the textarea's size.
- **placeholder:** Offers a hint or example text that appears in the textarea before the user enters data.

#### **2. Select Menus (<select> and <option>):**

Select menus, also known as dropdown menus or select lists, allow users to choose one option from a list of options. They are created using the **select>** element to define the select menu and **<option>** elements to define the individual options.

html

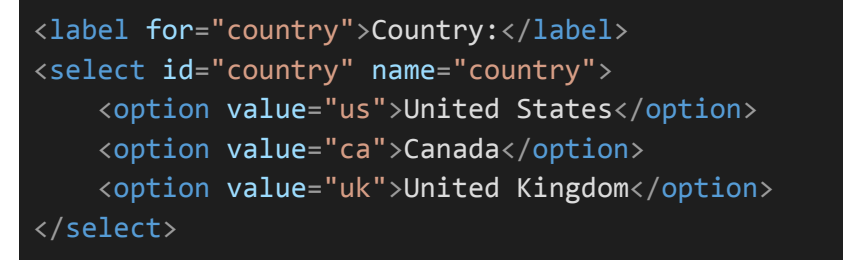

- **label:** Provides a label for the select menu, enhancing accessibility and user experience.
- **id:** Matches the **for** attribute of the label, associating the label with the select menu.
- **name:** Specifies the name of the select menu, which is used to identify it when the form is submitted.
- **<option>:** Defines individual options within the select menu. Each **<option>** should have a **value** attribute that represents the value sent to the server when the form is submitted, and the text displayed to the user.

Select menus are particularly useful when you have a predefined list of options, and you want users to make a single selection.

Example Use Case:

#### html

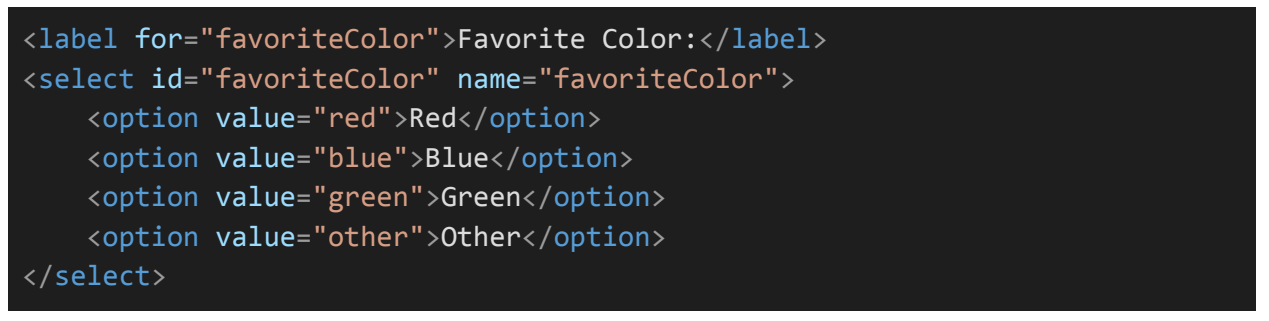

In this example, users can select their favorite color from the provided list of options. The selected value will be submitted with the form data.

Textareas and select menus are valuable form controls for collecting user input in a structured and user-friendly manner. Depending on your form's requirements, you can combine these controls with other HTML elements and attributes to create comprehensive and interactive web forms.

# **5.4. Form Submission and Action**

HTML forms allow users to input data and then submit that data to a server for processing. To control form submission, you use the **action** and **method** attributes of the **<form>** element. In this section, we'll discuss form submission and how to specify the action and method for a form.

#### **Form Submission:**

Form submission is the process of sending the data entered by the user to a server for further processing. This typically involves processing the data on the server side, such as saving it to a database, sending emails, or performing other actions based on the submitted data.

#### **Specifying the action Attribute:**

The **action** attribute of the **<form>** element specifies the URL where the form data should be sent when the user submits the form. This URL typically points to a server-side script or endpoint that handles the form data.

html

```
<form action="process.php" method="post">
   <!-- Form controls go here -->
</form>
```
In the example above, the form data will be sent to the "process.php" script for handling.

# **Specifying the method Attribute:**

The **method** attribute of the **<form>** element defines the HTTP method used for submitting the form data. The two most common methods are "post" and "get."

- **post** sends the form data as part of the HTTP request body. This method is suitable for sending sensitive or large amounts of data.
- **get** appends the form data to the URL as query parameters. This method is often used for simple requests like search queries.

```
html
 <form action="process.php" method="post">
    <!-- Form controls go here -->
 </form>
```
In this example, the form data will be sent to the "process.php" script using the "post" method.

## **Form Submission Buttons:**

To trigger form submission, you typically include a form submission button within the form. The **<input>** element with a **type** attribute of "submit" or the **<button>** element is commonly used for this purpose.

html

```
<form action="process.php" method="post">
   <!-- Form controls go here -->
   <input type="submit" value="Submit">
</form>
```
When the user clicks the "Submit" button, the form is submitted according to the specified **action** and **method**.

## **Form Processing on the Server:**

On the server side (e.g., in "process.php" in the example above), you would write code to receive and process the form data sent from the client. Depending on your server-side technology stack (e.g., PHP, Node.js, Python), you would access the form data and perform the necessary actions, such as database operations or sending emails.

php

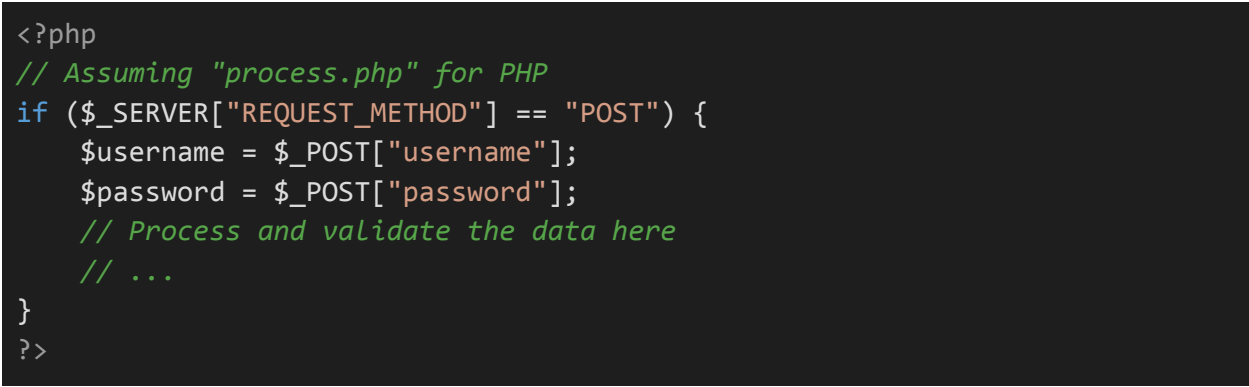

Form submission is a critical aspect of web development for collecting user data and enabling user interactions with web applications. Understanding how to specify the form's action and method attributes is crucial for designing functional and secure web forms.

# **5.5. Form Validation**

Form validation is an essential part of web development that ensures user-submitted data meets specific criteria or requirements before it is processed or accepted. Proper form validation helps prevent invalid or malicious data from reaching your server. In this section, we'll explore form validation techniques using HTML attributes and JavaScript.

## **Client-Side Validation with HTML Attributes:**

HTML5 introduced several attributes that enable client-side form validation without requiring server-side code. These attributes can be added to form controls to enforce rules and provide feedback to users before they submit the form.

Here are some common HTML validation attributes:

- **required:** Specifies that a field must be filled out before the form can be submitted. For example, **<input type="text" required>**.
- **minlength and maxlength:** Define the minimum and maximum length of text input, e.g., **<input type="text" minlength="3" maxlength="10">**.
- **pattern:** Allows you to specify a regular expression pattern for input validation. For instance, **<input type="text" pattern="[0-9]{5}">** requires a 5-digit number.
- **type attributes:** Input types like **email**, **number**, and **url** have built-in validation based on their respective data types.

# **Example:**

html

```
<form action="process.php" method="post">
    <label for="email">Email:</label>
    <input type="email" id="email" name="email" required>
    <label for="password">Password:</label>
       <input type="password" id="password" name="password" minlength="8"
required>
    <input type="submit" value="Submit">
</form>
```
In the example above, the **type="email"** input will ensure that users enter a valid email address format, and the **minlength="8"** attribute enforces a minimum password length of 8 characters.

## **Client-Side Validation with JavaScript:**

While HTML attributes provide basic validation, more complex or custom validation logic often requires JavaScript. You can use JavaScript to perform dynamic validation and provide real-time feedback to users.

Here's a simple example using JavaScript to validate a password:

html

```
<form action="process.php" method="post">
    <label for="password">Password:</label>
    <input type="password" id="password" name="password" required>
    <span id="passwordError" style="color: red;"></span>
    <input type="submit" value="Submit">
</form>
<script>
    const passwordInput = document.getElementById("password");
    const passwordError = document.getElementById("passwordError");
   passwordInput.addEventListener("input", () => {
        if (passwordInput.value.length < 8) {
                 passwordError.textContent = "Password must be at least 8
characters.";
       } else {
            passwordError.textContent = "";
        }
   });
</script>
```
In this example, JavaScript listens for changes in the password input field and displays an error message if the password length is less than 8 characters.

# **Server-Side Validation:**

Client-side validation can improve the user experience, but it should always be complemented by server-side validation. Server-side validation is essential to ensure data integrity and security because client-side validation can be bypassed by malicious users. Server-side code (e.g., PHP, Node.js) should revalidate incoming data and handle any errors that occur during the submission process.

Effective form validation is crucial for creating robust and user-friendly web applications. It involves a combination of HTML attributes for basic checks, JavaScript for dynamic feedback, and server-side validation for security and data integrity. Proper validation helps prevent errors, improve user experience, and protect your application from malicious input.

# **Section 6: HTML Semantic Elements**

# **6.1. Introduction to Semantic HTML**

Semantic HTML is an essential concept in web development that focuses on using HTML elements to convey the meaning and structure of web content accurately. Semantic HTML elements provide a clear and meaningful way to describe the content within a web page, making it more accessible and understandable for both humans and machines, including search engines and assistive technologies.

Semantic HTML elements replace generic or non-semantic elements like **<div>** and **<span>** with tags that have specific meanings and purposes, such as headings, lists, articles, and navigation. Using semantic elements appropriately enhances the readability of your code and improves the overall user experience.

Here are some commonly used semantic HTML elements and their purposes:

- <**header>:** Represents a container for introductory content or a set of navigational links at the top of a web page.
- <nav>: Defines a section of navigation links, typically used for site menus, navigation bars, or table of contents.
- **<main>:** Represents the main content of a document or web page. There should be only one <main> element per page.
- **<article>:** Represents a self-contained piece of content that can be distributed and reused independently, such as a news article, blog post, or forum post.
- **<section>:** Represents a thematic grouping of content within a document, such as chapters, tabs, or content sections.
- <aside>: Represents content that is tangentially related to the surrounding content and can be considered separate from the main content, like sidebars, pull quotes, or advertising.
- **<footer>:** Represents a container for footer information, often containing copyright notices, contact information, or links to related documents.
- **<figure> and <figcaption>: <figure>** is used to encapsulate media content (e.g., images, videos) along with a caption provided by **<figcaption>**.

Using semantic HTML elements appropriately not only makes your code more structured and maintainable but also has several benefits:

**Accessibility:** Semantic elements provide better accessibility for screen readers and assistive technologies, making your content more accessible to people with disabilities.

**Search Engine Optimization (SEO):** Search engines use semantic HTML to understand and index your content more accurately, potentially improving your website's search rankings.

**Readability and Maintainability:** Semantic HTML makes your code more self-explanatory and easier to read, understand, and maintain.

Here's an example of how semantic HTML can be used to structure a simple web page:

```
html
<!DOCTYPE html>

 <head>
     <title>Semantic HTML Example</title>
 </head>
<body>
     <header>
         <h1>My Website</h1>
         \langlenav\rangle<ul>
                  <li><a href="#">Home</a></li>
                  <li><a href="#">About</a></li>
                  <li><a href="#">Services</a></li>
                  <li><a href="#">Contact</a></li>
              \langle \text{u1} \rangle\langle/nav\rangle</header>
     <main><article>
              <h2>Introduction</h2>
               <p>Welcome to my website. We provide various services to meet
 your needs.</p>
         </article>
         <section>
              <h2>Our Services</h2>
                 <p>Explore our range of services, including web development,
 design, and consulting.</p>
         </section>
     </main>
     \overline{\langle} aside\rangle<h3>Featured Article</h3>
         <p>Check out our latest blog post on web accessibility.</p>
     </aside>
     <footer>
          <p>&copy; 2023 My Website. All rights reserved.</p>
     </footer>
 </body>
 </html>
```
In this example, semantic HTML elements are used to structure the content, making it clear and meaningful. This not only enhances the user experience but also improves accessibility and search engine optimization.

# **6.2. Header, Footer, Nav, Main, Article, Section, Aside**

Semantic HTML elements provide a way to structure web content more meaningfully, making it easier to understand and navigate. In this section, we'll delve into some of the key semantic elements, including **<header>**, **<footer>**, **<nav>**, **<main>**, **<article>**, **<section>**, and **<aside>**, and see how they can be used in web pages.

Screen readers and search engines use these semantics to understand the structure of your web page and improve accessibility and search engine ranking.

## 1. **<header>:**

The **<header>** element represents a container for introductory content or a set of navigational links at the top of a web page. It typically includes the website's logo, site title, and primary navigation menu.

A web page can contain multiple **<header>** elements, each representing a distinct section of the page. For instance, a webpage with a hero section and a separate footer section may have two **<header>** elements.

#### **Example:**

html

```
<header>
    <h1>My Website</h1>
    <sub>max</sub></sub>
         <ul>
              <li><a href="#">Home</a></li>
              <li><a href="#">About</a></li>
              <li><a href="#">Services</a></li>
              <li><a href="#">Contact</a></li>
         \langle/ul>
    \langle/nav\rangle</header>
```
#### **2. <footer>:**

The **<footer>** element represents a container for footer information. It often contains copyright notices, contact information, links to related documents, or any other content that belongs to the footer of the web page.

#### **Example:**

#### html

```
<footer>
   <p>&copy; 2023 My Website. All rights reserved.</p>
                              <p>Contact us at <a>
href="mailto:info@example.com">info@example.com</a></p>
</footer>
```
## **3. <nav>:**

The **<nav>** element defines a section of navigation links. It is commonly used for site menus, navigation bars, or table of contents. A **<nav>** element can contain lists of links or other navigation-related content.

# **Example:**

html

```
\langlenav\rangle<ul>
          <li><a href="#">Home</a></li>
          <li><a href="#">Products</a></li>
          <li><a href="#">About Us</a></li>
          <li><a href="#">Contact</a></li>
     \langle \rangleul\rangle\langle/nav\rangle
```
# **4. <main>:**

The **<main>** element represents the main content of a document or web page. There should be only one **<main>** element per page, and it typically contains the central content that the page is about.

#### **Example:**

html

```
<main>
    <h1>Welcome to My Blog</h1>
   <article>
        <h2>Article Title</h2>
        <p>Content of the article...</p>
   </article>
    <!-- More articles or sections can follow -->
```
## </main>

#### **5. <article>:**

The **<article>** element represents a self-contained piece of content that can be distributed and reused independently. It is commonly used for blog posts, news articles, forum posts, and similar content.

## **Example:**

#### html

```
<article>
   <h2>Article Title</h2>
   <p>Content of the article...</p>
</article>
```
#### 6**. <section>:**

The **<section>** element represents a thematic grouping of content within a document. It helps organize content into sections, chapters, or different parts of a web page.

#### **Example:**

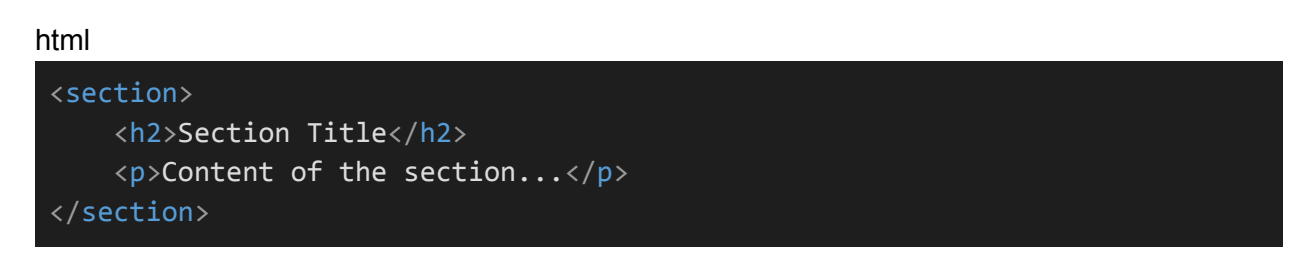

#### **7. <aside>:**

The **<aside>** element represents content that is tangentially related to the surrounding content and can be considered separate from the main content. It is often used for sidebars, pull quotes, advertisements, or other supplementary information.

#### **Example:**

html <aside> <h3>Related Links</h3>  $\langle u1 \rangle$ 

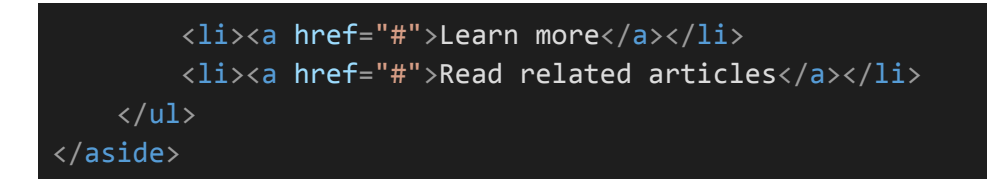

Using these semantic elements appropriately in your HTML markup helps improve the structure and clarity of your web pages. It also contributes to better accessibility, search engine optimization, and overall user experience.

# **Section 7: HTML Multimedia**

# **7.1. Embedding Audio and Video**

HTML provides native support for embedding multimedia elements like audio and video directly into web pages. In this section, we'll explore how to use HTML tags to embed audio and video content in your web pages.

## **Embedding Audio with <audio>:**

To embed audio on a web page, you can use the **<audio>** element. Here's a basic example:

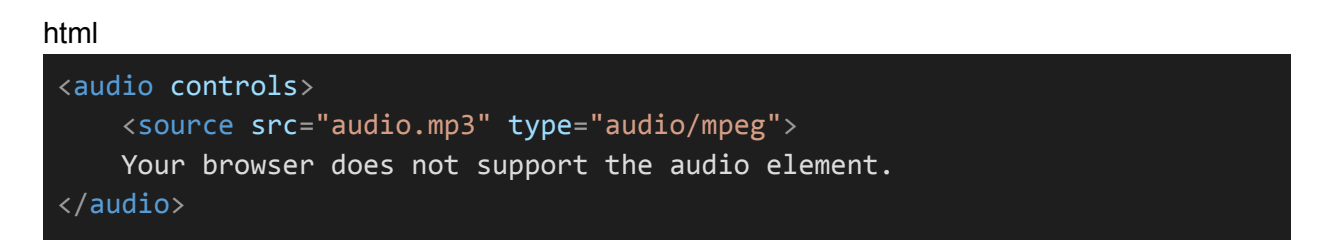

- **<audio>:** This is the container element for audio content.
- **controls:** This attribute adds audio controls (play, pause, volume) to the player, allowing users to interact with the audio.

Inside the **<audio>** element, you can include one or more **<source>** elements with the **src** attribute pointing to the audio file and the type attribute specifying the MIME **type** of the audio file. Browsers will use the first supported format they encounter.

#### **Embedding Video with <video>:**

To embed video on a web page, you can use the <video> element. Here's a basic example:

html

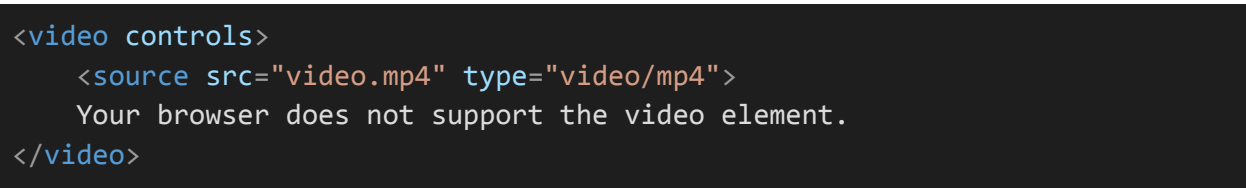

- **<video>:** This is the container element for video content.
- **controls:** This attribute adds video controls (play, pause, volume, fullscreen) to the player, allowing users to interact with the video.

Similar to the **<audio>** element, you can include one or more **<source>** elements within the **<video>** element, each with a different video format to ensure compatibility across various browsers.

## **Attributes for Audio and Video Elements:**

- **controls:** Adds player controls to the audio or video element.
- **autoplay:** Automatically starts playing the media when the page loads.
- **loop:** Loops the media playback indefinitely.
- **preload:** Specifies whether the media should be loaded when the page loads. Options are **"auto"** (default), **"metadata"**, and **"none"**.
- **poster:** Specifies an image to be displayed as the video's poster frame before playback.

#### **Fallback Content:**

It's a good practice to include fallback content within the **<audio>** and **<video>** elements to be displayed if the browser doesn't support the multimedia content. This ensures a user-friendly experience for all visitors.

In the examples above, the text "Your browser does not support the audio/video element" serves as fallback content.

#### **Accessibility Considerations:**

When embedding multimedia, consider accessibility. Provide descriptive captions and transcripts for video content and use semantic HTML elements to structure content. This ensures that users with disabilities can access and understand your multimedia content.

In summary, HTML provides straightforward methods for embedding audio and video content in web pages using the **<audio>** and **<video>** elements. Adding suitable attributes and fallback content enhances the user experience, while ensuring accessibility is crucial for a broader audience.

# **7.2. Working with Images (Alt Text, Figures)**

Images are an integral part of web design, and HTML provides elements and attributes to work with them effectively. In this section, we'll explore how to work with images in HTML, including adding descriptive alt text and using the **<figure>** and **<figcaption>** elements.

# **1. Embedding Images with <img>:**

To display images on a web page, you can use the <img> element. Here's a basic example:

html

<img src="image.jpg" alt="Descriptive Alt Text">

- **<img>:** This self-closing element is used to embed images.
- **src:** The src attribute specifies the image file's source URL.
- **alt:** The alt attribute provides alternative text that is displayed when the image cannot be loaded or for accessibility purposes. It should be descriptive and convey the image's content or purpose.

#### **2. <figure> and <figcaption>:**

The **<figure>** and **<figcaption>** elements are used together to associate a caption with an image. This is particularly useful when you want to provide additional context or information about an image.

html

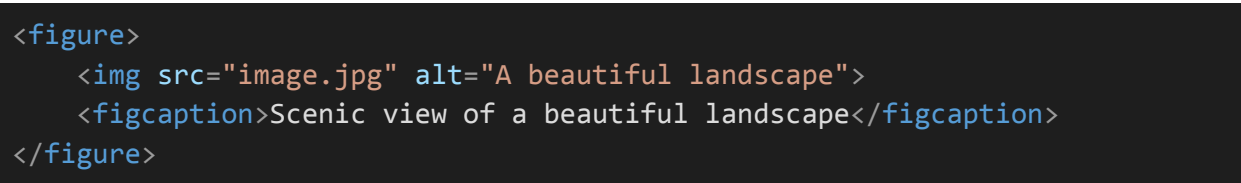

- **<figure>:** This element represents any content that is referenced from the main content, such as an image, chart, or diagram.
- **<figcaption>:** This element is used to provide a caption for the content inside the **<figure>** element. It should describe or provide context for the content.

#### **3. Responsive Images:**

To create responsive web designs, consider using CSS and the **srcset** attribute with the **<img>** element. This allows you to provide multiple image sources with different resolutions, and the browser can choose the most appropriate one based on the user's device.

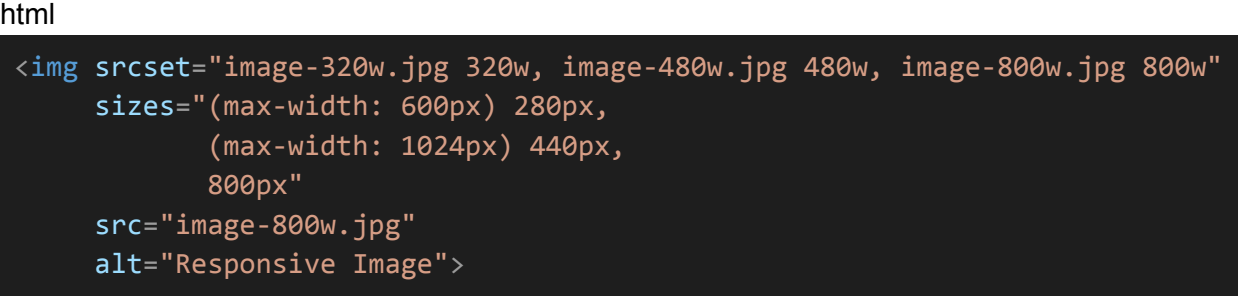

In this example, the **srcset** attribute provides a list of image sources with different widths, and the sizes attribute specifies the image's display size based on different screen widths.

## **4. Accessibility Considerations:**

When working with images, always provide meaningful **alt** text to ensure accessibility for users with disabilities. Screen readers rely on alt text to describe the image's content or purpose. Avoid using empty or non-descriptive alt attributes.

#### **5. Image Formats:**

Choose appropriate image formats (e.g., JPEG, PNG, GIF, SVG) based on the type of image and its intended use. Different formats have varying levels of compression and support for transparency, animations, and scalability.

In summary, HTML provides the **<img>** element for embedding images, and it's essential to include descriptive alt text for accessibility. The **<figure>** and **<figcaption>** elements can be used to add captions and context to images, improving user comprehension. For responsive designs, consider using the **srcset** and **sizes** attributes.

# **7.3. HTML5 Canvas**

HTML5 introduced the **<canvas>** element, which allows developers to draw graphics, create animations, and manipulate images directly within a web page using JavaScript. In this section, we'll explore the basics of using the HTML5 **<canvas>** element.

## **1. Creating a <canvas> Element:**

To use the **<canvas>** element, start by adding it to your HTML document:

html

<canvas id="myCanvas" width="500" height="300"></canvas>

- **<canvas>:** This element is used to create a drawing surface.
- **id:** You can provide an id attribute to reference the canvas element in JavaScript.
- **width and height:** These attributes define the dimensions of the canvas in pixels.

#### **2. Drawing on the Canvas:**

To draw on the canvas, you'll need to use JavaScript. Here's a simple example that draws a red rectangle:

html

```
<canvas id="myCanvas" width="500" height="300"></canvas>
<script>
   // Get the canvas element by its id
   var canvas = document.getElementById("myCanvas");
   // Get the 2D rendering context
   var ctx = canvas.getContext("2d");
   // Set the fill color to red
   ctx.fillStyle = "red";
   // Draw a rectangle
   ctx.fillRect(50, 50, 200, 100);
</script>
```
In this example:

● **document.getElementById("myCanvas")** retrieves the canvas element.

- **getContext("2d")** gets a 2D rendering context, which is used for drawing.
- **fillStyle** sets the fill color to red.
- **fillRect(50, 50, 200, 100)** draws a red rectangle with coordinates (50, 50) and dimensions (200x100).

# **3. Drawing Paths:**

You can draw various shapes, lines, and paths on the canvas using methods like beginPath(), moveTo(), lineTo(), arc(), and stroke(). Here's an example of drawing a blue triangle:

html

```
<canvas id="myCanvas" width="500" height="300"></canvas>
<script>
   var canvas = document.getElementById("myCanvas");
   var ctx = canvas.getContext("2d");
   ctx.fillStyle = "blue";
   ctx.beginPath();
   ctx.moveTo(100, 100); // Start at (100, 100)
   ctx.lineTo(200, 100); // Draw a line to (200, 100)
   ctx.lineTo(150, 200); // Draw a line to (150, 200)
   ctx.closePath(); // Close the path
   ctx.fill(); // Fill the path with blue
</script>
```
# **4. Animation:**

Canvas is commonly used for creating animations. You can use the **requestAnimationFrame()** method to create smooth and efficient animations. This involves updating the canvas content repeatedly in response to the browser's repaint cycle.

# **5. Compatibility:**

The **<canvas>** element is supported in modern web browsers, including Chrome, Firefox, Safari, and Edge. Be aware that older browsers may not support it, so consider providing alternative content or graceful degradation if needed.

# **6. Security Considerations:**

Be cautious when working with user-generated content on the canvas, as it can potentially introduce security risks. Avoid executing untrusted code or loading images from untrusted sources directly onto the canvas.

In summary, the **<canvas>** element is a powerful tool for creating graphics, animations, and interactive content in HTML5. It provides a blank drawing surface that you can manipulate with JavaScript to create a wide range of visual effects and applications.

# **Section 8: HTML5 APIs**

# **8.1. Geolocation API**

The Geolocation API is an HTML5 feature that allows web applications to access a user's geographical location information. This information can be used for various purposes, such as providing location-based services, mapping, and finding nearby resources. In this section, we'll explore how to use the Geolocation API in web development.

# **1. Checking for Geolocation Support:**

Before using the Geolocation API, it's essential to check if the user's browser supports it. You can do this by examining the navigator.geolocation object:

```
javascript
```
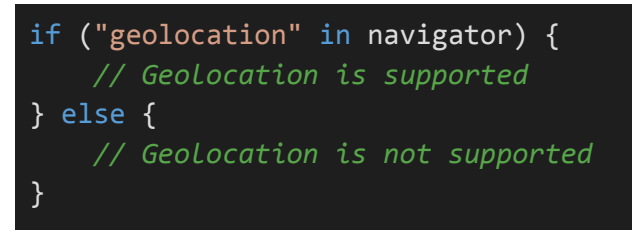

# **2. Retrieving the User's Location:**

To retrieve the user's location, you can use the **navigator.geolocation.getCurrentPosition()** method. This method takes one or two callback functions as arguments: one for success and another for error handling.

Here's an example of how to use it:

javascript

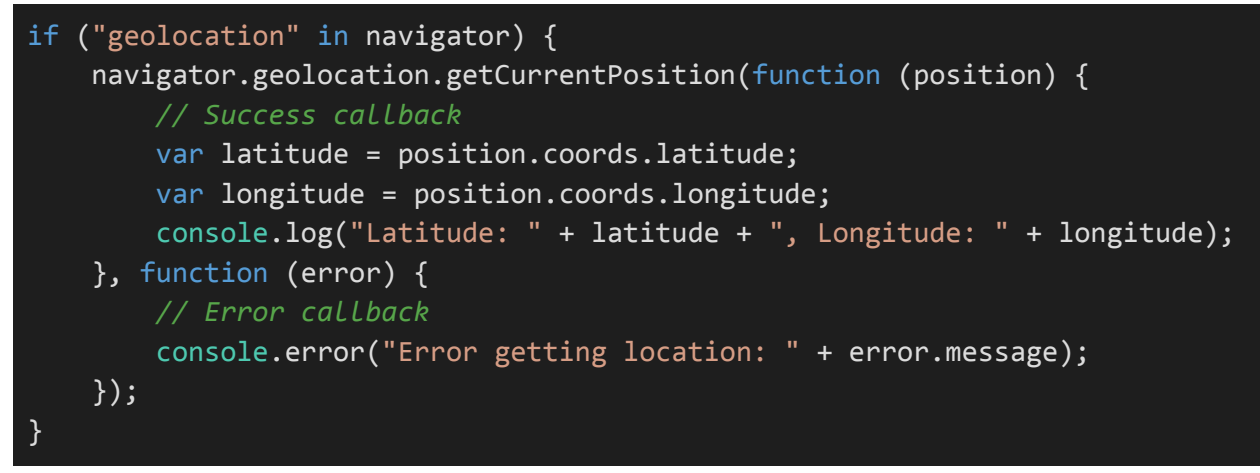

- The success callback receives a **Position** object containing the user's coordinates, including latitude and longitude.
- The error callback is invoked if there's an issue with obtaining the user's location.

# **3. Handling Location Permissions:**

When a web application requests access to the user's location, the browser will prompt the user for permission. It's essential to handle user responses gracefully.

javascript

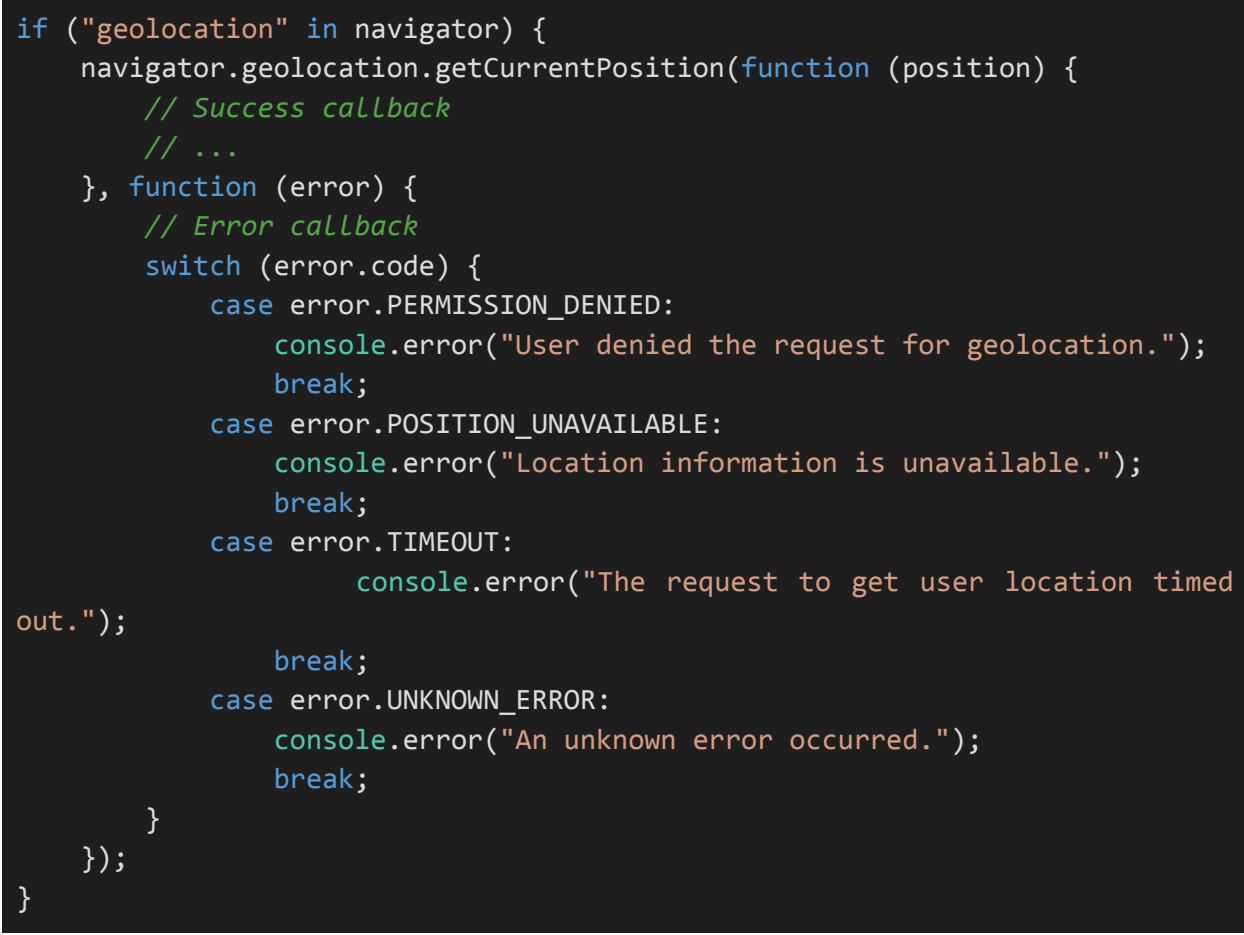

# **4. Watching the User's Location:**

You can also use the **navigator.geolocation.watchPosition()** method to continuously monitor the user's location. This is useful for real-time tracking or updating location-based information as the user moves.

# **5. Geolocation Data Accuracy:**

Keep in mind that the accuracy of geolocation data can vary depending on factors such as the user's device, network connectivity, and environmental conditions. Always consider the level of accuracy needed for your application's functionality.

#### **6. Security and Privacy:**

Respect user privacy and security when working with location data. Inform users about how their location information will be used and ensure compliance with relevant privacy regulations, such as GDPR.

In summary, the Geolocation API in HTML5 provides web developers with the ability to access a user's geographical location for various purposes. It's a powerful tool for building location-aware web applications, but it should be used with care and consideration for user privacy and security.

# **8.2. Web Storage (localStorage and sessionStorage)**

HTML5 introduced two important web storage mechanisms: **localStorage** and **sessionStorage**. These mechanisms allow web applications to store data locally in a user's web browser. In this section, we'll explore how to use **localStorage** and **sessionStorage** to store and retrieve data in web applications.

#### **1. localStorage:**

**localStorage** provides a way to store data with no expiration date. The data persists even after the browser is closed and reopened. Here's how you can use it:

**● Storing Data in localStorage:**

javascript

*// Store a value in localStorage* localStorage.setItem("key", "value");

**● Retrieving Data from localStorage:**

javascript

```
// Retrieve a value from localStorage
var value = localStorage.getItem("key");
console.log(value);
```
**● Removing Data from localStorage:**

#### javascript

*// Remove a value from localStorage* localStorage.removeItem("key");

#### **2. sessionStorage:**

**sessionStorage** is similar to **localStorage**, but it stores data for the duration of a page session. Once the user closes the browser tab or navigates away from the page, the data is removed. Here's how to use it:

**● Storing Data in sessionStorage:**

#### javascript

```
// Store a value in sessionStorage
sessionStorage.setItem("key", "value");
```
Retrieving Data from sessionStorage: javascript

```
// Retrieve a value from sessionStorage
var value = sessionStorage.getItem("key");
console.log(value);
```
Removing Data from sessionStorage:

#### javascript

```
// Remove a value from sessionStorage
sessionStorage.removeItem("key");
```
## **3. Limitations and Considerations:**

- Both **localStorage** and **sessionStorage** have storage limits, typically around 5-10 MB, depending on the browser.
- Data stored in these mechanisms is accessible only from the same origin (same protocol, domain, and port) for security reasons.
- The data is stored as key-value pairs, where both keys and values are strings. If you need to store complex data types (e.g., objects or arrays), you should serialize them to JSON before storage and parse them when retrieving.
- Be mindful of potential security risks, such as cross-site scripting (XSS) attacks. Always validate and sanitize data before storing or displaying it.
- Use **localStorage** for data that needs to persist across browser sessions and **sessionStorage** for temporary data specific to a page session.

#### **4. Use Cases:**

- **localStorage** can be used for features like remembering user preferences, storing user authentication tokens, or caching application data.
- **sessionStorage** is useful for storing temporary data like form input before submission, managing data across multiple steps of a process, or storing data temporarily while a user interacts with a single page.

In summary, **localStorage** and **sessionStorage** provide simple and convenient methods for storing and retrieving data in web applications. They are particularly helpful for managing user settings, data persistence, and temporary data storage within the browser.
# **8.3. Drag and Drop API**

The Drag and Drop API in HTML5 allows developers to create interactive web applications that support dragging and dropping elements within the browser window. This feature is often used for tasks like reordering lists, uploading files, or creating interactive interfaces. In this section, we'll explore how to use the Drag and Drop API.

# **1. Basic Drag and Drop:**

To enable drag and drop functionality, you need to define draggable elements and specify drop targets. Here's a basic example:

html

```
<!-- Draggable Element -->
<div id="draggable" draggable="true">Drag me</div>
<!-- Drop Target -->
<div id="drop-target">Drop here</div>
<script>
    const draggable = document.getElementById("draggable");
    const dropTarget = document.getElementById("drop-target");
   // Add event listeners for drag-and-drop events
    draggable.addEventListener("dragstart", (e) => {
        e.dataTransfer.setData("text/plain", e.target.id);
    });
    dropTarget.addEventListener("dragover", (e) => {
        e.preventDefault();
    });
    dropTarget.addEventListener("drop", (e) => {
        e.preventDefault();
        const data = e.dataTransfer.getData("text/plain");
        const droppedElement = document.getElementById(data);
        dropTarget.appendChild(droppedElement);
    });
</script>
```
- The **draggable** attribute is set to "**true**" to make the element draggable.
- In the "**dragstart**" event listener, we set the data to be transferred during the drag operation. In this case, we're transferring the element's **id**.
- In the "**dragover**" event listener, we prevent the default behavior to allow dropping.
- In the "**drop**" event listener, we retrieve the transferred data and append the dragged element to the drop target.

# **2. Drag Events:**

The Drag and Drop API provides several events for different stages of the drag-and-drop process:

- **dragstart:** Fired when the user starts dragging an element.
- **drag:** Fired continuously as the element is dragged.
- **dragenter:** Fired when the dragged element enters a valid drop target.
- **dragover:** Fired when the dragged element is over a valid drop target.
- **dragleave:** Fired when the dragged element leaves a valid drop target.
- **drop:** Fired when the user drops the element onto a valid drop target.
- **dragend:** Fired when the drag operation is completed.

You can attach event listeners to these events to customize the behavior of your drag-and-drop interactions.

# **3. Customizing Drag Feedback:**

You can customize the appearance of the dragged element during the drag operation by using CSS or JavaScript. For example, you can change the element's opacity, apply a shadow, or show a preview image.

# **4. Limitations:**

- The Drag and Drop API is supported in most modern browsers, but browser compatibility may vary.
- It's important to handle file drops differently from other types of drops, as file drops involve additional considerations, such as handling file uploads and reading file data.

In summary, the Drag and Drop API is a powerful tool for creating interactive and user-friendly web applications that involve dragging and dropping elements. By understanding the basic concepts and events of this API, you can implement a wide range of drag-and-drop functionality in your web projects.

# **8.4. Web Workers**

Web Workers are a powerful HTML5 feature that allows you to run JavaScript code in the background, separate from the main browser thread. This enables multi-threaded web applications, where heavy computations or tasks can be offloaded to worker threads, keeping the main UI thread responsive. In this section, we'll explore how to use Web Workers in web development.

# **1. Creating a Web Worker:**

To create a Web Worker, you need to create a separate JavaScript file that contains the code you want to run in the background. Here's a basic example:

#### **worker.js:**

#### javascript

```
// This is the code for the Web Worker
self.addEventListener('message', function (e) {
    // Receive data from the main thread
    const data = e.data;
   // Perform some heavy computation or task
    const result = performTask(data);
    // Send the result back to the main thread
    self.postMessage(result);
});
function performTask(data) {
    // Perform the task here
    return data * 2;
}
```
In this example, we've created a simple Web Worker that listens for messages from the main thread, performs a task (doubling a number in this case), and sends the result back to the main thread.

#### **2. Using a Web Worker in the Main Thread:**

To use a Web Worker in the main thread, you can create an instance of the worker and communicate with it using the **postMessage** method. Here's how to use the Web Worker from the main thread:

### javascript

```
// Create a Web Worker
const worker = new Worker('worker.js');
// Send data to the worker
const dataToSend = 5;
worker.postMessage(dataToSend);
// Receive data from the worker
worker.addEventListener('message', function (e) {
    const result = e.data;
    console.log('Result from Web Worker:', result);
});
// Handle errors
worker.addEventListener('error', function (e) {
    console.error('Error in Web Worker:', e.message);
});
```
In this code, we create an instance of the Web Worker, send data to it using **postMessage**, and listen for messages and errors from the worker.

#### **3. Communication with Web Workers:**

Web Workers communicate with the main thread through a message-passing mechanism. You can send and receive messages between the main thread and the worker using the **postMessage** method and the **message** event, respectively.

#### **4. Benefits of Web Workers:**

- **Multithreading:** Web Workers enable multi-threading in web applications, improving performance by offloading CPU-intensive tasks to separate threads.
- **Responsive UI:** By running heavy computations in Web Workers, the main UI thread remains responsive, ensuring a smooth user experience.
- **Parallel Processing:** Web Workers can perform tasks in parallel, making use of multi-core processors for faster execution.

# **5. Limitations:**

● **No DOM Access:** Web Workers cannot directly access the DOM or manipulate the user interface. They are intended for computational tasks.

● **Communication Overhead:** Sending and receiving messages between the main thread and workers involves some overhead, so Web Workers are most beneficial for tasks that are sufficiently complex or time-consuming.

In summary, Web Workers are a valuable tool for improving the performance and responsiveness of web applications. They enable multi-threading and allow you to run JavaScript code in the background, making it possible to handle computationally intensive tasks without blocking the main user interface.

# **8.5. WebSockets**

WebSockets is an HTML5 API that enables two-way communication between a client (typically a web browser) and a server over a single, long-lived connection. It provides a real-time, low-latency channel for transmitting data, making it suitable for applications that require instant updates, such as chat applications, online gaming, and live data feeds. In this section, we'll explore how to use WebSockets in web development.

# **1. Establishing a WebSocket Connection:**

To create a WebSocket connection, you need to follow these steps:

# **1.1. Create a WebSocket Object:**

In JavaScript, you can create a WebSocket object by specifying the WebSocket URL, which includes the protocol (ws:// or wss://) and the server address:

javascript

```
const socket = new WebSocket('ws://example.com/socket');
```
# **1.2. WebSocket Events:**

WebSocket objects provide several events to handle different stages of the connection:

- **onopen:** Fired when the connection is successfully established.
- **onmessage:** Fired when a message is received from the server.
- **onclose:** Fired when the connection is closed, either by the client or the server.
- **onerror:** Fired when an error occurs.

Here's an example of using these events:

javascript

```
socket.onopen = function (event) {
   console.log('WebSocket connection opened.');
};
socket.onmessage = function (event) {
   const message = event.data;
   console.log('Received message:', message);
};
socket.onclose = function (event) {
```
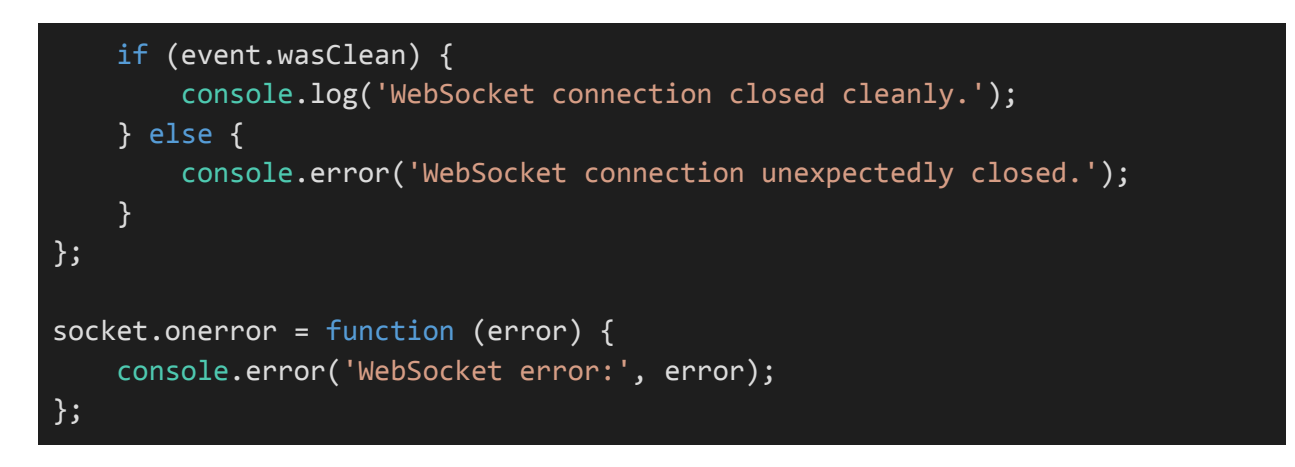

# **2. Sending and Receiving Messages:**

You can send and receive messages using the WebSocket object's **send()** method and the **onmessage** event, respectively. Messages can be text or binary data.

# **Sending a Message:**

javascript

```
const message = 'Hello, server!';
socket.send(message);
```
# **Receiving Messages (inside onmessage event handler):**

javascript

```
socket.onmessage = function (event) {
    const message = event.data;
    console.log('Received message:', message);
};
```
# **3. Closing the WebSocket Connection:**

You can close the WebSocket connection using the **close()** method. Optionally, you can specify a status code and a reason for closing:

javascript

socket.close(1000, 'Closing the connection gracefully.');

# **4. WebSocket Security:**

For security reasons, it's recommended to use the wss:// protocol (WebSocket Secure) when transmitting sensitive data or in production environments. wss:// encrypts the communication between the client and server, ensuring data privacy.

### **5. Server-Side Implementation:**

To use WebSockets, you'll need a server that supports WebSocket connections. Server-side libraries and frameworks often provide WebSocket support, making it easier to implement the server-side logic.

In summary, WebSockets are a valuable tool for building real-time, interactive web applications. They provide a bidirectional communication channel between clients and servers, enabling instant data updates and low-latency interactions. When used correctly, WebSockets can enhance the user experience and enable a wide range of real-time applications.

# **Section 9: HTML Layout and CSS Integration**

# **9.1. HTML Page Layout (Divs and Spans)**

HTML provides a structure for organizing content on a web page, and one of the fundamental techniques for creating page layouts is by using **<div>** and **<span>** elements. In this section, we'll explore how these elements are commonly used for creating layouts and structuring content.

# **1. <div> Element:**

The **<div>** element, short for "division," is a block-level container used to group and structure content on a web page. It is typically used for creating sections or layout blocks within a page. Here are some common use cases for **<div>** elements:

● **Layout Containers: <div>** elements can be used to create containers for header, navigation, content, sidebar, and footer sections of a web page.

html

```
<div id="header">Header content goes here</div>
<div id="nav">Navigation menu goes here</div>
<div id="content">Main content goes here</div>
<div id="sidebar">Sidebar content goes here</div>
<div id="footer">Footer content goes here</div>
```
● **Grouping Content: <div>** elements are often used to group related content or elements together for styling or scripting purposes.

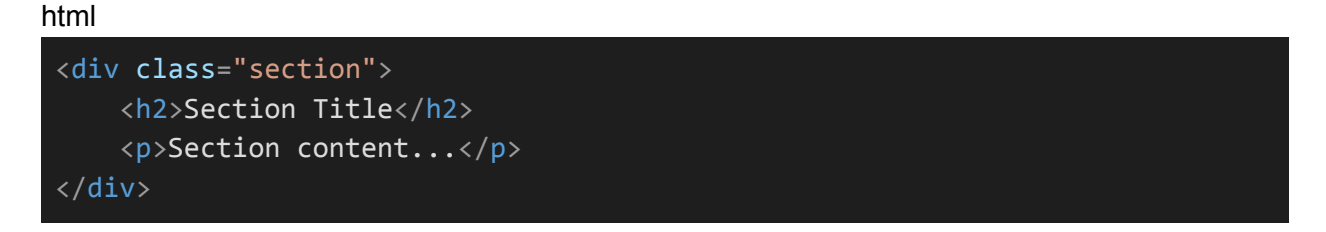

● **Styling and Layout:** CSS styles can be applied to **<div>** elements to control their appearance, positioning, and layout within the page.

# **2. <span> Element:**

The **<span>** element is an inline-level container used for grouping and styling inline elements or portions of text within a larger block of content. It is often used for applying CSS styles or scripting effects to specific parts of text or inline elements. Here are some common use cases for **<span>** elements:

● **Styling Text: <span>** elements can be used to apply custom styles, such as fonts, colors, or text formatting, to specific words or phrases within a paragraph.

html

<p>This is <span class="highlight">highlighted</span> text.</p>

● **Scripting Interactions:** JavaScript can be used to target and manipulate specific **<span>** elements within a larger text block.

html

```
<p>Click <span id="link">here</span> to learn more.</p>
```
● **Inline Elements: <span>** elements can be used to group and style inline elements like links or images within a paragraph of text.

html

```
<p>Visit our <span class="link"><a href="#">website</a></span> for more
information.</p>
```
#### **3. CSS Integration:**

Both **<div>** and **<span>** elements are commonly used in conjunction with CSS to control the layout, styling, and positioning of content on a web page. CSS allows you to apply styles to these elements individually or by using classes and IDs, providing fine-grained control over the appearance of your web page.

For example, you can define CSS rules to style **<div>** elements with specific IDs or classes:

```
css
 #header {
     background-color: #333;
     color: #fff;
     padding: 10px;
 }
 .section {
     border: 1px solid #ccc;
     padding: 20px;
```
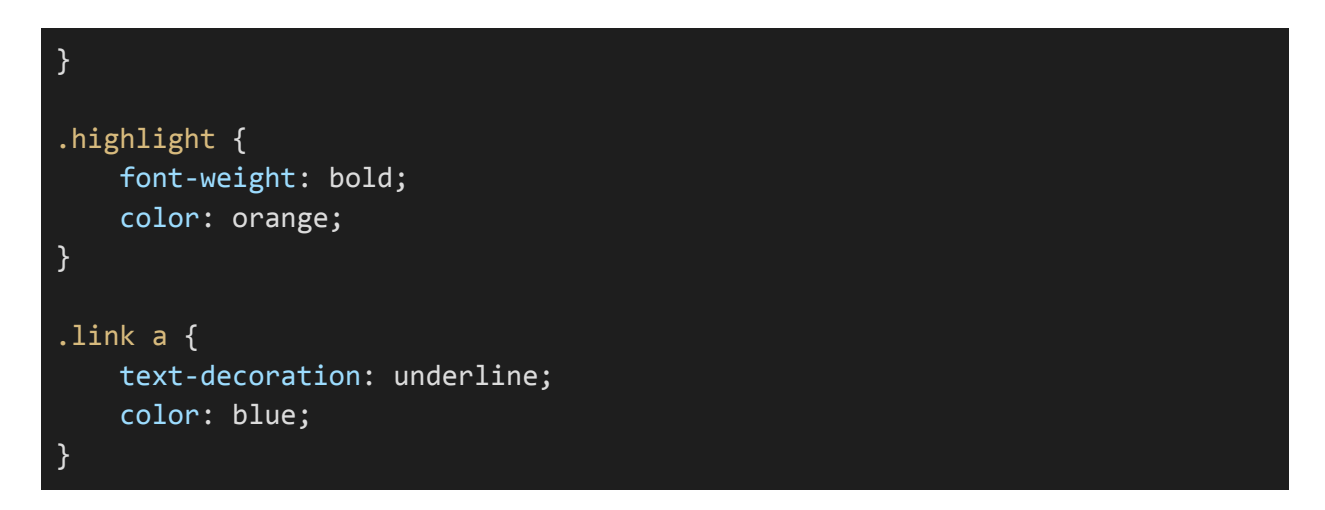

In summary, **<div>** and **<span>** elements are essential building blocks for creating structured layouts and styling content on web pages. They provide flexibility and control when organizing and presenting information, and when combined with CSS, they enable rich and visually appealing web designs.

# **9.2. CSS Basics for HTML Styling**

Cascading Style Sheets (CSS) is a fundamental technology for styling HTML documents. It allows you to control the presentation and layout of web content. In this section, we'll cover some CSS basics for styling HTML elements.

#### **1. CSS Syntax:**

CSS uses a simple syntax that consists of rules and selectors. A CSS rule consists of a selector and a declaration block. Here's a basic example:

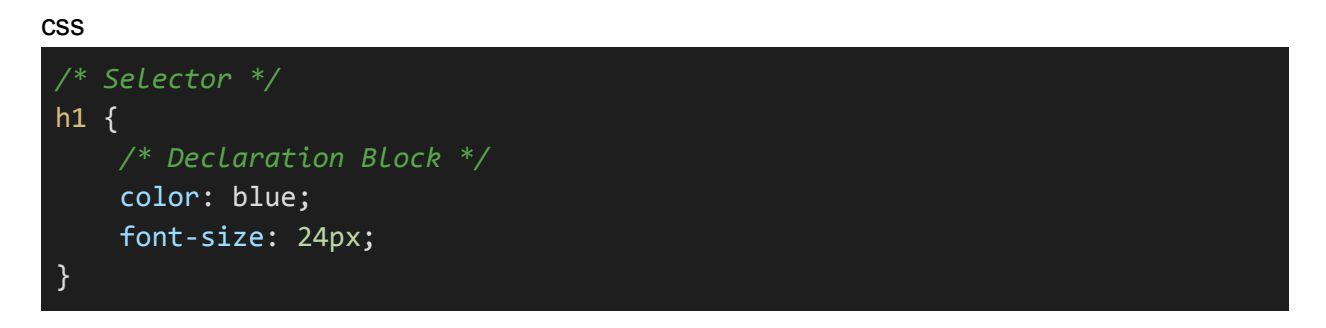

- **Selector:** Defines which HTML elements the rule applies to. In the example above, it targets all <h1> elements.
- **Declaration Block:** Contains one or more property-value pairs. Each property is followed by a colon, and each declaration is terminated by a semicolon.

#### **2. Applying CSS:**

There are several ways to apply CSS to HTML elements:

● **Inline Styles:** You can apply styles directly to individual HTML elements using the **style** attribute.

html

# $\langle p \rangle$  style="color: red;">This is red text. $\langle p \rangle$

● **Internal Styles:** You can define CSS rules in a **<style>** element within the HTML document's **<head>**.

html

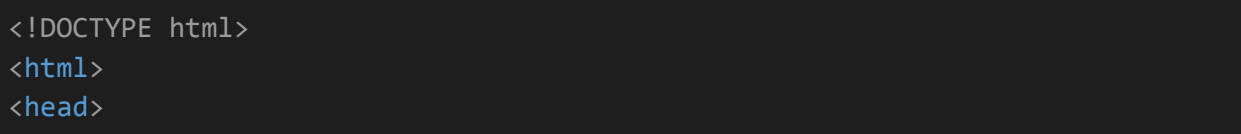

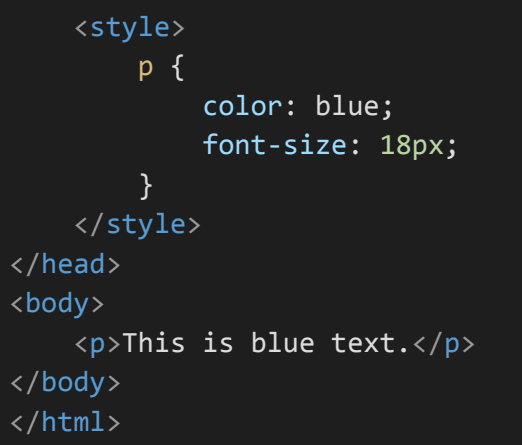

● **External Styles:** You can link an external CSS file using the **<link>** element in the HTML document's **<head>**.

html

```
<!DOCTYPE html>
<html>
<head>
   <link rel="stylesheet" type="text/css" href="styles.css">
</head>
<body>
   <p>This text is styled by an external CSS file.</p>
</body>
</html>
```
#### **3. CSS Selectors:**

CSS selectors allow you to target specific HTML elements for styling. Common selectors include:

● **Type Selector:** Selects elements by their HTML tag name.

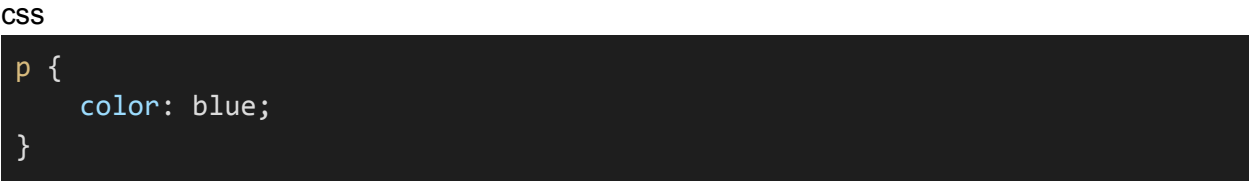

● **Class Selector:** Selects elements with a specific class attribute.

css

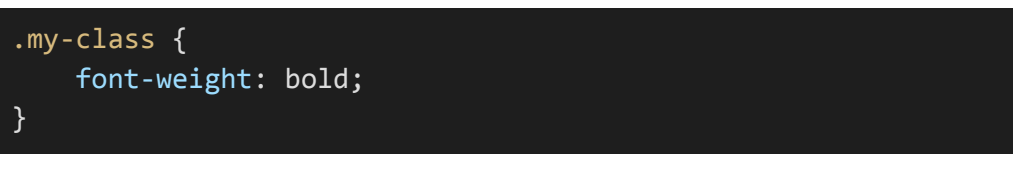

html

<p class="my-class">This text is bold.</p>

● **ID Selector:** Selects a single element by its ID attribute.

css

#my-id { background-color: yellow; }

#### html

```
<div id="my-id">This has a yellow background.</div>
```
● **Descendant Selector:** Selects elements that are descendants of a specified element.

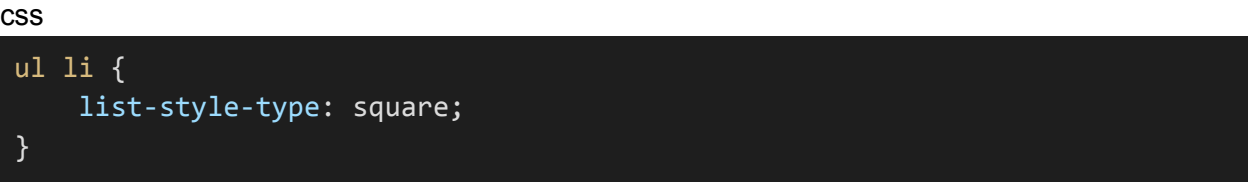

● **Pseudo-classes and Pseudo-elements:** Allow you to select elements based on their state or position.

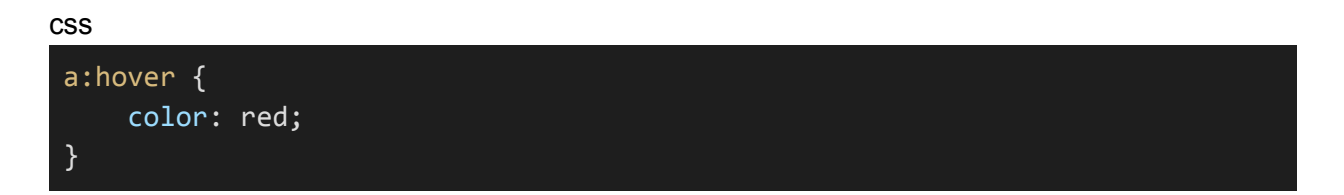

#### **4. CSS Properties:**

CSS offers a wide range of properties to control the appearance of elements. Some common properties include:

- **color:** Sets the text color.
- **font-size:** Sets the font size.
- **background-color:** Sets the background color.
- **margin:** Sets the outer margin of an element.
- **padding:** Sets the inner padding of an element.
- **border:** Sets the border of an element.
- **width and height:** Sets the dimensions of an element.
- **text-align:** Aligns text horizontally.
- **font-family:** Specifies the font family.

# **5. CSS Box Model:**

The CSS box model describes how elements are rendered in terms of content, padding, border, and margin. Understanding the box model is crucial for controlling element spacing and layout.

# **6. CSS Units:**

CSS uses various units for specifying sizes and distances, such as pixels (**px**), percentages (**%**), ems (**em**), and rems (**rem**). Choosing the right unit is important for responsive design.

# **7. CSS Inheritance:**

Some CSS properties are inherited by child elements from their parent elements. For example, font properties are often inherited.

# **8. CSS Specificity:**

CSS rules are applied based on specificity. More specific rules override less specific rules. Specificity is determined by the selector's type, class, and ID.

In summary, CSS is a powerful tool for styling HTML elements, and understanding its syntax, selectors, properties, and units is essential for web design and development. It allows you to control the visual presentation of your web pages and create attractive and responsive designs.

# **9.3. CSS Selectors and Classes**

CSS selectors are a crucial part of styling web pages. They allow you to target specific HTML elements or groups of elements and apply styles to them. Classes are a way to further refine your selection. In this section, we'll explore CSS selectors and classes in more detail.

# **1. Basic CSS Selectors:**

CSS selectors can be categorized into several types:

● **Type Selector:** Selects elements based on their HTML tag name.

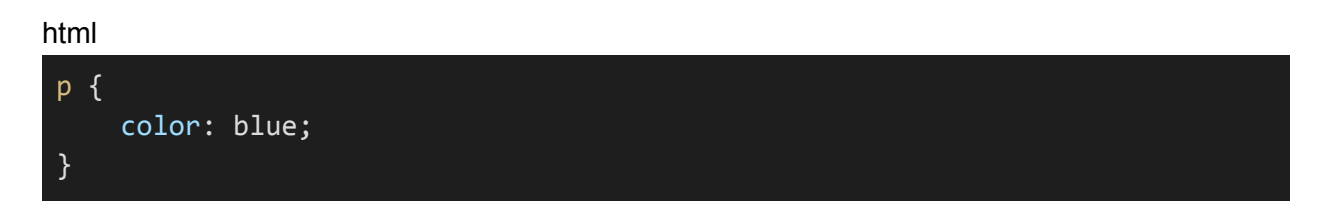

● **ID Selector:** Selects a single element by its ID attribute.

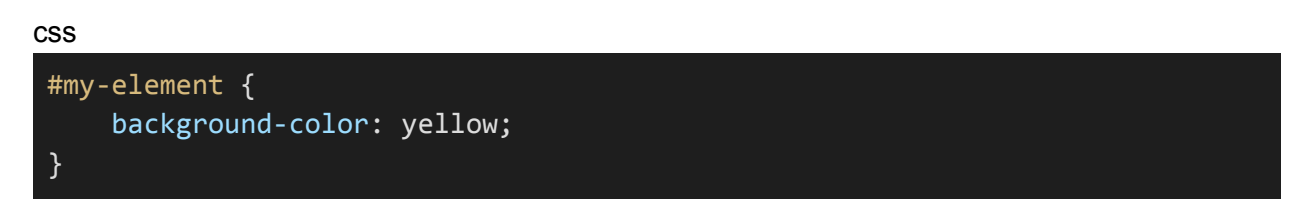

● **Class Selector:** Selects elements with a specific class attribute.

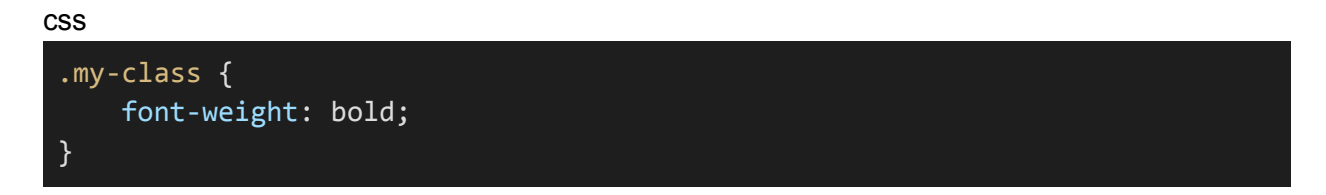

● **Universal Selector:** Selects all elements on the page.

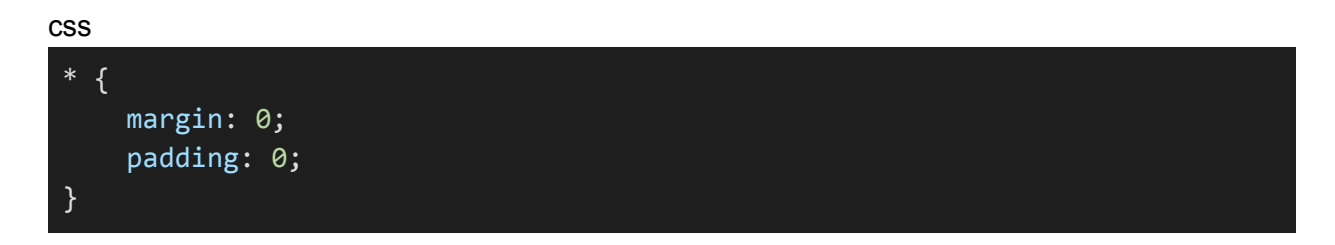

● **Descendant Selector:** Selects elements that are descendants of a specified element.

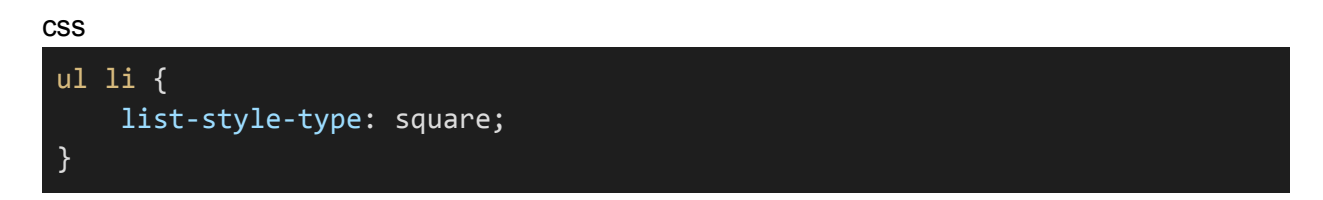

● **Child Selector:** Selects elements that are direct children of a specified element.

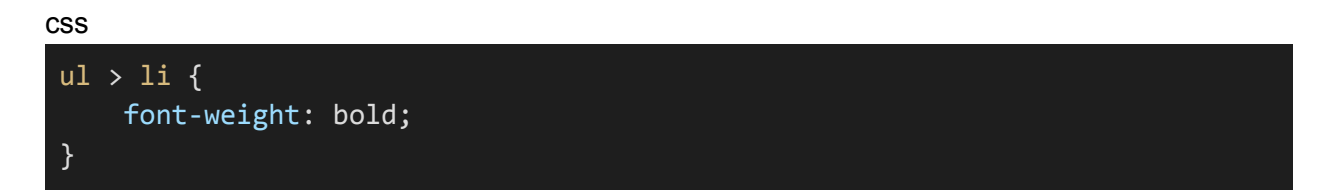

# **2. Grouping Selectors:**

You can group multiple selectors together and apply the same styles to all of them.

css h1, h2, h3 { font-family: Arial, sans-serif; }

#### **3. Combining Selectors:**

Selectors can be combined to make selections more specific. For example, you can use class and type selectors together.

css

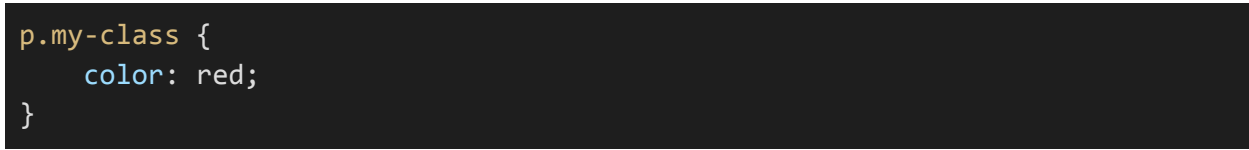

#### **4. Descendant Selectors:**

Descendant selectors allow you to select elements that are nested within other elements.

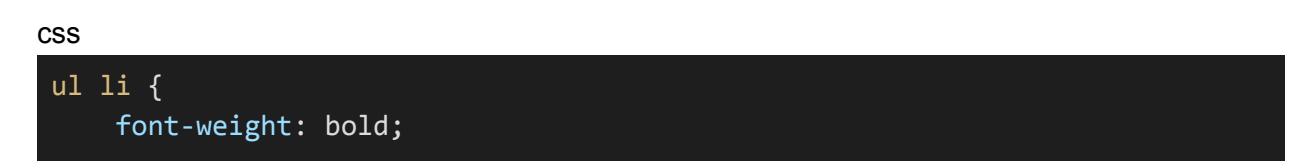

# }

#### **5. Pseudo-classes and Pseudo-elements:**

Pseudo-classes and pseudo-elements are used to select elements based on their state or position. For example:

css

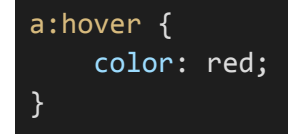

#### **6. Attribute Selectors:**

Attribute selectors allow you to select elements based on their attributes. For example, you can select all links with a target attribute.

css

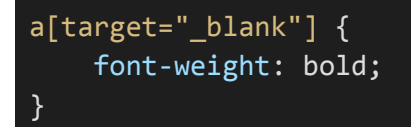

#### **7. Classes:**

Classes are a way to apply styles to multiple elements without relying on tag names or IDs. To create a class selector, use a period (.) followed by the class name.

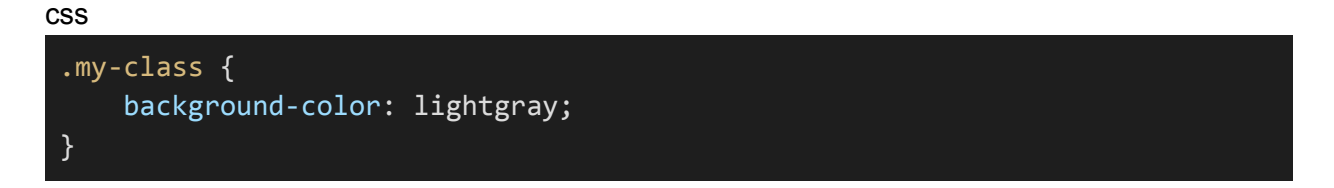

You can apply this class to HTML elements like this:

html

```
<div class="my-class">This div has the class applied.</div>
<p class="my-class">This paragraph has the class applied.</p>
```
# **8. Specificity:**

CSS selectors have a specificity value that determines which styles apply when multiple rules target the same element. Specificity is calculated based on the combination of type selectors, class selectors, and IDs in the selector.

In summary, CSS selectors and classes are fundamental for styling HTML documents. They allow you to target and style specific elements or groups of elements on your web page. Understanding the different types of selectors and how to use them effectively is essential for creating well-structured and visually appealing web pages.

# **9.4. Styling Forms and Tables**

Styling HTML forms and tables is an essential aspect of web design. Forms are used for user input, while tables are often used for displaying structured data. In this section, we'll explore how to style forms and tables using CSS.

# **1. Styling Forms:**

HTML forms consist of various input elements like text fields, checkboxes, radio buttons, and buttons. CSS can be used to style these elements to match your website's design.

# **Example: Styling a Text Input Field**

```
html
<!DOCTYPE html>
\overline{\text{html}}<head>
     <style>
         /* Style the input field */
         input[type="text"] {
             width: 100%;
             padding: 10px;
             margin: 5px 0;
             border: 1px solid #ccc;
             border-radius: 5px;
         }
         /* Style the submit button */
         input[type="submit"] {
             background-color: #4CAF50;
             color: white;
             padding: 10px 20px;
             border: none;
             border-radius: 5px;
             cursor: pointer;
         }
         /* Style the form container */
         .form-container {
             max-width: 400px;
             margin: 0 auto;
         }
```

```
</style>
</head>
<body>
    <div class="form-container">
        <form>
            <label for="username">Username:</label>
            <input type="text" id="username" name="username" required>
             <input type="submit" value="Submit">
        </form>
    \langle/div\rangle</body>
</html>
```
In the example above, we've styled a text input field, a submit button, and the form container. You can apply similar styles to other form elements like checkboxes, radio buttons, and select boxes.

# **2. Styling Tables:**

Tables are often used to display tabular data. CSS can be used to style tables, table headers, table rows, and table cells.

# **Example: Styling a Table**

html

```
<!DOCTYPE html>
<html>
<head>
   <style>
       /* Style the table */
        table {
            border-collapse: collapse;
            width: 100%;
        }
        /* Style table headers */
        th {
            background-color: #f2f2f2;
        }
       /* Style table rows */
```

```
tr:nth-child(even) {
            background-color: #f2f2f2;
        }
        /* Style table cells */
        td, th {
            border: 1px solid #ddd;
            padding: 8px;
            text-align: left;
        }
    </style>
</head>
<body>
    <table>
        <thead>
            <tr>
                 <th>First Name</th>
                 <th>Last Name</th>
                 <th>Age</th>
            \langle/tr>
        </thead>
        <tbody>
            <tr>
                 <td>John</td>
                 <td>Doe</td>
                 <td>30</td>
            \langle/tr>
            <tr>
                 <td>Jane</td>
                 <td>Smith</td>
                 <td>25</td>
            \langle/tr>
        </tbody>
    </table>
</body>
</html>
```
In this example, we've styled the table, table headers, even-numbered rows, and table cells. You can adjust the styles to match your design preferences.

# **3. Responsive Design:**

When styling forms and tables, consider responsive design principles to ensure that your content looks good on various screen sizes. Use media queries and flexible layouts to adapt to different devices.

In summary, CSS is a powerful tool for styling HTML forms and tables. By applying appropriate styles to form elements and table components, you can create visually appealing and user-friendly web forms and data tables that enhance the user experience.

# **9.5. CSS Box Model**

The CSS Box Model is a fundamental concept in web design and layout. It defines how HTML elements are rendered on the web page, including their content, padding, border, and margin. Understanding the CSS Box Model is essential for controlling the spacing and layout of elements on your web page.

# **1. The Four Parts of the CSS Box Model:**

The CSS Box Model consists of four main parts:

- **Content:** This is the actual content of the HTML element, such as text, images, or other elements.
- ●
- **Padding:** Padding is the space between the content and the element's border. It provides inner spacing within the element.
- ●
- **Border:** The border is a line that surrounds the padding and content. It can have a width, style, and color.
- ●
- **Margin:** The margin is the space between the element's border and adjacent elements. It provides spacing between elements.

# **2. CSS Properties for Box Model:**

To control the box model, you can use the following CSS properties:

- **width and height:** These properties control the dimensions of the content box. They determine the width and height of the element's content area, excluding padding, border, and margin.
- **padding:** You can set padding on all sides (e.g., padding: 10px;) or individually (e.g., padding-top: 10px;). It adds spacing between the content and the element's border.
- **border:** The border property allows you to define the border's width, style (e.g., solid, dashed), and color.
- margin: Margin properties control the spacing between the element and adjacent elements. Like padding, you can set margins on all sides or individually.

# **3. Box Model Calculation:**

When you set the width and height properties of an element, they apply to the content box by default. The total width and height of the element include the content, padding, and border but not the margin.

Total Width = Content Width + Padding + Border Total Height = Content Height + Padding + Border

For example, if you set the width of an element to 200px and add padding: 10px and border: 1px solid, the element's total width becomes 222px (200px + 10px padding on each side + 1px border on each side).

#### **4. Box Sizing:**

You can control how the width and height properties are applied by using the box-sizing property. The default value is content-box, which means width and height apply only to the content box. If you set box-sizing: border-box, the width and height properties include padding and border, and the content box shrinks accordingly.

# **Example: Box Sizing**

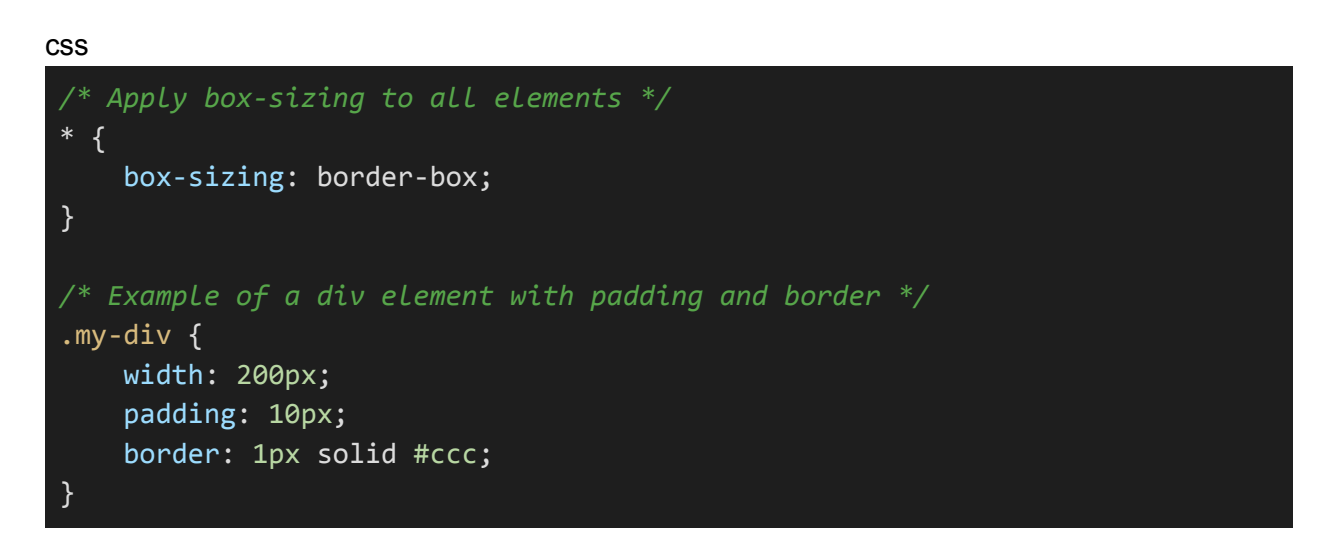

In this example, with **box-sizing: border-box**, the **width** of **.my-div** will be exactly **200px**, including padding and border.

In summary, the CSS Box Model is a critical concept for controlling the spacing, layout, and dimensions of elements on a web page. By understanding how the content, padding, border, and margin work together, you can create consistent and well-structured layouts for your web design projects.

# **Section 10: HTML Best Practices and Optimization**

# **10.1. SEO-Friendly HTML**

Search Engine Optimization (SEO) is a crucial aspect of web development that involves optimizing your HTML and content to improve your website's visibility on search engines like Google. To create SEO-friendly HTML, consider the following best practices:

# **1. Semantic HTML:**

Use semantic HTML elements to structure your content. Elements like **<header>**, **<footer>**, **<nav>**, **<article>**, and **<section>** provide context to search engines.

# **Example:**

html

```
<header>
    <h1>Page Title</h1>
    <p>Description of the page</p>
</header>
```
# **2. Meaningful Headings:**

Use clear and concise heading tags (<h1> to <h6>) to outline your content structure. <h1> should represent the main page title, followed by subheadings in hierarchical order.

# **Example:**

# html

```
<h1>Main Heading</h1>
<h2>Subheading 1</h2>
<h3>Sub-subheading 1</h3>
```
# **3. Descriptive Image Alt Text:**

Always provide descriptive alt text for images using the **alt** attribute. Alt text helps search engines understand the content of images and benefits users with screen readers.

# **Example:**

#### html

 $\langle$ img src="example.jpg" alt="A beautiful sunset over the mountains">

### **4. Unique and Descriptive Page Titles:**

Use unique and descriptive titles for each page using the **<title>** element. Page titles are displayed on search engine results pages (SERPs) and impact click-through rates.

# **Example:**

html

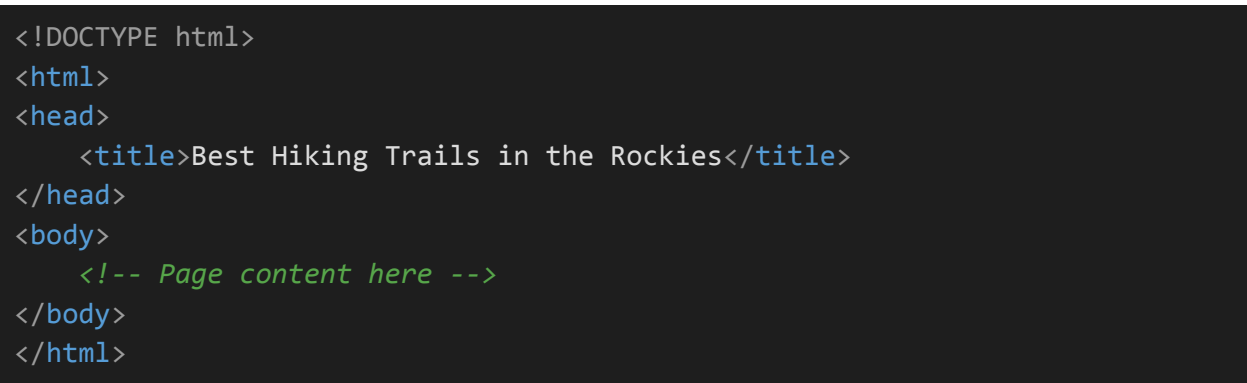

#### **5. Meta Description:**

Include a meta description in the <head> section of your HTML. This brief summary appears in SERPs and encourages users to click on your page.

#### **Example:**

html

<meta name="description" content="Discover the most scenic hiking trails in the Rocky Mountains. Plan your adventure today!">

# **6. Canonical URLs:**

Implement canonical URLs when necessary to specify the preferred version of a page if you have duplicate or similar content.

# **Example:**

html

<link rel="canonical" href="https://www.example.com/hiking-trails-rockies">

# **7. Clean and Readable URLs:**

Use clean and descriptive URLs that reflect the content of the page. Avoid query strings and excessive special characters.

**Example:**

```
https://www.example.com/hiking-trails-rockies
```
# **8. Mobile-Friendly Design:**

Ensure your website is responsive and mobile-friendly. Search engines prioritize mobile-optimized sites as mobile usage continues to grow.

#### **9. Valid HTML Markup:**

Use valid and well-structured HTML code. Valid HTML reduces the chances of rendering issues and improves search engine indexing.

# **Example:**

html

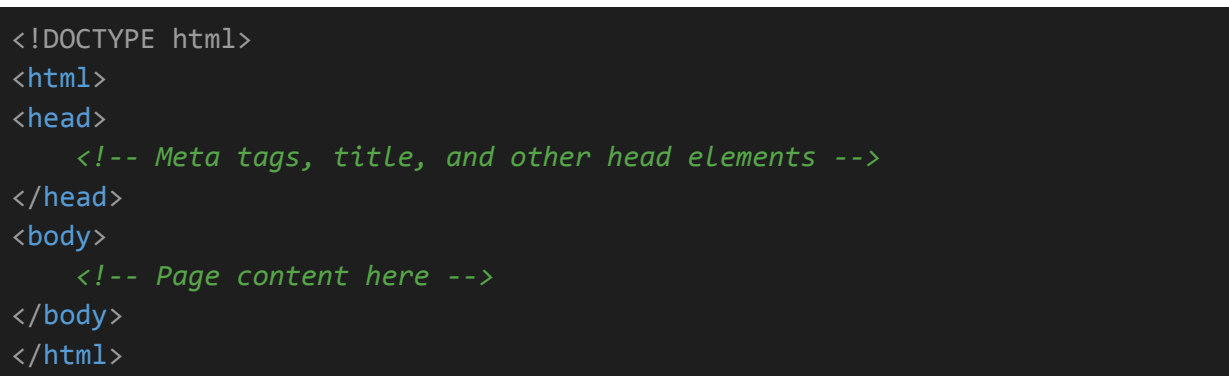

# **10. High-Quality Content:**

Create high-quality, relevant, and engaging content that provides value to your audience. Search engines reward valuable content with better rankings.

Optimizing your HTML for SEO is an ongoing process. Regularly monitor your website's performance in search results and make adjustments as needed to improve your SEO ranking. Additionally, consider backlinks, site speed, and user experience when working on SEO efforts.

# **10.2. Mobile-Friendly HTML**

In the modern web landscape, it's essential to ensure that your HTML is mobile-friendly to provide a great user experience for visitors who access your website on various devices, including smartphones and tablets. Mobile-friendliness is also a ranking factor in search engines. Here are some best practices for creating mobile-friendly HTML:

### **1. Responsive Web Design:**

Implement responsive web design by using CSS media queries. This allows your website to adapt its layout and content to different screen sizes and orientations.

#### **Example:**

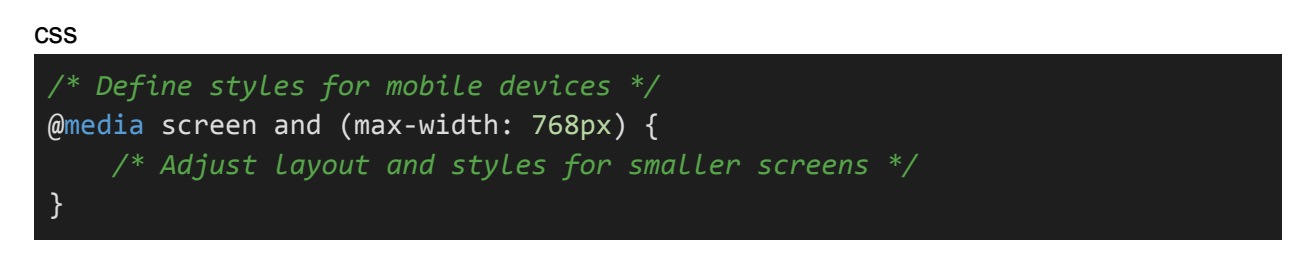

#### **2. Viewport Meta Tag:**

Include the viewport meta tag in the **<head>** section of your HTML to ensure proper scaling on mobile devices. This tag helps control the width and initial scale of the web page.

#### **Example:**

html

<meta name="viewport" content="width=device-width, initial-scale=1">

#### **3. Touch-Friendly Elements:**

Ensure that clickable elements, such as links and buttons, are appropriately sized and spaced to accommodate touch interactions. Fingers are larger than mouse cursors, so elements should be easy to tap.

#### **Example:**

css

*/\* Increase tap target size for links and buttons \*/*

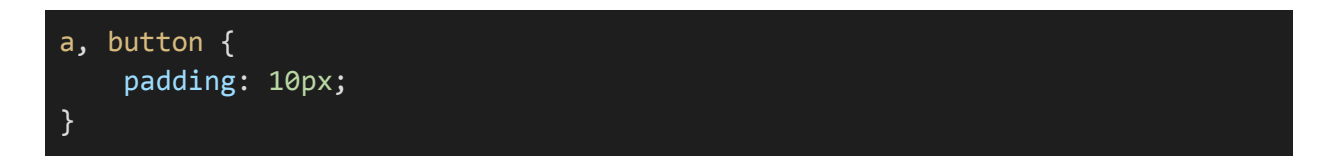

# **4. Legible Text:**

Use legible font sizes and readable typography to ensure that text content is easily viewable on smaller screens without the need for zooming.

# **Example:**

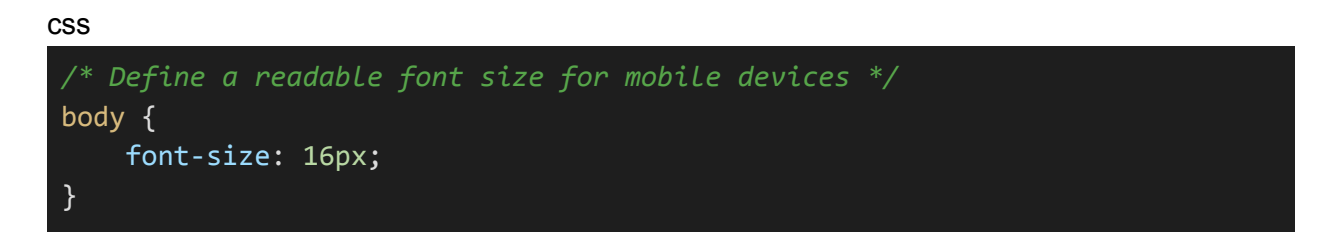

# **5. Fluid Images:**

Ensure that images scale proportionally with the screen size. Use CSS to make images fluid so that they don't overflow or become too small on mobile screens.

#### **Example:**

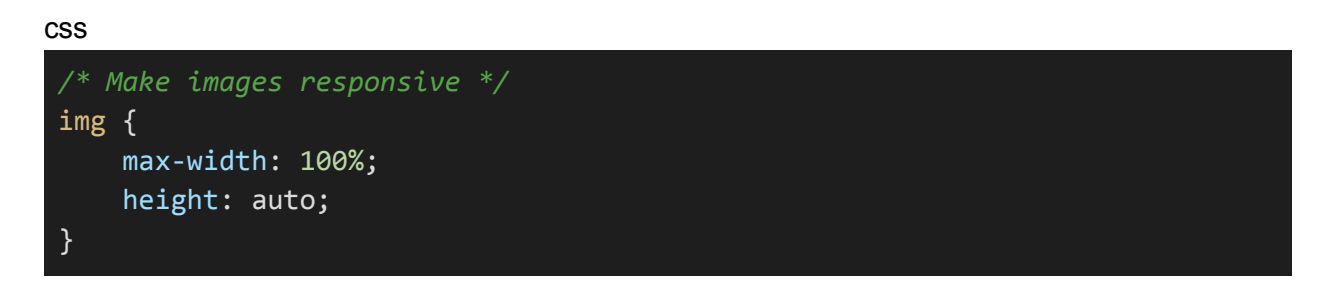

#### **6. Mobile Navigation:**

Implement a mobile-friendly navigation menu that is easy to access and navigate on smaller screens. Consider using a mobile menu icon or a responsive navigation design.

#### **Example:**

html

```
<nav class="mobile-menu">
    <!-- Mobile menu items here -->
```
# </nav>

#### **7. Redundant Content:**

Ensure that essential content is not hidden or omitted on mobile devices. Consider using expandable content sections or accordions to keep content accessible.

#### **8. Test on Real Devices:**

Regularly test your website on real mobile devices to identify and address any usability or layout issues that may arise.

#### **9. Mobile Page Speed:**

Optimize your web pages for fast loading on mobile devices. Compress images, use browser caching, and minimize HTTP requests to improve page speed.

#### **10. Mobile SEO:**

Follow best practices for mobile SEO, including ensuring that your mobile site is indexed by search engines and optimizing for local searches if applicable.

Creating a mobile-friendly HTML structure ensures that your website looks and works well on various devices, resulting in a positive user experience and potentially higher search engine rankings. Keep in mind that mobile-friendliness is an ongoing effort, and regular testing and updates are essential to maintain an optimal user experience on mobile devices.

# **10.3. HTML Validation**

HTML validation is the process of ensuring that your HTML documents adhere to the official HTML specifications defined by the World Wide Web Consortium (W3C). Valid HTML is not only essential for good coding practices but also helps prevent rendering issues, improve compatibility across different web browsers, and enhance search engine optimization (SEO). Here are some best practices for HTML validation:

# **1. Use a Doctype Declaration:**

Start your HTML document with a proper Doctype declaration. This declaration tells the browser which version of HTML the page uses.

#### **Example:**

html

<!DOCTYPE html>

# **2. Validate Your HTML:**

Use online validation services or tools to check your HTML code for syntax errors and compliance with HTML specifications. The W3C provides a free HTML validator.

#### **3. Well-Formed HTML:**

Ensure that your HTML code is well-formed. This means that all HTML tags are correctly opened and closed, and nesting is done properly.

#### **Example:**

html

<p>This is a <em>well-formed</em> HTML example.</p>

#### **4. Close Empty Elements:**

For elements that don't have content (e.g., **<img>**, **<br>**, **<input>**), use self-closing tags to indicate closure. In HTML5, these tags do not require a closing slash, but it's recommended to include it for better compatibility.

#### **Example:**

html

```
<img src="image.jpg" alt="An image">
<input type="text" name="username" />
```
# **5. Use Lowercase Tags and Attributes:**

HTML is not case-sensitive, but using lowercase tags and attributes is a best practice for consistency and readability.

# **Example:**

html

<a href="https://www.example.com">Visit Example</a>

#### **6. Quote Attribute Values:**

Always enclose attribute values in quotes (either single or double). This ensures proper parsing and avoids errors.

#### **Example:**

html

<a href="https://www.example.com">Visit Example</a>

#### **7. Check for Unclosed Tags:**

Make sure all opened tags are correctly closed. Unclosed tags can lead to rendering issues and validation errors.

#### **Example:**

html

```
<div>
    <p>This is a paragraph.
</div> <!-- The paragraph tag is not properly closed →
```
# **8. Validate CSS and JavaScript:**

Along with HTML, validate your CSS and JavaScript to ensure they are error-free and comply with their respective standards.

# **9. Use Semantic HTML:**

Embrace semantic HTML elements to provide meaning and structure to your content. Elements like **<header>**, **<footer>**, and **<nav>** help search engines and assistive technologies understand your content.

#### **Example:**

# html <header> <h1>Page Title</h1> </header>

# **10. Regularly Test and Validate:**

Continuously test your HTML documents and validate them whenever you make changes. Regular validation helps maintain code quality and ensures your website's reliability.

HTML validation ensures that your web pages are correctly structured, which is important for accessibility, SEO, and cross-browser compatibility. It helps you catch and fix errors early in the development process, leading to a more stable and user-friendly website.

# **10.4. Performance Optimization**

Optimizing the performance of your web pages is crucial to provide a fast and efficient user experience. Performance optimization not only benefits your website's visitors but also contributes to better search engine rankings. Here are some strategies for optimizing the performance of your HTML documents:

### **1. Minimize HTTP Requests:**

Reduce the number of HTTP requests by combining multiple CSS and JavaScript files into a single file. This reduces the overhead of multiple requests to the server.

#### **Example:**

html

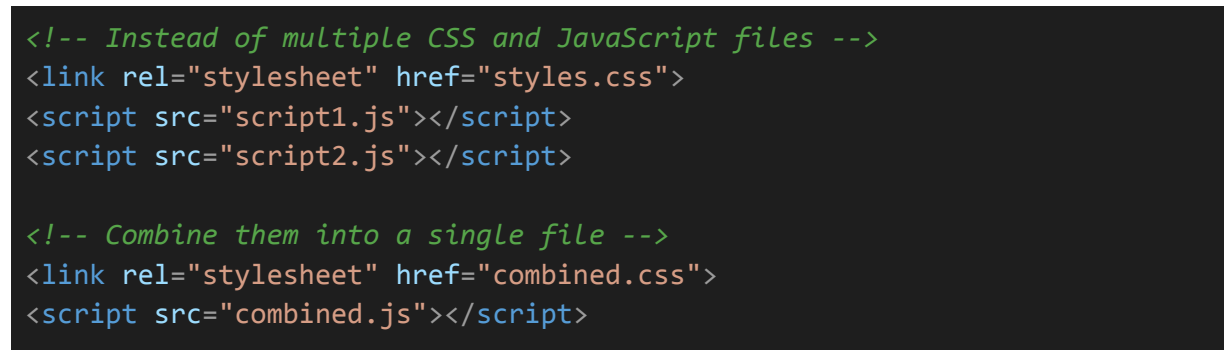

#### **2. Optimize Images:**

Compress and optimize images to reduce file size. Use modern image formats like WebP, and specify image dimensions to prevent layout shifts.

#### **Example:**

html

<img src="image.jpg" alt="Optimized Image" width="400" height="300">

#### **3. Enable Browser Caching:**

Set cache headers for your resources to allow browsers to store them locally. This reduces the need to re-download assets on subsequent visits.

#### **Example (in .htaccess for Apache):**

apache

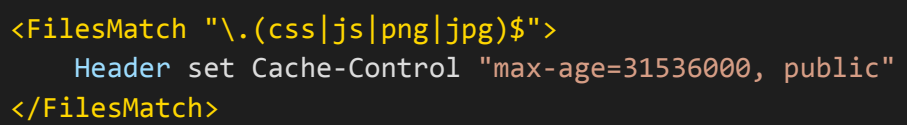

### **4. Minify CSS and JavaScript:**

Minify your CSS and JavaScript files by removing unnecessary whitespace, comments, and code. Minified files are smaller and load faster.

#### **5. Lazy Load Images:**

Implement lazy loading for images to defer the loading of offscreen images until the user scrolls to them. This reduces initial page load times.

#### **Example:**

html

<img src="image.jpg" alt="Lazy Loaded Image" loading="lazy">

#### **6. Use Content Delivery Networks (CDNs):**

Utilize CDNs to serve static assets like CSS and JavaScript. CDNs offer high-speed delivery from servers located closer to your users.

#### **7. Prioritize Above-the-Fold Content:**

Load critical, above-the-fold content first to provide a perceived faster page load time. Use techniques like asynchronous loading for non-essential resources.

#### **8. Gzip Compression:**

Enable Gzip or Brotli compression on your web server to reduce the size of HTML, CSS, and JavaScript files during transmission.

#### **9. Remove Render-Blocking Resources:**

Identify and eliminate or defer render-blocking resources that hinder the initial rendering of your web page. This helps improve the perceived page load speed.
# **10. Optimize Fonts:**

Use web fonts efficiently by selecting only the necessary font weights and subsets. Minimize the number of font files to download.

### **Example:**

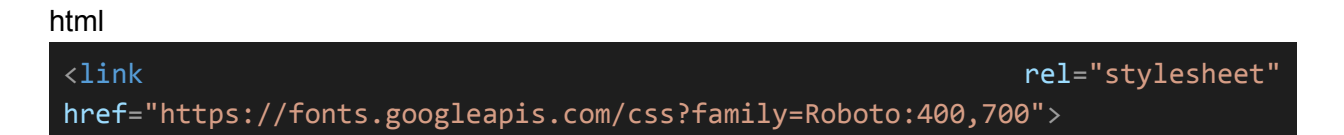

### **11. Reduce Redirects:**

Minimize the number of HTTP redirects, as they introduce additional latency and slow down page loading.

### **Example:**

html

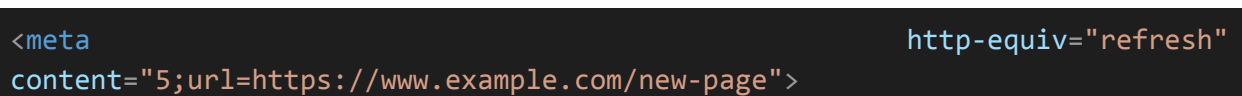

### **12. Test Performance:**

Regularly test your web page performance using tools like Google PageSpeed Insights, GTmetrix, or WebPageTest. Analyze the results and make necessary improvements.

Performance optimization is an ongoing process, and it requires continuous monitoring and refinement. Prioritize speed and responsiveness to ensure that your web pages load quickly, resulting in a better user experience and improved search engine ranking.

# **10.5. Cross-Browser Compatibility**

Cross-browser compatibility is the practice of ensuring that your HTML, CSS, and JavaScript code functions correctly and consistently across different web browsers. Given the variety of browsers and versions in use, achieving cross-browser compatibility is essential to provide a seamless user experience. Here are some strategies for achieving cross-browser compatibility:

### **1. Browser Testing:**

Test your web pages in multiple browsers, including popular options like Google Chrome, Mozilla Firefox, Microsoft Edge, Safari, and Opera. Consider using browser testing tools or virtual machines to simulate various browser environments.

# **2. Validate HTML and CSS:**

Ensure that your HTML and CSS code adheres to web standards. Use validation services to identify and fix syntax errors, which can cause rendering issues in different browsers.

# **3. Use Vendor Prefixes:**

Some CSS properties may require vendor prefixes for specific browsers. For example, you may need to use **-webkit-** for Chrome and Safari, **-moz-** for Firefox, and **-ms-** for Internet Explorer.

### **Example:**

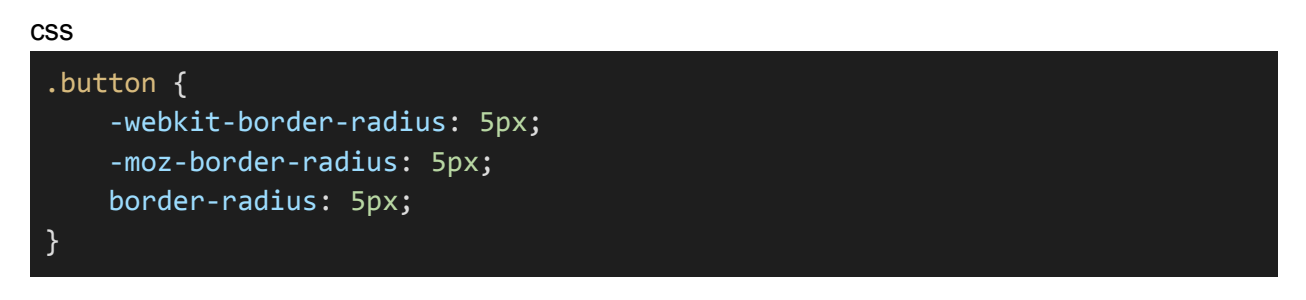

### **4. Normalize or Reset CSS:**

Consider using CSS normalization or reset stylesheets to standardize default browser styles and ensure a consistent starting point for your design.

### **5. Feature Detection:**

Implement feature detection in JavaScript to check whether a browser supports a specific feature or API before using it. This helps prevent errors in unsupported browsers.

# **Example:**

### javascript

```
if (window.localStorage) {
   // Local storage is supported
} else {
   // Handle the absence of local storage
}
```
### **6. Responsive Design:**

Create responsive designs that adapt to different screen sizes and orientations. Use media queries to adjust layouts for various devices and resolutions.

#### **7. Test on Mobile Devices:**

Test your web pages on mobile devices and tablets to ensure they are functional and visually appealing. Consider using mobile emulators and real devices for testing.

#### **8. Accessibility Testing:**

Ensure that your web pages are accessible to users with disabilities by following web accessibility guidelines (e.g., WCAG). Test with screen readers and other assistive technologies.

#### **9. Keep Browser Statistics in Mind:**

Be aware of the browser usage statistics for your target audience. Focus your compatibility efforts on the browsers that your users are most likely to use.

#### **10. Regularly Update and Patch:**

Stay up to date with browser updates and patches. Browsers are continually evolving, and new versions may introduce new features or changes in rendering.

#### **11. Use JavaScript Libraries and Frameworks Wisely:**

If you use JavaScript libraries or frameworks, make sure they are compatible with various browsers. Check for updates and patches that address compatibility issues.

#### **12. Provide Fallbacks:**

When using new or experimental HTML, CSS, or JavaScript features, provide fallbacks or alternative solutions for browsers that do not support those features.

Cross-browser compatibility is an ongoing process that requires vigilance and continuous testing. Regularly revisit your web pages to address any issues that may arise due to browser updates or changes in web standards. By following these best practices, you can ensure that your website works seamlessly across a variety of browsers, enhancing user satisfaction and accessibility.

# **Section 11: HTML and JavaScript Interaction**

# **11.1. Inline JavaScript in HTML**

Inline JavaScript is a technique where you include JavaScript code directly within your HTML documents. This approach allows you to add interactivity and functionality to your web pages without the need for external script files. Here's how to use inline JavaScript in HTML:

# **1. Script Tags:**

To include inline JavaScript in your HTML, use the **<script>** element within the HTML document's **<head>** or **<body>** section. You can place your JavaScript code directly inside the **<script>** tags.

html

```
<!DOCTYPE html>
\left\langle \text{htm1}\right\rangle<head>
    <title>Inline JavaScript Example</title>
</head>
<body>
    <h1>Inline JavaScript Example</h1>
    <p>Click the button to change the text.</p>
    <button onclick="changeText()">Click Me</button>
    \langle p \text{ id} = "output" > \text{This} is some initial text.\langle p \rangle<script>
         // Inline JavaScript code
         function changeText() {
               document.getElementById("output").innerHTML = "Text changed by
inline JavaScript!";
         }
    </script>
</body>
</html>
```
In the example above, the JavaScript function **changeText()** is defined inline, and the **onclick** attribute of the button element calls this function when the button is clicked. The function changes the text within the **<p>** element with the id "output."

# **2. Best Practices:**

When using inline JavaScript, keep the following best practices in mind:

- **Separation of Concerns:** While inline JavaScript is useful for small scripts, it's advisable to keep complex or reusable code in external JavaScript files. This separation of concerns makes your code easier to maintain and debug.
- **Unobtrusive JavaScript:** When using inline JavaScript, aim for unobtrusive code that degrades gracefully if JavaScript is disabled or not supported. Avoid mixing content and behavior, and progressively enhance the user experience.
- **Sanitization:** Be cautious when including user-generated or external data in your inline scripts to prevent security vulnerabilities like cross-site scripting (XSS). Use appropriate sanitization and validation techniques.
- **Load Order:** Ensure that your inline JavaScript code is placed after the HTML elements it interacts with. Placing script tags at the end of the <body> is a common practice to improve page load performance.

### **3. Advantages and Limitations:**

Advantages of using inline JavaScript include its simplicity and quick implementation for small tasks. However, it may become less maintainable and harder to manage for complex applications. For larger projects, it's often more practical to use external JavaScript files and load them asynchronously.

In summary, inline JavaScript in HTML is a useful way to add interactivity and functionality to your web pages. While it's suitable for small scripts and quick tasks, consider using external JavaScript files and following best practices for more extensive or complex applications.

# **11.2. External JavaScript Files**

External JavaScript files are separate .js files that contain JavaScript code. These files are linked to HTML documents using the **<script>** element, allowing you to keep your JavaScript code organized and maintainable. Here's how to use external JavaScript files in your HTML documents:

### **1. Create an External JavaScript File:**

Start by creating a .js file that contains your JavaScript code. You can do this using a text editor or an integrated development environment (IDE). Save the file with a .js extension.

### **Example:**

Create a file named **myscript.js** with the following JavaScript code:

javascript

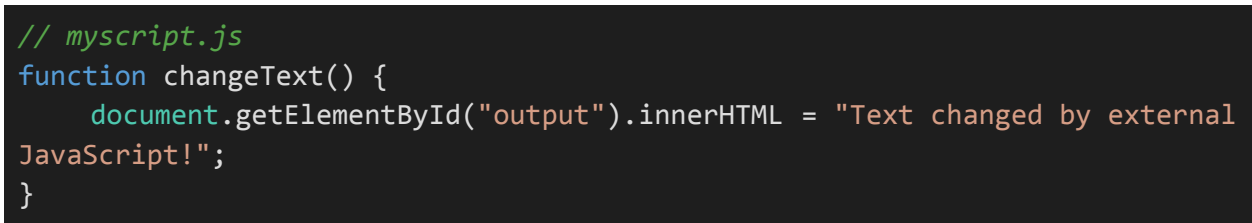

### **2. Link the External JavaScript File:**

To link the external JavaScript file to your HTML document, use the **<script>** element within the HTML <head> or at the end of the **<br/>body>** section.

**Example:**

html

```
<!DOCTYPE html>
<html>
<head>
   <title>External JavaScript Example</title>
   <script src="myscript.js"></script>
</head>
<body>
   <h1>External JavaScript Example</h1>
   <p>Click the button to change the text.</p>
    <button onclick="changeText()">Click Me</button>
```
<p id="output">This is some initial text.</p> </body> </html>

In the example above, we link the external JavaScript file **myscript.js** using the **<script>** element in the **<head>** section. The JavaScript code defined in **myscript.js** is accessible from the HTML document, and then **changeText** function is called when the button is clicked.

# **3. Benefits and Best Practices:**

Using external JavaScript files offers several benefits:

- **Code Organization:** It helps maintain a clean separation of HTML, CSS, and JavaScript, making your code more organized and easier to manage.
- **Reusability:** You can reuse the same JavaScript code across multiple HTML pages, enhancing code reusability.
- **Caching:** External JavaScript files can be cached by the browser, improving page load times for subsequent visits.
- **Testing:** You can more easily test and debug JavaScript code in isolation, which simplifies the development process.

Here are some best practices when working with external JavaScript files:

● **File Organization:** Organize your JavaScript files in a logical structure, and use descriptive file names to make it easier to find and maintain your code.

**Include Scripts at the End:** For better page load performance, place the <script> tags at the end of the <body> section. This allows the HTML content to load before the JavaScript is executed.

**Use Asynchronous Loading:** When applicable, use the async or defer attribute in the <script> tag to control the loading and execution of JavaScript files.

**Minification and Compression:** Consider minifying and compressing your JavaScript files to reduce file size and improve page load times.

**Error Handling:** Implement proper error handling and use the browser's developer tools for debugging.

External JavaScript files are a valuable approach for organizing and managing your JavaScript code, especially in larger web projects. They offer code reusability, maintainability, and improved page load performance.

# **11.3. DOM Manipulation with JavaScript**

Document Object Model (DOM) manipulation is a fundamental concept in web development that allows you to interact with and modify the content and structure of HTML documents using JavaScript. You can dynamically change elements, attributes, and styles in response to user interactions or other events. Here's an overview of DOM manipulation with JavaScript:

# **1. Accessing DOM Elements:**

You can access DOM elements using JavaScript by selecting them using various methods. Common methods include:

- **document.getElementById(id):** Selects an element by its id attribute.
- **document.getElementsByClassName(className):** Selects elements by their class name.
- **document.getElementsByTagName(tagName):** Selects elements by their tag name.
- **document.querySelector(selector):** Selects the first element that matches the specified CSS selector.
- **document.querySelectorAll(selector):** Selects all elements that match the specified CSS selector.

# **Example:**

javascript

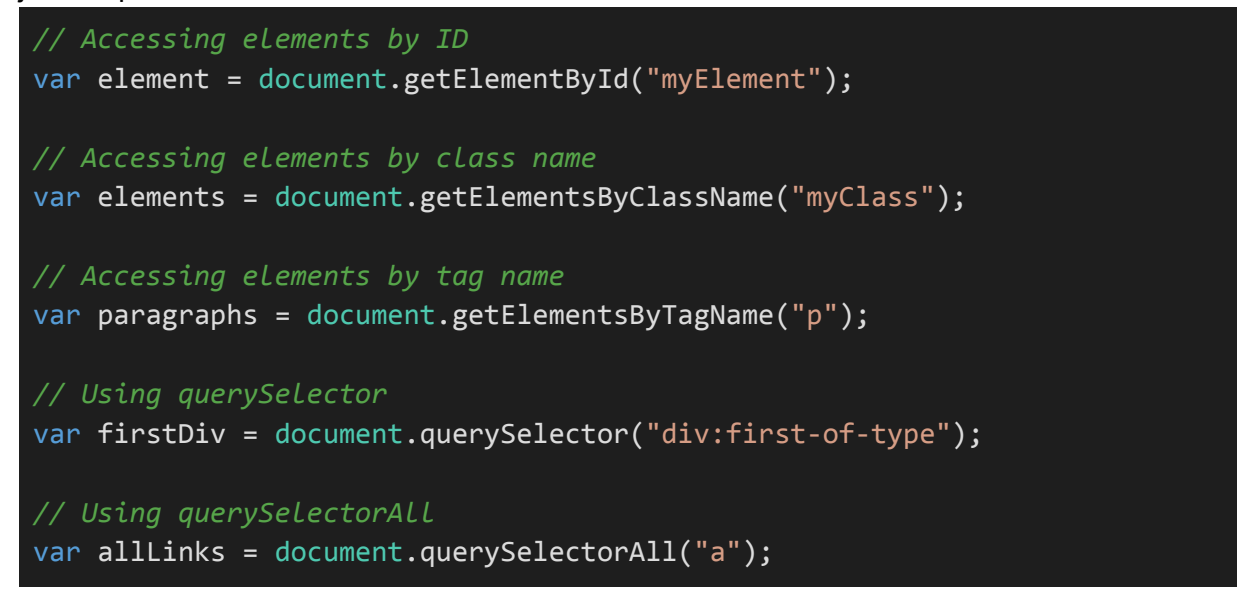

# **2. Modifying DOM Elements:**

You can modify DOM elements by changing their properties, attributes, and content. Common DOM manipulation tasks include:

- Changing element content using the **innerHTML** property.
- Modifying element attributes using the **setAttribute** method.
- Adding or removing CSS classes using the **classList** property.
- Appending, inserting, or removing elements using methods like **appendChild**, **insertBefore**, and **removeChild**.

# **Example:**

# javascript

```
// Changing element content
element.innerHTML = "New content";
// Modifying attributes
element.setAttribute("src", "new-image.jpg");
// Adding a CSS class
element.classList.add("highlight");
// Appending a new element
var newElement = document.createElement("div");
element.appendChild(newElement);
// Removing an element
element.removeChild(newElement);
```
# **3. Handling Events:**

DOM manipulation often involves responding to user events like clicks, mouseovers, and form submissions. You can attach event listeners to DOM elements to execute JavaScript code when these events occur.

# **Example:**

# javascript

```
// Add a click event listener to a button element
var button = document.getElementById("myButton");
button.addEventListener("click", function() {
    alert("Button clicked!");
});
```
# **4. Traversing the DOM:**

You can navigate the DOM tree to access related elements. Common traversal methods include:

- Accessing parent nodes with **parentNode**.
- Accessing child elements with **childNodes**, **firstChild**, and **lastChild**.
- Navigating between sibling elements with **nextSibling** and **previousSibling**.

javascript

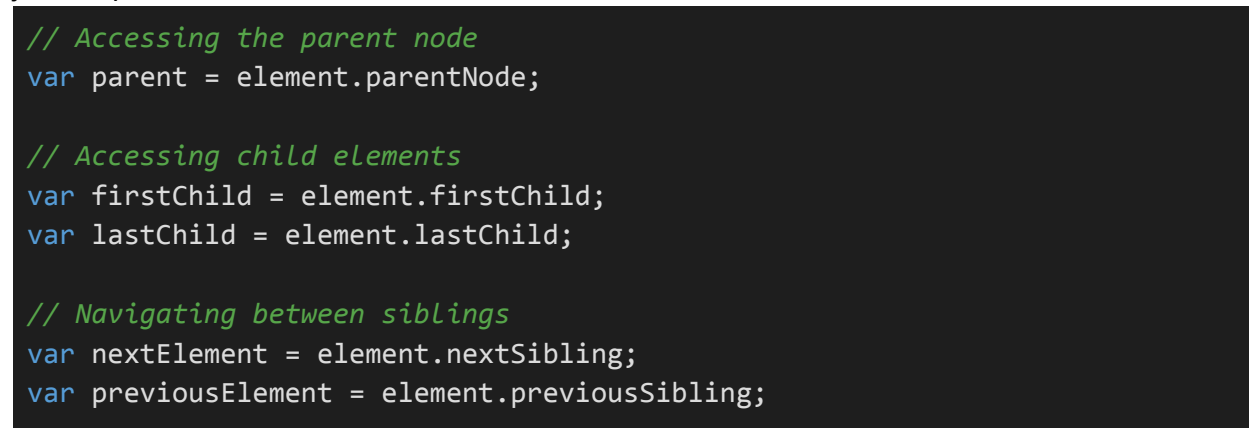

# **5. Dynamic Content Updates:**

DOM manipulation with JavaScript allows you to create dynamic and interactive web pages. For example, you can build user interfaces that respond to user input, load data from servers without page reloads (AJAX), and create animations.

javascript

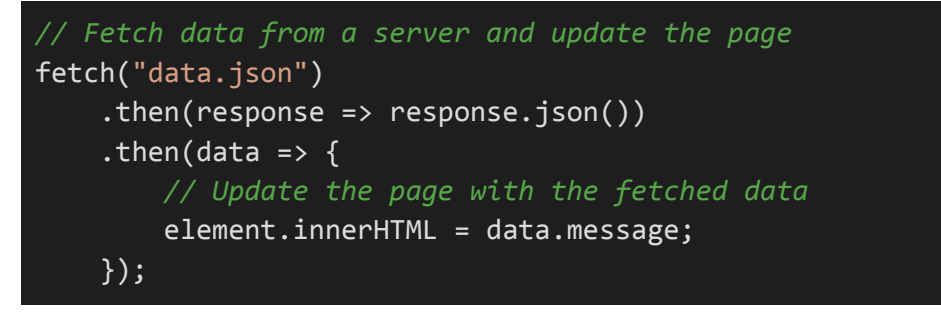

DOM manipulation with JavaScript is a powerful tool for creating interactive and dynamic web applications. It's essential for enhancing user experiences, building responsive interfaces, and implementing features like form validation and real-time updates. Understanding how to access, modify, and interact with DOM elements is a foundational skill for web development.

# **11.4. Event Handling**

Event handling in JavaScript is a fundamental concept that allows you to respond to various interactions and events on your web page, such as user clicks, keyboard input, form submissions, and more. Here's an overview of event handling in JavaScript:

# **1. Event Types:**

JavaScript supports a wide range of event types. Some common event types include:

- **Mouse Events:** Events related to mouse interactions, such as **clicks**, **hover**, and **drag**.
- **Keyboard Events:** Events triggered by keyboard input, like **keypress** and **keyup**.
- **Form Events:** Events related to form elements, including form submission and input changes.
- **Document and Window Events:** Events that relate to the document or browser window, like load, resize, and scroll.
- **Custom Events:** You can also create custom events to handle specific interactions.

### **2. Event Listeners:**

To respond to events, you can attach event listeners to HTML elements. Event listeners are functions that execute when a specific event occurs on an element. You can add event listeners using the **addEventListener** method.

### **Example:**

# javascript *// Add a click event listener to a button element* var button = document.getElementById("myButton"); button.addEventListener("click", function() { alert("Button clicked!"); });

# **3. Event Handling Functions:**

Event handling functions are regular JavaScript functions that define what should happen when an event occurs. These functions receive an event object as a parameter, which contains information about the event, such as the target element and event type.

# **Example:**

javascript

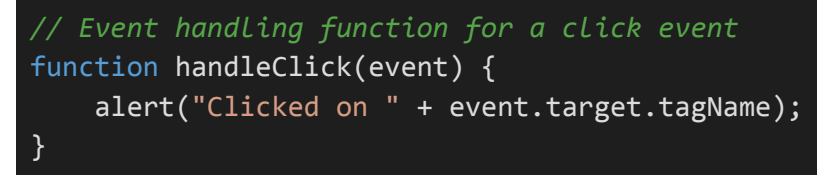

# **4. Event Propagation:**

Events in the DOM propagate through the hierarchy of elements, starting from the target element and moving up to the root of the document. This process is called event propagation and consists of two phases: capturing and bubbling. You can control which phase to listen for by using the **addEventListener** method's third parameter, **useCapture**.

# **Example:**

javascript

```
// Add a click event listener in the capturing phase
element.addEventListener("click", eventHandler, true);
// Add a click event listener in the bubbling phase (default)
element.addEventListener("click", eventHandler);
```
# **5. Preventing Default Behavior:**

Some events have default behaviors associated with them. You can prevent the default behavior by calling the **preventDefault** method on the event object. For instance, you can use this to stop a form from being submitted or to prevent a link from navigating to a new page.

### **Example:**

javascript

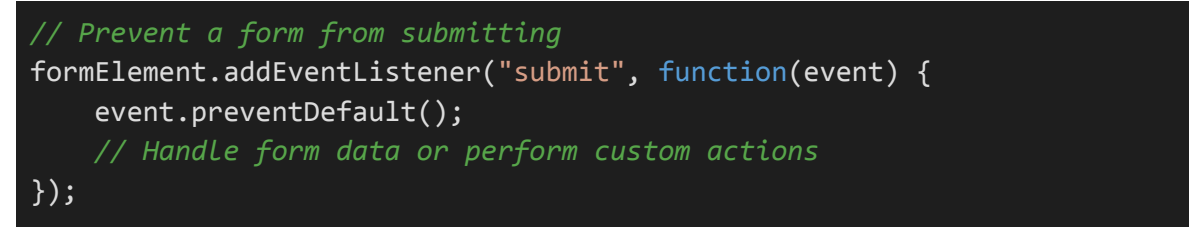

# **6. Event Delegation:**

Event delegation is a technique where you attach a single event listener to a common ancestor of multiple elements. This allows you to handle events for multiple child elements efficiently.

# **Example:**

### javascript

```
// Using event delegation to handle clicks on a list of items
document.getElementById("itemList").addEventListener("click",
function(event) {
    if (event.target.tagName === "LI") {
        alert("Clicked on item: " + event.target.innerText);
    }
});
```
# **7. Removing Event Listeners:**

You can remove event listeners using the **removeEventListener** method. It's essential to remove event listeners when they are no longer needed to prevent memory leaks.

# **Example:**

javascript

*// Remove a click event listener* element.removeEventListener("click", eventHandler);

Event handling is a crucial part of web development, enabling you to create interactive and responsive web applications. It's essential to understand how to use event listeners, handle events, and respond to user interactions effectively. Event handling is a core skill for creating dynamic and user-friendly web experiences.

# **Section 12: Advanced HTML Topics**

# **12.1. HTML5 Semantic Elements (Header, Footer, Nav, etc.)**

HTML5 introduced a set of semantic elements that provide a more meaningful and structured way to define the various parts of a web page. These elements help both web developers and search engines better understand the content and purpose of different sections on a page. Here are some of the key HTML5 semantic elements:

# **1. <header>:**

The **<header>** element typically represents the top section of a page or a section within a page. It often contains the site's logo, site title, navigation links, and other introductory content.

# **Example:**

### html

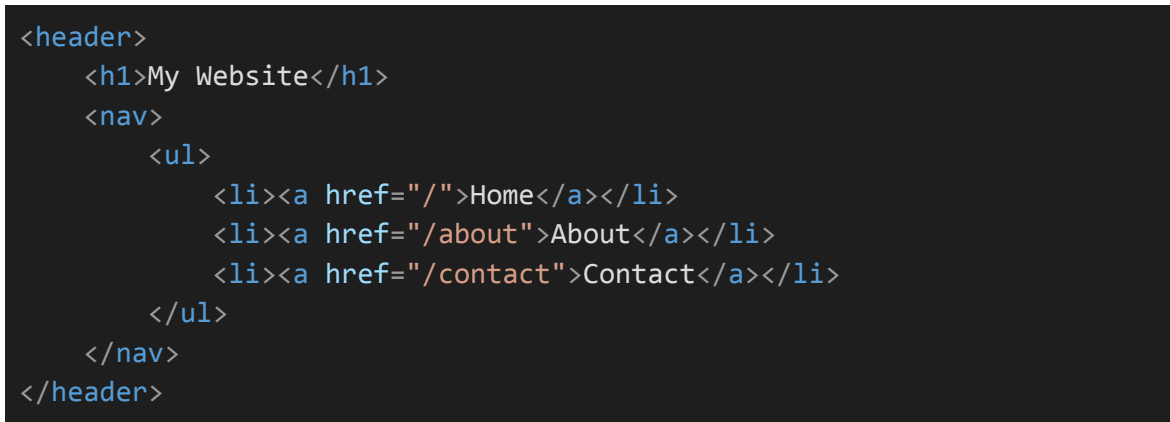

# **2. <footer>:**

The **<footer>** element represents the bottom section of a page or a section within a page. It often contains copyright information, contact details, and links to related resources.

# **Example:**

html

```
<footer>
    <p>&copy; 2023 My Website</p>
    <p>Contact us at info@example.com</p>
</footer>
```
# **3. <nav>:**

The **<nav>** element is used to define a section of navigation links, which can be a menu for navigating the site or other related pages.

Example:

html

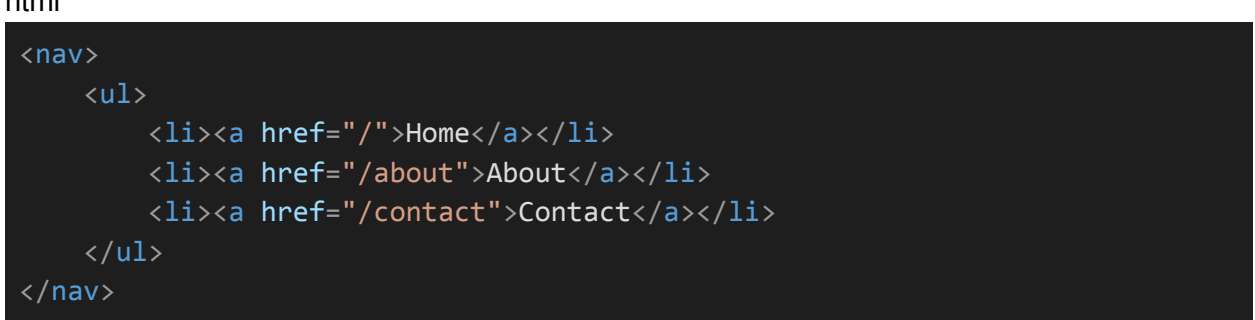

# **4. <main>:**

The **<main>** element defines the main content area of a web page. It should be unique for each page and contain the primary content that is relevant to that page.

### **Example:**

html

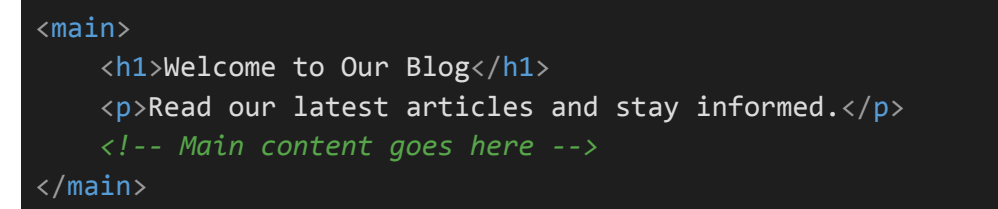

### **5. <article>:**

The **<article>** element represents a self-contained composition within a page. It can be used for blog posts, news articles, comments, or any content that can stand alone.

**Example:**

#### html

```
<article>
    <h2>How to Create a Responsive Website</h2>
   <p>Learn the steps to make your website responsive...</p>
</article>
```
# **6. <section>:**

The **<section>** element is a generic container for grouping related content. It can be used to structure content within an <article> or the main content area.

Example:

html

```
<section>
   <h2>Related Articles</h2>
   <!-- List of related articles goes here -->
</section>
```
# **7. <aside>:**

The **<aside>** element represents content that is tangentially related to the content around it. Common uses include sidebars and pull-out quotes.

Example:

html

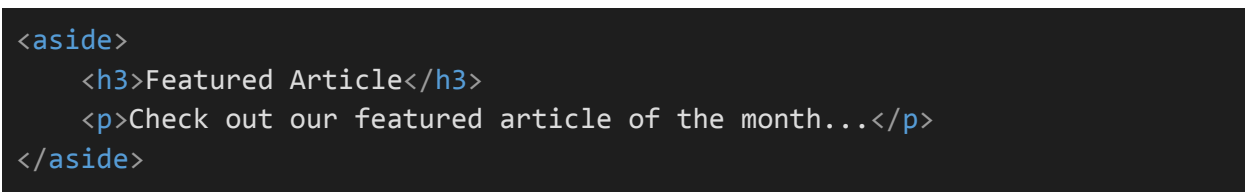

HTML5 semantic elements improve the structure and accessibility of web pages, making it easier for both humans and search engines to understand the content. Using these elements appropriately enhances the overall quality of your web pages and helps in creating well-organized and user-friendly websites.

# **12.2. Custom Data Attributes**

Custom data attributes, often referred to as "data-\*" attributes are a way to store extra information in HTML elements that is not visible to users but can be accessed and manipulated by JavaScript or CSS. These attributes start with "data-" followed by a name of your choice and can hold various types of data. Here's how to use custom data attributes:

# **1. Creating Custom Data Attributes:**

To create a custom data attribute, add the "data-" prefix to any attribute name and set its value. You can use these attributes in HTML elements like any other attributes.

### **Example:**

html

<div data-category="tech" data-id="123">Custom Data Example</div>

In the example above, we've created two custom data attributes: **data-category** and **data-id**.

### **2. Accessing Custom Data Attributes with JavaScript:**

You can access and manipulate custom data attributes using JavaScript. The **dataset** property allows you to interact with these attributes easily.

#### **Example:**

javascript

```
var element = document.querySelector("div");
var category = element.dataset.category;
var id = element.dataset.id;
console.log(category); // "tech"
console.log(id); // "123"
```
In this JavaScript example, we access the custom data attributes of the **<div>** element and store their values in variables.

### **3. Using Custom Data Attributes for JavaScript Interaction:**

Custom data attributes are commonly used to store information needed for JavaScript interactions. For example, you can store configuration data, identifiers, or other information that your JavaScript code will use.

### **Example:**

#### html

<button data-action="delete" data-target="item-123">Delete Item</button>

#### javascript

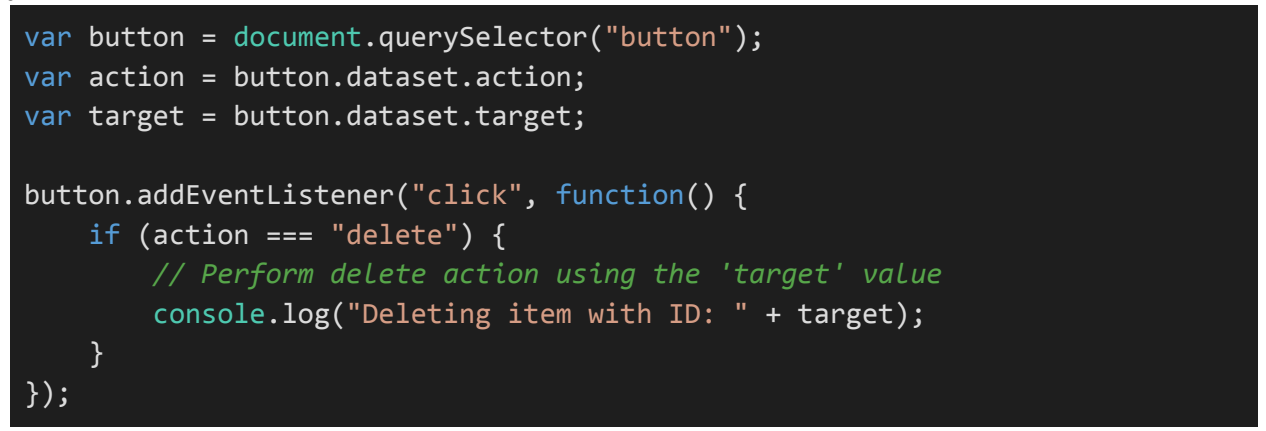

In this example, we've used custom data attributes to define the action to be taken and the target of that action. When the button is clicked, JavaScript can use these attributes to determine what action to perform.

### **4. Styling with Custom Data Attributes:**

You can also use custom data attributes for CSS styling or selection by targeting them with attribute selectors in your CSS.

### **Example:**

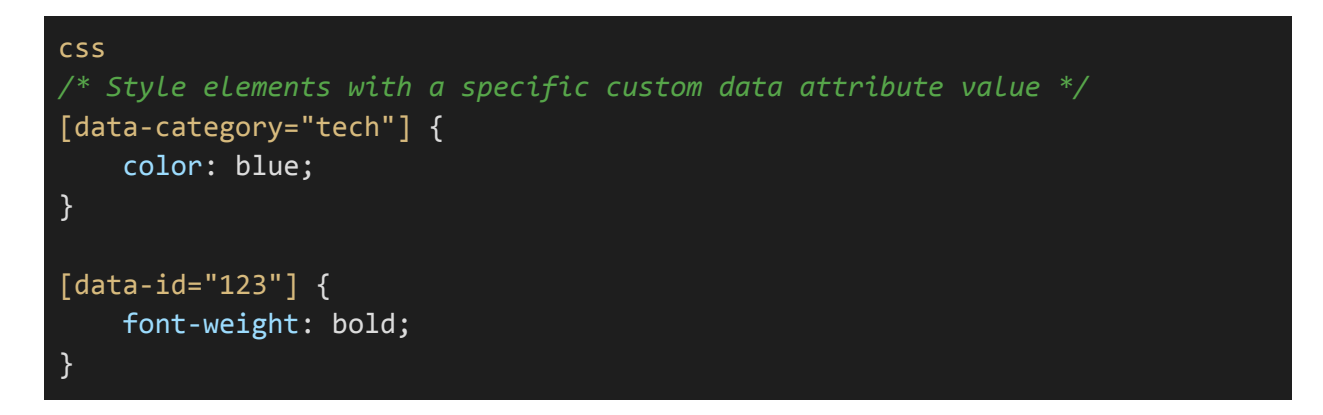

Custom data attributes are versatile and useful for various purposes, such as simplifying JavaScript interactions, customizing CSS styles, or storing configuration settings. They provide a convenient way to attach extra data to HTML elements while maintaining clean and semantic HTML code.

# **12.3. Responsive Web Design with HTML and CSS**

Responsive web design is a fundamental concept in modern web development, ensuring that your web pages adapt to different screen sizes and devices. It involves using HTML and CSS techniques to create layouts that look and function well on both desktop and mobile devices. Here's an overview of responsive web design:

### **1. Fluid Layouts:**

Responsive design starts with creating fluid layouts. Instead of specifying fixed widths for elements, use percentages or relative units like em or rem. This allows content to expand or contract based on the available screen space.

# **Example:**

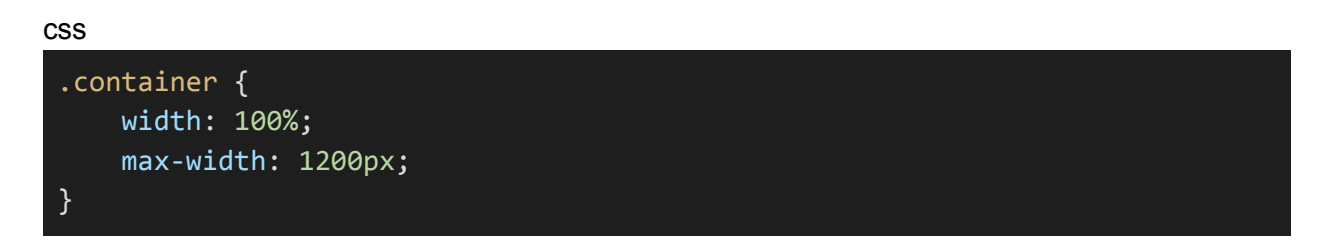

In this example, the container element's width is set to 100% of its parent, ensuring it adjusts to different screen sizes while having a maximum width of 1200 pixels.

### **2. Media Queries:**

Media queries are CSS rules that allow you to apply different styles based on the characteristics of the user's device or browser, such as screen width, height, or device orientation. You can use media queries to create responsive designs for various screen sizes.

### **Example:**

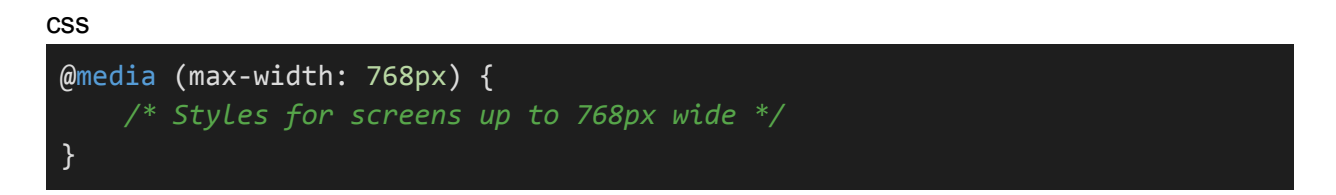

In this example, the CSS rules within the media query will apply when the screen width is 768 pixels or less.

# **3. Flexible Images:**

Images can also be made responsive by setting their maximum width to 100% within CSS. This prevents images from overflowing their containers and helps them scale down proportionally with the screen size.

### **Example:**

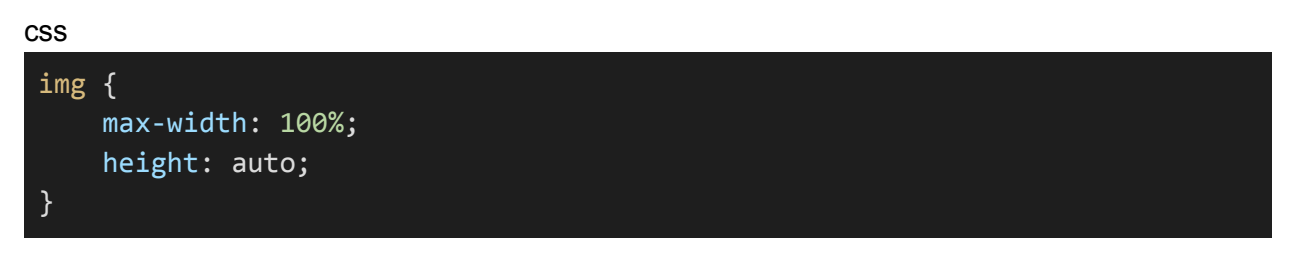

# **4. Mobile-First Design:**

A common approach in responsive design is to start with a mobile-first approach, where you design and implement your layout for mobile devices first and then progressively enhance it for larger screens using media queries.

# **Example:**

css */\* Default styles for all screens \*/* body { font-size: 16px; } */\* Styles for screens at least 768px wide \*/* @media (min-width: 768px) { body { font-size: 18px; } }

# **5. Flexible Grids:**

Grid systems like CSS Grid or Flexbox are used to create flexible and responsive layouts. These systems allow you to define the structure of your web page, making it easier to adapt to different screen sizes.

**Example:**

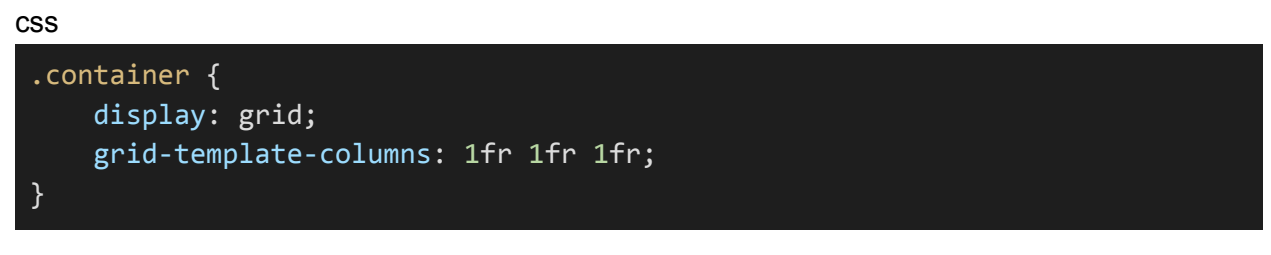

In this example, a grid layout with three equal-width columns is defined.

# **6. Viewport Meta Tag:**

For mobile devices, it's essential to include the viewport meta tag in the HTML **<head>** to ensure proper scaling and viewport behavior. This tag is commonly used in responsive design to control the initial zoom level and responsiveness.

# **Example:**

html

<meta name="viewport" content="width=device-width, initial-scale=1">

# **7. Testing and Debugging:**

Testing your responsive design on various devices and screen sizes is crucial. Web developer tools in modern browsers provide responsive design modes that allow you to preview your website on different devices.

Responsive web design is essential for delivering a consistent and user-friendly experience across a wide range of devices. It involves creating flexible layouts, using media queries, and optimizing images and content to ensure that your website looks and functions well on desktops, tablets, and mobile phones.

# **12.4. HTML Accessibility (ARIA Roles)**

Web accessibility is the practice of making web content and applications usable by people with disabilities. HTML provides various accessibility features, including ARIA (Accessible Rich Internet Applications) roles and attributes. ARIA roles are a set of attributes you can add to HTML elements to improve accessibility for users who rely on assistive technologies. Here's an overview of ARIA roles:

# **1. ARIA Roles:**

ARIA roles define the type and purpose of an HTML element, helping assistive technologies understand and communicate the content and interactions on a web page. Some common ARIA roles include:

- **role="button":** Indicates that an element is a clickable button.
- **role="link":** Specifies that an element is a hyperlink.
- **role="menu":** Represents a menu or menu bar.
- **role="list":** Identifies a list of items.
- **role="dialog":** Defines a dialog or modal window.
- **role="alert":** Indicates an important message for the user.
- **role="region":** Marks a section of the page for organization and identification.

### **Example:**

#### html

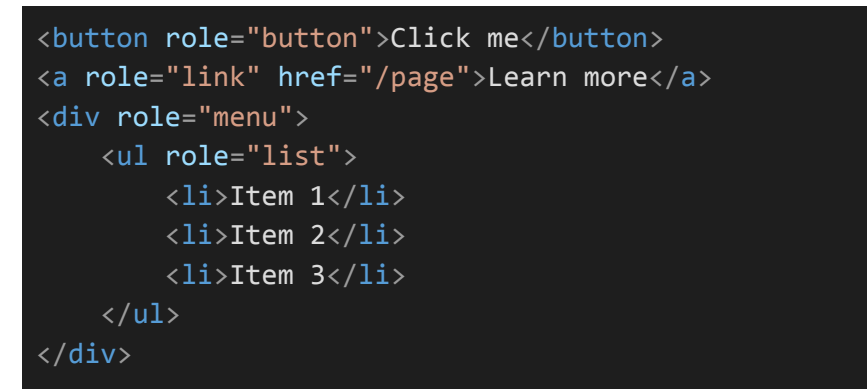

In this example, ARIA roles are added to elements to specify their purpose or role for assistive technologies.

### **2. ARIA Attributes:**

In addition to roles, ARIA provides various attributes that you can use to further enhance accessibility. These attributes convey additional information about an element's state, properties, or relationship with other elements.

Some common ARIA attributes include:

- **aria-label:** Provides a text label for an element.
- **aria-labelledby:** References the ID of an element that serves as a label.
- **aria-describedby:** References the ID of an element that describes the element.
- **aria-hidden:** Indicates whether an element should be hidden from assistive technologies.
- **aria-disabled:** Indicates whether an element is currently disabled.

html

```
<button aria-label="Close">X</button>
<input type="text" aria-labelledby="name-label">
<p id="name-label">Enter your name:</p>
```
In this example, ARIA attributes like **aria-label** and **aria-labelledby** are used to provide labels and descriptions for elements.

# **3. Role and State Combinations:**

ARIA roles and attributes can be combined to create complex accessibility features. For example, a menu button might have the role of a button **(role="button")** and convey its state with the **aria-expanded** attribute.

html

<button role="button" aria-expanded="false">Open Menu</button>

In this example, the button has a "button" role and conveys its expanded state with the **aria-expanded** attribute.

# **4. Testing and Validating ARIA:**

When implementing ARIA, it's essential to test your web pages using screen readers and other assistive technologies to ensure that the content is accessible. Additionally, there are tools and browser extensions available for validating ARIA attributes and roles for compliance with accessibility standards.

Web accessibility and the use of ARIA roles are critical for ensuring that everyone, including individuals with disabilities, can access and interact with your web content. By using ARIA roles and attributes appropriately, you can significantly improve the accessibility of your web applications.

# **Section 13: HTML Frameworks and Tools**

# **13.1. Introduction to HTML Frameworks (Bootstrap, Foundation)**

HTML frameworks, such as Bootstrap and Foundation, are essential tools for web developers. They provide pre-designed and pre-built components, styles, and JavaScript functionality to streamline the process of building modern and responsive websites. Here's an introduction to HTML frameworks:

# **1. Bootstrap:**

Bootstrap is one of the most popular HTML, CSS, and JavaScript frameworks for web development. It was created by Twitter and is open-source. Bootstrap offers a comprehensive set of tools for building responsive, mobile-first web applications.

Key features of Bootstrap include:

- **Responsive Grid System:** Bootstrap includes a flexible grid system that makes it easy to create responsive layouts for different screen sizes.
- **Pre-Designed Components:** Bootstrap provides a wide range of pre-designed components, such as navigation bars, buttons, forms, and modals, which you can easily incorporate into your project.
- **Customization:** Bootstrap is highly customizable, allowing you to adapt the framework to match your design and branding.
- **JavaScript Plugins:** Bootstrap comes with a set of JavaScript plugins for adding interactive features like carousels, popovers, and modals to your site.
- **Documentation:** Bootstrap has extensive documentation, making it easy to get started and find solutions to common web development challenges.

# **2. Foundation:**

Foundation is another popular HTML framework that emphasizes responsive and mobile-first design. It offers a robust set of tools and resources for building modern websites and web applications.

Key features of Foundation include:

- **Responsive Grid:** Foundation provides a responsive grid system that adapts to various screen sizes, helping you create layouts that work well on both desktop and mobile devices.
- **Mobile-Friendly:** The framework is designed with mobile devices in mind, ensuring that your websites and applications look and perform excellently on smartphones and tablets.
- **UI Components:** Foundation includes a variety of UI components like navigation menus, buttons, forms, and more, making it easy to implement standard web elements.
- **Accessibility:** Foundation places a strong emphasis on web accessibility, ensuring that your sites are usable by individuals with disabilities.
- **Sass Integration:** It seamlessly integrates with Sass, a popular CSS preprocessor, allowing you to create more maintainable and efficient stylesheets.
- **Extensible:** Foundation is highly extensible and can be tailored to suit your specific project requirements.

# **Choosing Between Bootstrap and Foundation:**

When deciding between Bootstrap and Foundation, consider the following factors:

- **Design Preference:** The visual style and design principles of these frameworks may differ. Choose the one that aligns better with your project's design requirements.
- **Learning Curve:** Both frameworks have learning curves, so consider your familiarity with each and how quickly you need to get started.
- **Project Requirements:** Evaluate the specific requirements of your project. Bootstrap and Foundation both offer a wide range of components and features, so choose the one that best suits your needs.
- **Community and Support:** Consider the size of the user community, availability of documentation, and support resources for each framework.

HTML frameworks like Bootstrap and Foundation can significantly expedite the web development process by providing a foundation of responsive components and styles. They are valuable tools for creating modern, user-friendly websites and web applications.

# **13.2. HTML Development Tools (Text Editors, IDEs)**

When working on HTML projects, using the right development tools can greatly enhance your productivity and code quality. Here's an introduction to some of the essential HTML development tools, including text editors and integrated development environments (IDEs):

# **1. Text Editors:**

Text editors are lightweight software tools designed for writing and editing code. They are popular among web developers for their simplicity and speed. Some popular text editors for HTML development include:

**Visual Studio Code (VS Code):** VS Code is a free, open-source code editor developed by Microsoft. It offers a wide range of extensions and plugins for HTML development, providing features like code completion, integrated terminal, and version control.

**Sublime Text:** Sublime Text is a popular text editor known for its speed and efficiency. It supports various programming languages, including HTML, and offers a rich ecosystem of plugins and packages.

**Atom:** Atom is an open-source code editor developed by GitHub. It's highly customizable and has a vibrant community creating extensions and themes for web development.

**Notepad++:** Notepad++ is a free, lightweight text editor for Windows. While it may not have all the advanced features of other editors, it's fast and suitable for basic HTML editing.

### **2. Integrated Development Environments (IDEs):**

IDEs are more comprehensive software tools that offer integrated features for web development, including code editing, debugging, project management, and more. Some popular HTML IDEs include:

- **WebStorm:** WebStorm is an IDE from JetBrains that is dedicated to web development. It offers smart code completion, a built-in web server, and powerful debugging tools for HTML, CSS, and JavaScript.
- **Adobe Dreamweaver:** Dreamweaver is a commercial web design and development tool from Adobe. It provides a visual interface for designing websites and includes code editing features.
- **Eclipse:** Eclipse is a versatile IDE that supports various programming languages, including HTML, through plugins. It's open-source and highly customizable.
- **Brackets:** Brackets is an open-source code editor developed by Adobe. It's designed specifically for web development and offers features like live preview, preprocessor support, and extensions.

# **3. Browser Developer Tools:**

Modern web browsers come with built-in developer tools that are indispensable for HTML development. These tools allow you to inspect HTML elements, view and modify CSS, debug JavaScript, and monitor network activity. Common browser developer tools include:

- **Google Chrome DevTools:** Accessible by pressing F12 or right-clicking and selecting "Inspect." It provides a wide range of features for web development, including a responsive design mode and auditing tools for web performance.
- **Mozilla Firefox Developer Tools:** Accessible through F12 or right-click and "Inspect Element." Firefox Developer Tools offer similar capabilities to Chrome DevTools.
- **Safari Web Inspector:** Safari's built-in developer tools offer similar functionality for web development, accessible through Safari preferences.

### **4. Version Control Systems:**

Using version control systems like Git and platforms like GitHub or GitLab is essential for managing your HTML projects, tracking changes, and collaborating with other developers. These tools help ensure code integrity and enable collaborative development.

Choosing the right tools for your HTML development depends on your preferences, project requirements, and the platform you are comfortable with. Regardless of your choice, proficiency in your chosen tools and a good understanding of web technologies are crucial for successful web development.

# **13.3. Version Control (Git and GitHub)**

Version control is a fundamental practice in modern software development, including HTML projects. It helps you track changes to your code, collaborate with others, and maintain a history of your work. Git and GitHub are two essential tools for version control in web development:

# **1. Git:**

Git is a distributed version control system that allows you to track changes to your codebase. Here are some key concepts related to Git:

- **Repositories:** A Git repository (repo) is where your code and its history are stored. It can be local on your computer or hosted on a remote server.
- **Commits:** A commit is a snapshot of your code at a specific point in time. Each commit has a unique identifier and a commit message explaining the changes made.
- **Branches:** Branches in Git allow you to work on different features or bug fixes independently. You can create branches to isolate changes and merge them back into the main code when they are ready.
- **Merging:** Merging is the process of combining changes from one branch into another. It's commonly used to integrate features or bug fixes into the main codebase.
- **Pull Requests:** In open-source and collaborative projects, contributors typically create pull requests to propose changes to the code. Reviewers can provide feedback before merging the changes.

# **2. GitHub:**

GitHub is a web-based platform that hosts Git repositories. It provides a user-friendly interface for collaborating on code and managing projects. Key features of GitHub include:

- **Remote Repositories:** GitHub allows you to store and manage your Git repositories in the cloud. This makes it easy to access your code from multiple devices and collaborate with others.
- **Collaboration:** GitHub offers tools for collaboration, including issues, pull requests, and project boards. You can work with others, track tasks, and review code changes.
- **GitHub Pages:** You can use GitHub Pages to host static websites directly from your GitHub repository. It's a convenient way to publish HTML projects and documentation.
- **Security:** GitHub provides features for code security, including vulnerability scanning and access control. You can control who has access to your repositories.
- **Community and Open Source:** GitHub is a hub for open-source projects, and it's easy to discover and contribute to a wide range of codebases.

# **Why Use Git and GitHub for HTML Development:**

Version History: Git helps you maintain a detailed history of changes, making it easier to track issues and roll back to previous versions if necessary.

- **Collaboration:** Git and GitHub facilitate collaborative development, whether you are working on a project with a team or contributing to open-source projects.
- **Backup and Sync:** Storing your repositories on GitHub acts as a remote backup, and it allows you to sync your work across different devices.
- **Publishing Websites:** GitHub Pages enables you to host HTML websites for free. You can publish your HTML projects and documentation without the need for separate hosting.
- **Code Reviews:** Using pull requests on GitHub allows for code reviews and collaboration on improving code quality.
- **Access Control:** GitHub provides features for controlling who can access and modify your code repositories, helping maintain code integrity.

Whether you are working on personal projects, collaborating with others, or contributing to open-source initiatives, mastering Git and GitHub is a valuable skill for HTML development. These tools provide an efficient way to manage code, track changes, and work with the broader development community.

# **Section 14: HTML Project and Exercises**

# **14.1. Building a Simple Website**

Building a simple website is an excellent way to apply your HTML skills and gain hands-on experience with web development. In this project, you'll create a basic static website with HTML. Here's a step-by-step guide to get you started:

# **Project Outline:**

# **Step 1: Plan Your Website**

Before diving into coding, plan your website's structure, layout, and content. Consider the following:

- **Content:** Decide what information you want to include on your website. This could be a personal portfolio, a blog, or any other topic of interest.
- **Site Structure:** Plan the hierarchy of your web pages. Common pages include the homepage, an about page, a contact page, and content pages.
- **Layout and Design:** Think about the layout, color scheme, typography, and overall design of your website. You can also sketch a wireframe on paper.

# **Step 2: Create the HTML Structure**

Start by creating the HTML structure of your website. A basic template includes the following elements:

html

```
<!DOCTYPE html>
<html>
<head>
    <meta charset="UTF-8">
    <title>Your Website Title</title>
</head>
<body>
   <header>
        <h1>Welcome to Your Website</h1>
        <nav>\langle u1 \rangle<li><a href="index.html">Home</a></li>
                 <li><a href="about.html">About</a></li>
                 <li><a href="contact.html">Contact</a></li>
```

```
\langle \text{u1} \rangle\langle/nav\rangle</header>
    <main>
          <!-- Your content goes here -->
    </main>
    <footer>
         & copy; 2023 Your Website
    </footer>
</body>
</html>
```
This code includes a basic HTML structure with a header, navigation, main content, and a footer. Replace the placeholders with your content.

# **Step 3: Add Content**

Fill in the content of your website. Use HTML tags to structure text, add headings, create lists, and include images.

For example, to add an image:

html

<img src="image.jpg" alt="Description of the image">

### **Step 4: Style with CSS**

To enhance the visual appeal of your website, create a separate CSS file and link it to your HTML pages. You can style elements, change fonts, set colors, and apply layout rules.

html

<link rel="stylesheet" type="text/css" href="styles.css">

### **Step 5: Create Additional Pages**

If your website has multiple pages, create separate HTML files for each page (e.g., about.html, contact.html) and link them using anchor tags in the navigation.

### **Step 6: Test and Debug**

Test your website in various web browsers to ensure compatibility. Use browser developer tools to identify and fix any issues.

# **Step 7: Publish Your Website**

To share your website with the world, you can:

- Host it on a web server.
- Use GitHub Pages to host a static website for free.
- Share it locally with friends or colleagues for feedback.

### **Step 8: Continuously Improve**

Websites are never truly finished. Continuously update and improve your website as you learn new techniques and receive feedback from users.

This project will help you get hands-on experience with HTML and build a simple website from scratch. As you become more proficient, you can explore more advanced topics such as responsive design, interactivity with JavaScript, and back-end development for dynamic web applications.

# **14.2. Interactive HTML Projects**

Interactive HTML projects are a great way to apply your HTML skills to create engaging and dynamic web content. Here are some project ideas to help you get started:

# **1. Image Gallery:**

Create an image gallery where users can click on thumbnails to view larger images. You can use HTML and CSS to design the layout and JavaScript to handle the interactivity, such as image transitions and navigation.

# **2. Personal Portfolio:**

Build a personal portfolio website to showcase your work, whether it's art, photography, writing, or projects. Include sections for your bio, portfolio pieces, and contact information.

# **3. Online Quiz or Survey:**

Develop an interactive quiz or survey with HTML forms. Collect user responses and provide feedback or results based on their answers. You can use JavaScript to enhance the interactivity.

### **4. Animated Landing Page:**

Create an attention-grabbing landing page for a product or service. Use CSS animations and transitions to add visual interest and interactivity.

### **5. Interactive Map:**

Integrate a map into your webpage using HTML and JavaScript. You can display locations, provide information on points of interest, and enable users to interact with the map.

### **6. To-Do List Application:**

Build a simple to-do list application using HTML, CSS, and JavaScript. Users should be able to add, edit, and delete tasks. You can store tasks in local storage for persistence.

### **7. Calculator:**

Develop a basic calculator that allows users to perform arithmetic operations. Use HTML buttons for input and JavaScript to handle calculations.

# **8. Online Resume:**

Create an interactive online resume with sections for your skills, work experience, education, and contact information. Use HTML and CSS to structure and style the content.

# **9. Weather App:**

Build a weather app that fetches data from a weather API and displays current weather conditions and forecasts for a location. Use HTML, CSS, and JavaScript to create the interface.

### **10. Interactive Story or Game:**

Develop a choose-your-own-adventure story or a simple browser-based game using HTML, CSS, and JavaScript. Users can make choices that affect the outcome.

#### **11. Blog or Journal:**

Start a blog or journal where you can share your thoughts and experiences. Use HTML to structure your content and CSS for styling.

#### **12. Interactive Infographics:**

Create data-driven infographics using HTML and CSS. You can use charts, graphs, and interactive elements to display information in a visually engaging way.

#### **13. Recipe Book:**

Build an online recipe book where users can browse and search for recipes. Include interactive features like filtering by ingredients or categories.

### **14. E-commerce Product Page:**

Design and implement a product page for an e-commerce site. Include product descriptions, images, prices, and shopping cart functionality.

#### **15. Personal Blog:**

Start a personal blog where you can share your thoughts, experiences, and interests. Use HTML to structure your content and CSS to style your blog.

These interactive HTML projects will help you apply and expand your HTML, CSS, and JavaScript skills while creating engaging and functional web content. Choose a project that aligns with your interests and objectives, and don't hesitate to experiment and learn as you go.

# **14.3. Challenges and Exercises**

Challenges and exercises are a fantastic way to further hone your HTML skills and deepen your understanding of web development concepts. Here are some HTML challenges and exercises to tackle:

### **1. Create a Responsive Navigation Menu:**

Build a responsive navigation menu that adapts to different screen sizes. Implement a hamburger menu for mobile devices and a full menu for desktop.

# **2. Form Validation:**

Create an HTML form with various input fields (text, email, password) and use JavaScript to add form validation. Check for required fields, valid email addresses, and strong passwords.

### **3. Build a Pricing Table:**

Design and code a pricing table that displays different subscription or product plans. Use HTML and CSS to create a visually appealing table with clear pricing details.

#### **4. Image Slider:**

Develop an image slider that allows users to cycle through a series of images. Use HTML, CSS, and JavaScript to add navigation buttons and a timer.

### **5. HTML Email Template:**

Design an HTML email template for newsletters or notifications. Ensure that the email renders correctly across various email clients and devices.

### **6. Contact Form with CAPTCHA:**

Create a contact form for your website and integrate a CAPTCHA to prevent spam submissions. Implement server-side validation to enhance security.

# **7. Embed Videos:**

Add videos to your webpage using HTML5 video tags. Ensure that the videos play on different devices and browsers. You can also add custom controls.

### **8. Interactive Timeline:**

Build an interactive timeline that displays a series of events. Users should be able to click on events to see additional information.
### **9. Code a Simple Game:**

Develop a simple web-based game, like a quiz, tic-tac-toe, or memory game. Use HTML, CSS, and JavaScript to create the game interface and logic.

### **10. Responsive Image Gallery:**

Create a responsive image gallery that adapts to different screen sizes. Use CSS grids or flexbox to achieve a visually appealing layout.

### **11. HTML5 Audio Player:**

Add an HTML5 audio player to your webpage. Provide controls for playing, pausing, and adjusting the volume. Include a playlist if you wish.

### **12. Interactive Infographic:**

Design and code an interactive infographic using HTML and CSS. Use animations and interactivity to engage users as they explore the data.

### **13. Create a Blog Post:**

Write a blog post on a topic you're passionate about and format it using HTML. Incorporate headings, paragraphs, images, and links.

### **14. Build a Portfolio Section:**

Enhance your personal website or portfolio with a dedicated section to showcase your projects, skills, and achievements.

### **15. Real-time Clock:**

Create a real-time digital clock that updates every second. Use JavaScript to keep the time accurate.

### **16. HTML Drag-and-Drop:**

Implement a drag-and-drop interface for reordering elements on a webpage. Use HTML5 drag-and-drop events for this exercise.

### **17. CSS Animation Effects:**

Experiment with CSS animations to add eye-catching effects to elements on your webpage. Consider transitions, keyframes, and transformations.

### **18. Web Accessibility Improvements:**

Review an existing webpage and make accessibility improvements, such as adding alt text to images, creating semantic HTML, and improving keyboard navigation.

These challenges and exercises are designed to help you practice and refine your HTML skills. Don't be afraid to take on more complex projects as your proficiency grows. The more you work on real-world exercises, the more confident and capable you'll become as a web developer.

# **Section 15: HTML Resources and Further Learning**

## **15.1. HTML Documentation and Resources**

Learning HTML is an ongoing process, and there are many resources available to help you continuously expand your knowledge and skills. Here are some valuable HTML documentation and resources to aid your learning journey:

## **1. MDN Web Docs (Mozilla Developer Network):**

Website: <https://developer.mozilla.org/en-US/docs/Web/HTML>

MDN Web Docs is an authoritative source for web development information. It provides comprehensive HTML documentation, tutorials, and interactive examples. It's one of the most trusted resources for learning and referencing HTML.

### **2. W3Schools:**

### Website: <https://www.w3schools.com/html>

W3Schools offers a wide range of tutorials and examples on HTML and web development. It's beginner-friendly and provides interactive coding exercises to practice your skills.

## **3. HTML Living Standard (WHATWG):**

Website: <https://html.spec.whatwg.org/multipage>

The HTML Living Standard, maintained by the WHATWG (Web Hypertext Application Technology Working Group), is the continuously updated specification for HTML. It's the primary source for understanding the latest HTML features.

## **4. HTML5 Doctor:**

### Website: <http://html5doctor.com>

HTML5 Doctor provides articles, tutorials, and tips related to HTML5. It's a great resource for staying updated with HTML best practices and new features.

### **5. Codecademy:**

Website: <https://www.codecademy.com/learn/learn-html>

Codecademy offers interactive courses on web development, including HTML. It's a hands-on platform where you can practice coding while learning.

## **6. HTML5 Rocks (Google Developers):**

Website: <https://www.html5rocks.com>

HTML5 Rocks, maintained by Google Developers, features articles and tutorials on HTML5 and its associated technologies. It's particularly useful for advanced HTML topics.

### **7. HTML and CSS Validation Tools:**

Use HTML validation tools like the **W3C Markup Validation Service** <https://validator.w3.org> to check your HTML code for errors. Validation helps ensure that your HTML adheres to web standards.

### **8. HTML Forums and Communities:**

Engage with web development communities and forums like **Stack Overflow** <https://stackoverflow.com/questions/tagged/html> to ask questions, seek advice, and learn from experienced developers.

### **9. Books and Courses:**

Consider exploring HTML-related books and online courses on platforms like Udemy, Coursera, edX, and LinkedIn Learning. These resources can provide structured learning experiences.

### **10. GitHub:**

Explore open-source HTML projects on GitHub to study real-world code examples and collaborate with other developers. You can find HTML templates and frameworks to kickstart your projects.

### **11. Browser Developer Tools:**

Familiarize yourself with browser developer tools (e.g., Chrome DevTools, Firefox Developer Tools) to inspect, debug, and optimize HTML and CSS on web pages.

### **12. Web Standards Organizations:**

Stay informed about web standards and developments by following organizations like:

- World Wide Web Consortium (W3C) <https://www.w3.org>
- Web Hypertext Application Technology Working Group (WHATWG) <https://whatwg.org>

Remember that practice is key to mastering HTML. As you explore these resources, apply your knowledge by working on real projects and challenges. Web development is a dynamic field, and staying updated with the latest HTML features and best practices is essential for your growth as a developer.

## **15.2. Online Courses and Tutorials**

Online courses and tutorials are an excellent way to learn HTML and web development at your own pace. Here are some recommended online courses and tutorials to help you master HTML:

### **1. Codecademy HTML Course:**

Website: <https://www.codecademy.com/learn/learn-html>

Codecademy offers an interactive HTML course that covers the basics of HTML, including tags, forms, and tables. It's beginner-friendly and provides hands-on coding exercises.

## **2. Coursera - HTML, CSS, and JavaScript for Web Developers (Johns Hopkins University):**

Website: <https://www.coursera.org/learn/html-css-javascript-for-web-developers>

This Coursera course is part of the "Full Stack Web Development" specialization and covers HTML, CSS, and JavaScript. It's taught by professors from Johns Hopkins University.

## **3. edX - HTML and CSS: Part 1 (W3C):**

Website: <https://www.edx.org/professional-certificate/w3c-html-and-css-part-1>

This course, offered by W3C and edX, is part of a professional certificate program. It provides in-depth coverage of HTML and CSS fundamentals.

## **4. MDN Web Docs HTML Basics:**

Website:

[https://developer.mozilla.org/en-US/docs/Learn/Getting\\_started\\_with\\_the\\_web/HTML\\_basics](https://developer.mozilla.org/en-US/docs/Learn/Getting_started_with_the_web/HTML_basics) MDN offers a comprehensive tutorial on HTML basics. It covers HTML structure, elements, and attributes, making it suitable for beginners.

## **5. Udemy - The Complete Web Developer Course 2.0:**

Website: <https://www.udacity.com/course/intro-to-html-and-css--ud001>

This Udemy course by Rob Percival is a comprehensive guide to web development. It covers HTML, CSS, JavaScript, and more, making it suitable for beginners and intermediate learners.

## **6. Udacity - Intro to HTML and CSS:**

Website: <https://www.udacity.com/course/intro-to-html-and-css--ud001>

Udacity offers a free introductory course on HTML and CSS. It's a great starting point for those new to web development.

### **7. YouTube Tutorials:**

Website: <https://youtube.com>

YouTube is a treasure trove of HTML tutorials and web development content. Channels like "Traversy Media," "The Net Ninja," and "Academind" offer quality tutorials and tips.

### **8. FreeCodeCamp HTML and HTML5 Course:**

Website: <https://www.freecodecamp.org/learn/responsive-web-design/>

FreeCodeCamp offers a free, interactive HTML and HTML5 course as part of its responsive web design certification.

### **9. Khan Academy - Intro to HTML/CSS: Making Webpages:**

Website: <https://www.khanacademy.org/computing/computer-programming/html-css> Khan Academy provides a beginner-friendly introduction to HTML and CSS for making webpages.

### **10. SoloLearn - HTML Fundamentals:**

Website: <https://www.sololearn.com/Course/HTML>

SoloLearn - HTML Fundamentals

SoloLearn offers a mobile-friendly app for learning HTML fundamentals through lessons, quizzes, and coding challenges.

Choose the resource that best matches your learning style and level of expertise. Whether you're a complete beginner or looking to deepen your knowledge, there are courses and tutorials available to help you become a proficient HTML developer.

## **15.3. Books for Advanced HTML**

If you've already mastered the basics of HTML and want to delve into more advanced topics, these books are excellent choices for expanding your HTML skills and knowledge:

## **1. "HTML and CSS: Design and Build Websites" by Jon Duckett:**

This book is a beautifully designed resource that covers HTML and CSS comprehensively. It's suitable for both beginners and those looking to advance their skills. The visual approach and clear explanations make it a valuable resource.

## **2. "HTML5: The Missing Manual" by Matthew MacDonald:**

This book is a part of the "Missing Manual" series and provides a thorough guide to HTML5. It covers the latest HTML features, including multimedia, canvas, and forms, and offers practical examples and exercises.

## **3. "Responsive Web Design with HTML5 and CSS3" by Ben Frain:**

This book focuses on responsive web design using HTML5 and CSS3. It explores techniques for creating websites that adapt to different screen sizes and devices, including mobile and tablet.

## **4. "HTML5 Games: Creating Fun with HTML, CSS, and WebGL" by Jacob Seidelin:**

If you're interested in developing HTML5 games, this book is a great choice. It delves into game development using HTML, CSS, and WebGL, with hands-on examples and practical guidance.

## **5. "HTML5 and CSS3 All-in-One For Dummies" by Andy Harris and Chris Minnick:**

As part of the popular "For Dummies" series, this book provides a comprehensive overview of HTML5 and CSS3. It covers a wide range of topics, including multimedia, forms, and advanced CSS.

## **6. "Pro HTML5 Programming: Powerful APIs for Richer Internet Application Development" by Peter Lubbers, Brian Albers, and Frank Salim:**

This book is aimed at developers who want to create rich, interactive web applications using HTML5 features and APIs. It explores web sockets, geolocation, offline applications, and more.

## **7. "HTML5 & CSS3 for the Real World" by Alexis Goldstein, Louis Lazaris, and Estelle Weyl:**

This book takes a practical approach to HTML5 and CSS3, with a focus on real-world projects and solutions. It covers responsive design, media queries, and other advanced techniques.

## **8. "HTML5 Developer's Cookbook" by Chuck Hudson and Tom Leadbetter:**

This cookbook-style book offers practical recipes for working with HTML5, including canvas, video, audio, and web storage. It's a handy reference for developers seeking specific solutions.

## **9. "HTML5 Geolocation" by Anthony T. Holdener III:**

This book focuses on HTML5's geolocation features, enabling you to integrate location-based services into your web applications. It covers both the Geolocation API and practical applications.

### **10. "HTML5 Foundations" by Matt West:**

"HTML5 Foundations" provides a solid introduction to HTML5 and CSS3 and then delves into more advanced topics, including APIs, multimedia, and JavaScript integration.

These books are tailored for developers who have a good grasp of HTML and are looking to take their skills to the next level. They cover advanced HTML features and provide insights into creating modern, interactive web applications. Consider your specific interests and goals when choosing a book from this list.